# **RAiO**

# **RA8815**

### **128x33** 图形**/**文字

## **LCD** 驱动控制器

### 应 用 手 册

### **Version 1.4**

March 2, 2006, 2006

### **RAiO Technology Inc.**

©Copyright RAiO Technology Inc. 2005, 2006

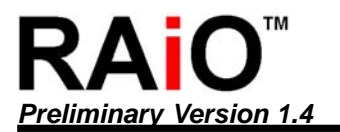

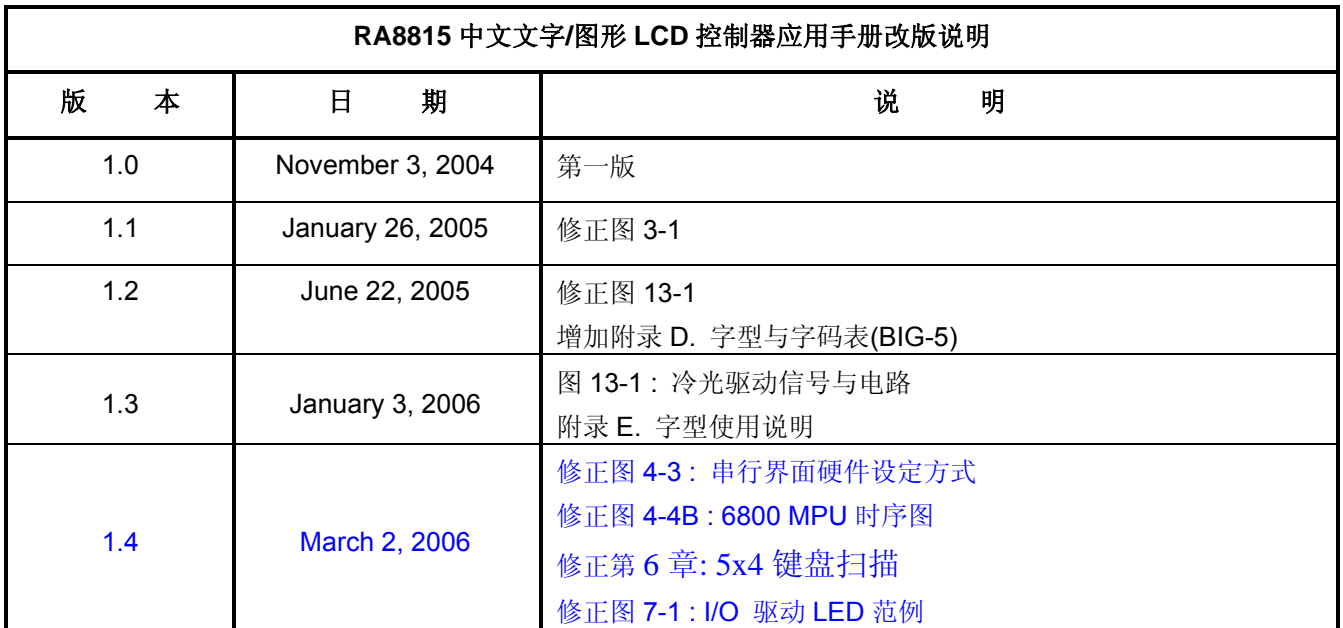

绘图 /文字LCD 控制驱动器应用手册

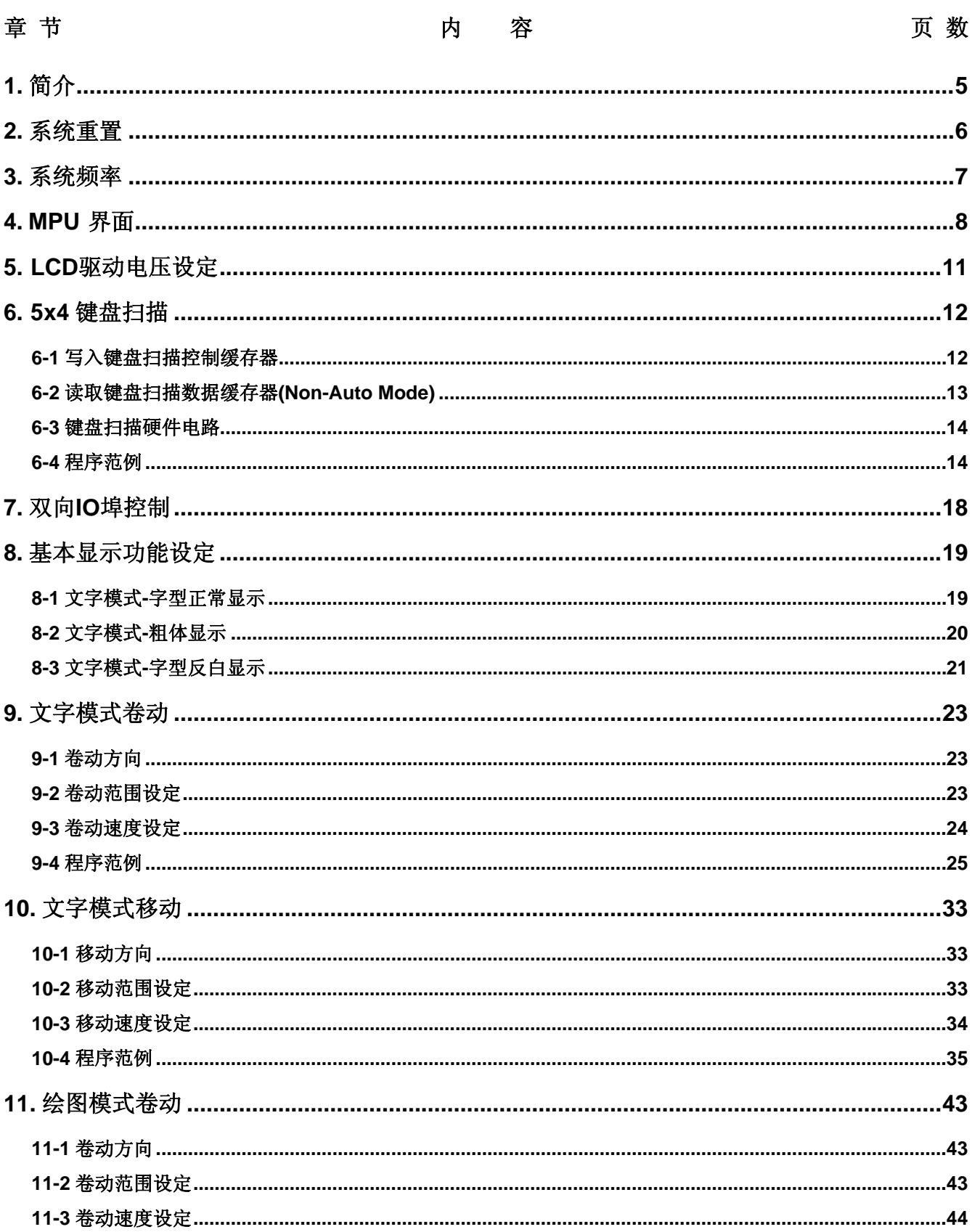

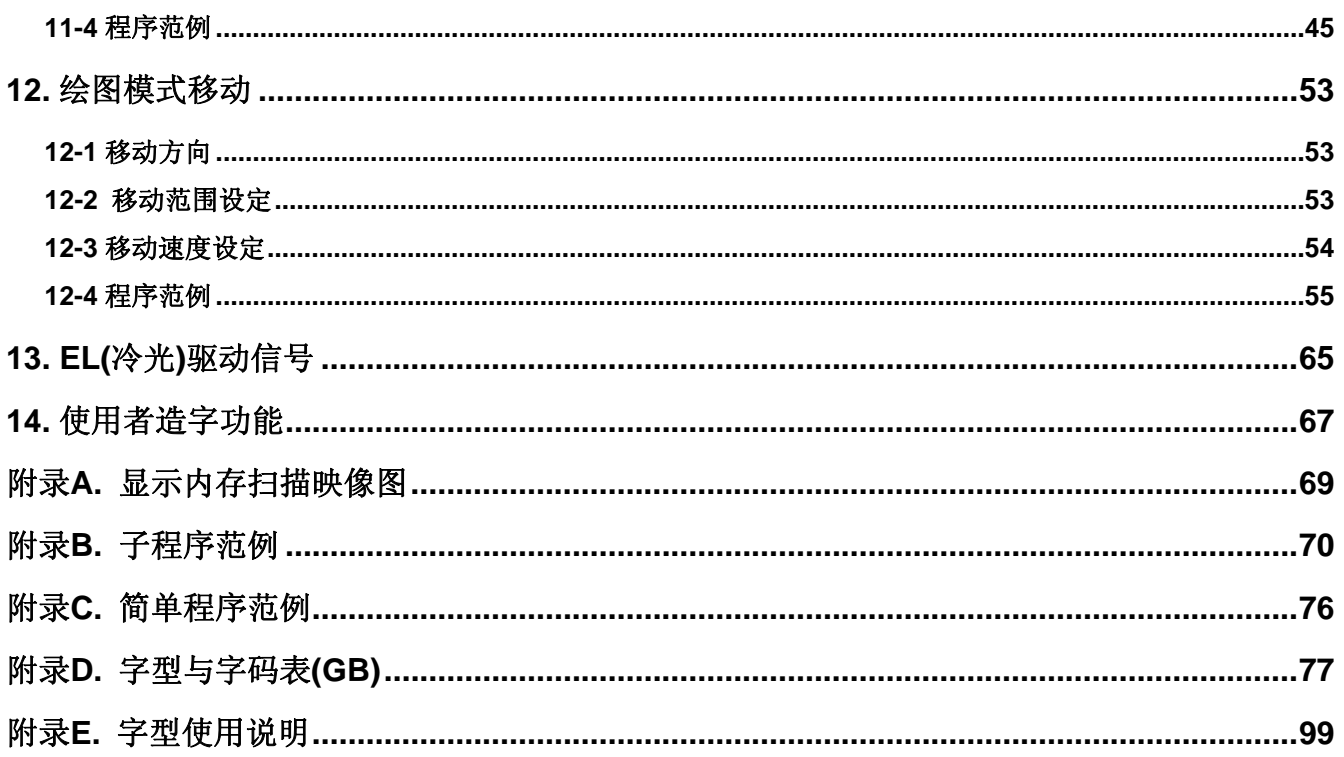

<span id="page-4-0"></span>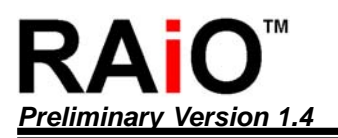

#### **1.** 简介

本应用手册主要是针对 RA8815 特有的功能做一说明,大部分基本功能的设定请参考 RA8815 规格书。以 下几个章节分别以范例程序教导使用者如何去设定特定功能的相关缓存器,其中包括文字卷动与移动功能的 设定方式与绘图模式卷动及移动的设定方式。另外,RA8815 也提供与微处理机之间多种连接的接口,包括 并列与串行模式的选择等等。

<span id="page-5-0"></span>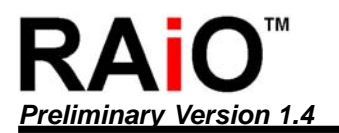

#### **2.** 系统重置

当系统电源开启之后,微控制器(MPU)需要对 RA8815 作重置的动作,亦就是控制 RA8815 的重置输入脚 (RST)为低电位至少 5 毫秒, 再控制(RST)为高电位至少 350 毫秒, 重置完成之后, 才可对 RA8815 开始 继续作其它的设定。图 2-1 为 RA8815 重置(Reset)的时序图。

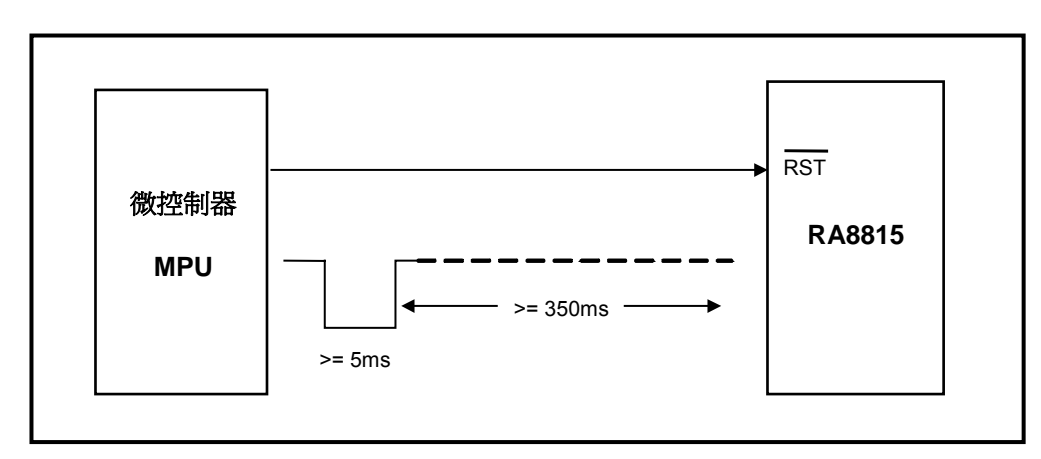

#### 图 **2-1 : RA8815** 重置时序

```
以下为 图 2-1 范例程序:
```

```
void LCD_Reset(void)             //重置子程序
{ 
 <sub>II</sub>LCD_RST = 1;</sub>
  //delay(100); 
 LCD_RST = 0; \qquad //控制/RST 为低电位
 delay(5ms); 1/\text{\textcircled{u}l} and \text{d}l and \text{d}l and \text{d}l and \text{d}l and \text{d}l and \text{d}l and \text{d}l and \text{d}l and \text{d}l and \text{d}l and \text{d}l and \text{d}l and \text{d}l and \text{d}l and \text{d}l LCD_RST = 1; //控制/RST 为高电位
 delay(350ms); 1/\text{\textsterling} \cdot \text{mod}}
```
<span id="page-6-0"></span>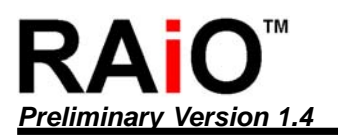

#### **3.** 系统频率

RA8815 系统频率的产生主要可分为:

- 1. 透过内部 RC 振荡电路产生系统频率
- 2. 外部直接输入系统频率

其硬件初始设定方式如图 3-1:

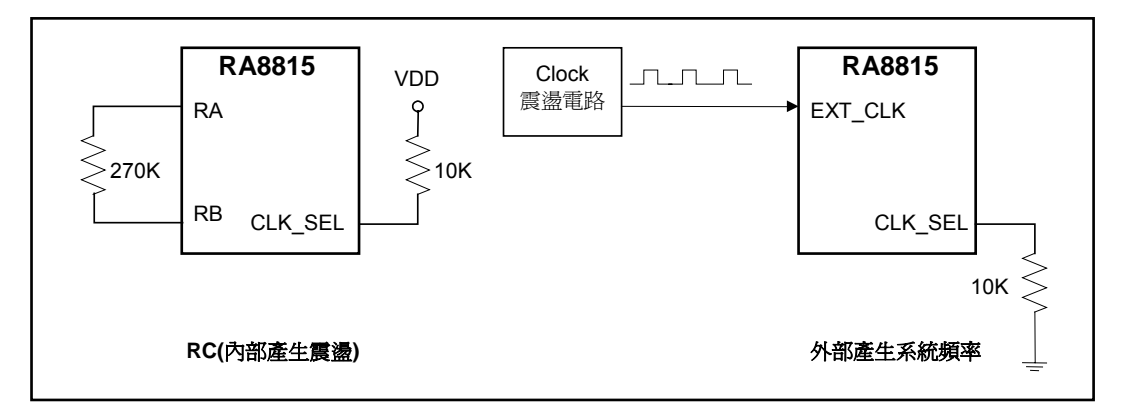

图 **3-1 : RA8815** 系统频率的设定

<span id="page-7-0"></span>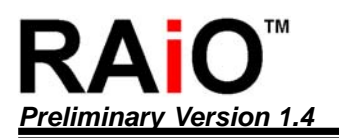

#### **4. MPU** 界面

RA8815 提供七种与 MPU 沟通的接口包括:

- 1. 8080 MPU (8 位与 4 位数据传输宽度)并列连接界面, 如图 4-1。
- 2. 6800 MPU (8 位与 4 位数据传输宽度)并列连接界面, 如图 4-2。
- 3. 三线式及四线式(Type A 与 Type B)的串行连接界面, 如图 4-3。

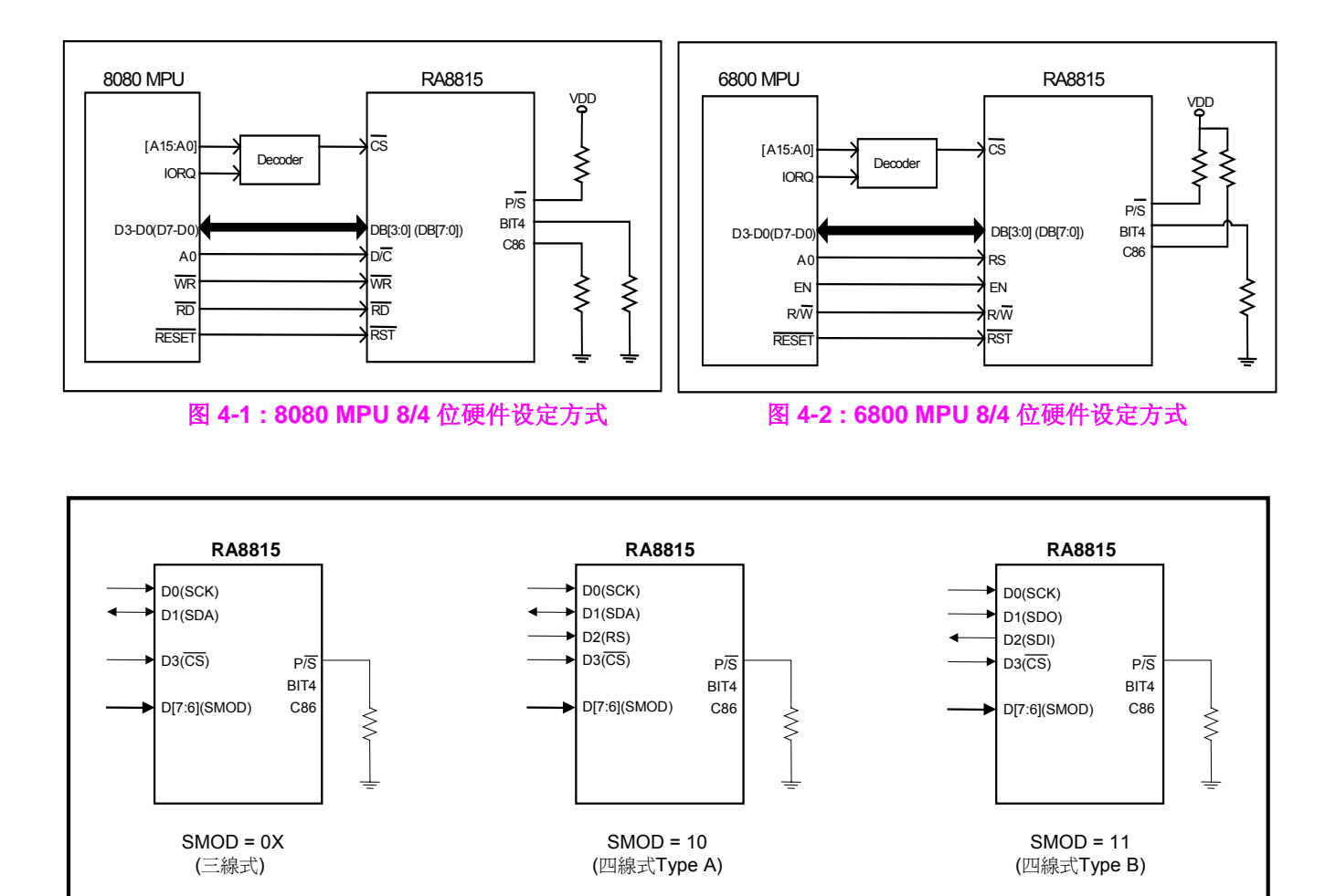

图 **4-3 :** 串行界面硬件设定方式

对于并列界面,现在的使用者对 6800 MPU 较不熟悉,且一般使用者比较熟悉 8051 系列的 MPU,也常用 8051 做为系统开发,因此建议直接使用 8080 的 MPU 接口,避免因不熟悉 6800 界面而产生使用上的困扰。

以下图 4-4 到 4-7 为各种界面的时序图:

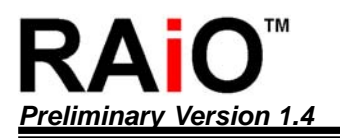

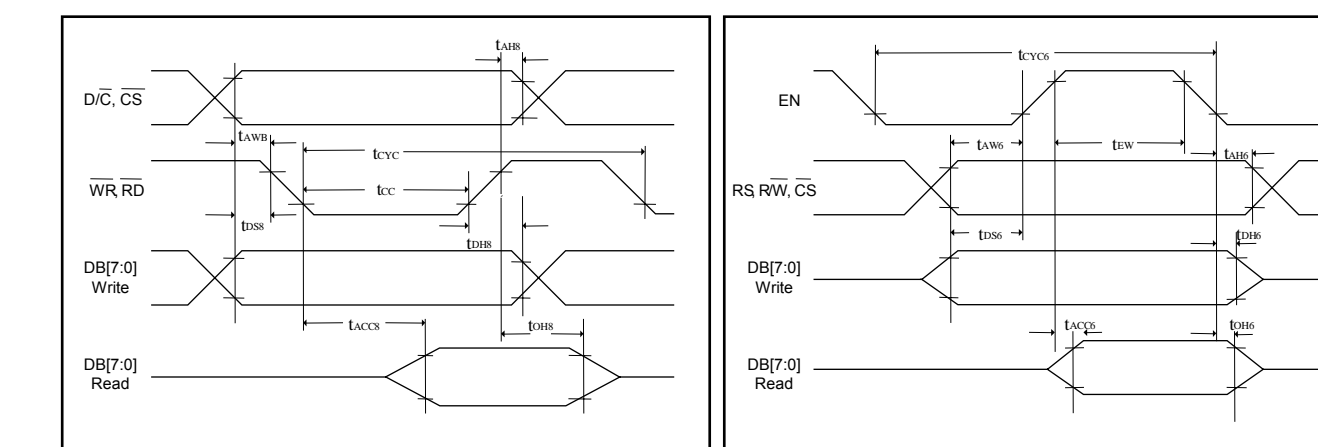

图 **4-4A : 8080 MPU** 时序图图 **4-4B : 6800 MPU** 时序图

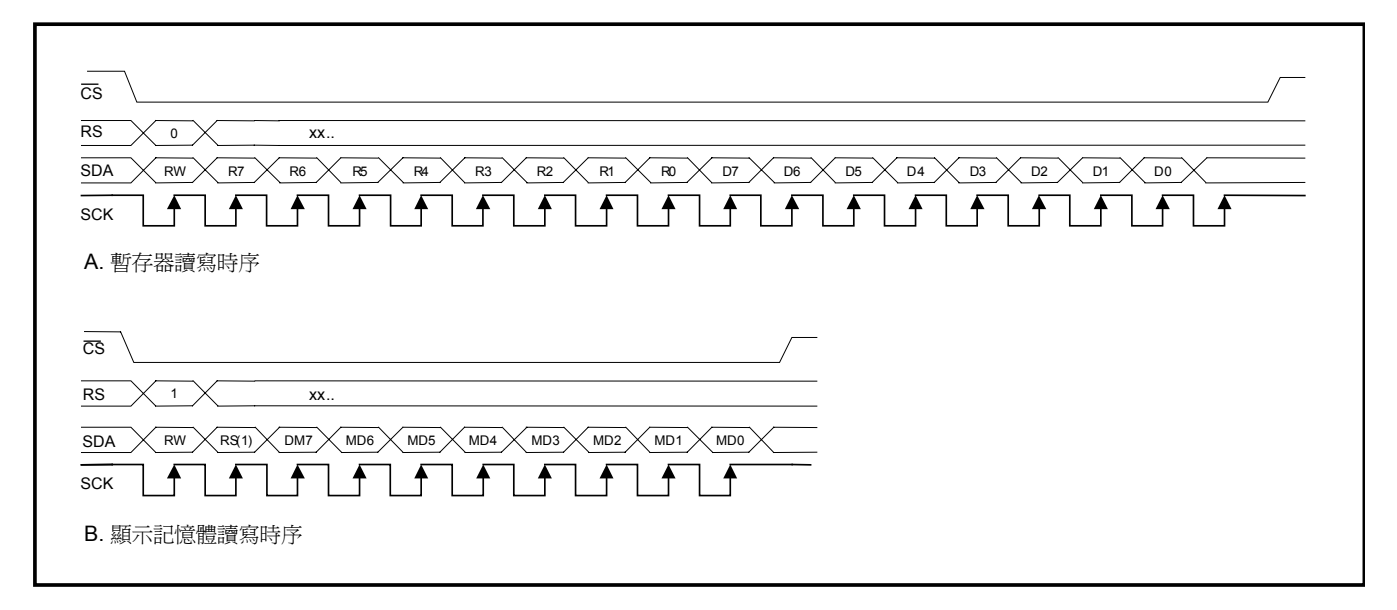

图 **4-5 :** 四线式 **Type A** 串行界面时序图

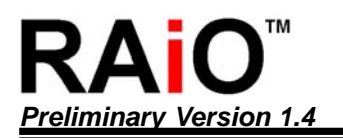

*Preliminary Version 1.4* 绘图 */*文字 *LCD* 控制驱动器应用手册

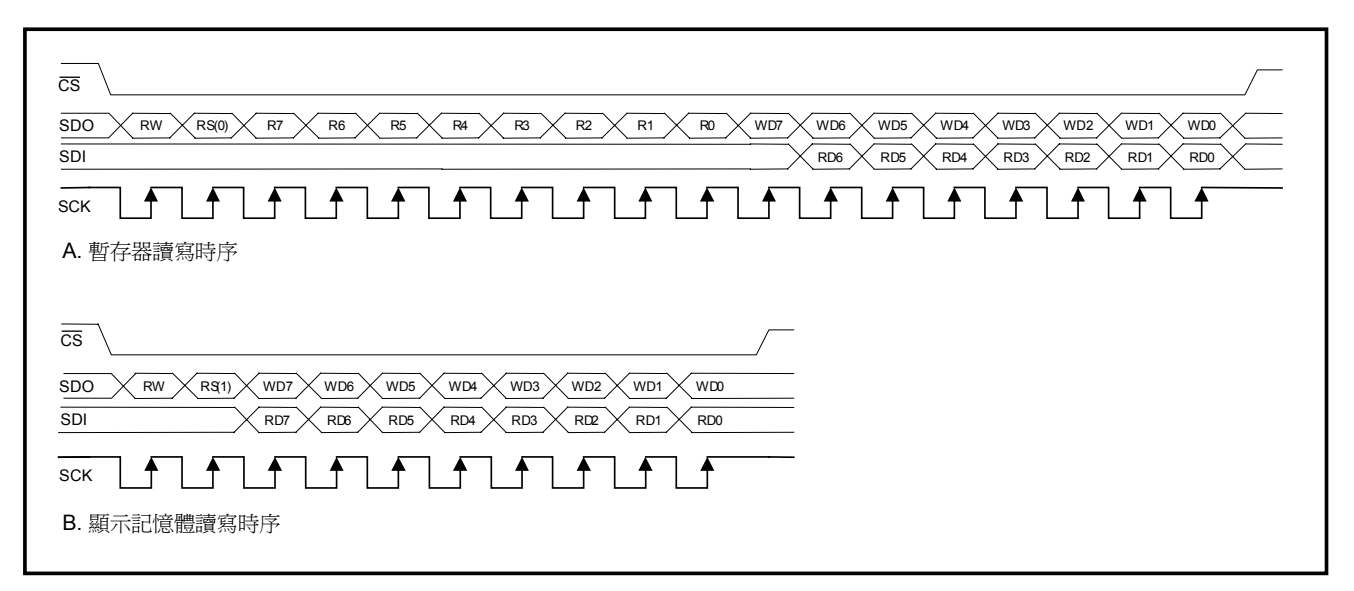

图 **4-6 :** 四线式 **Type B** 串行界面时序图

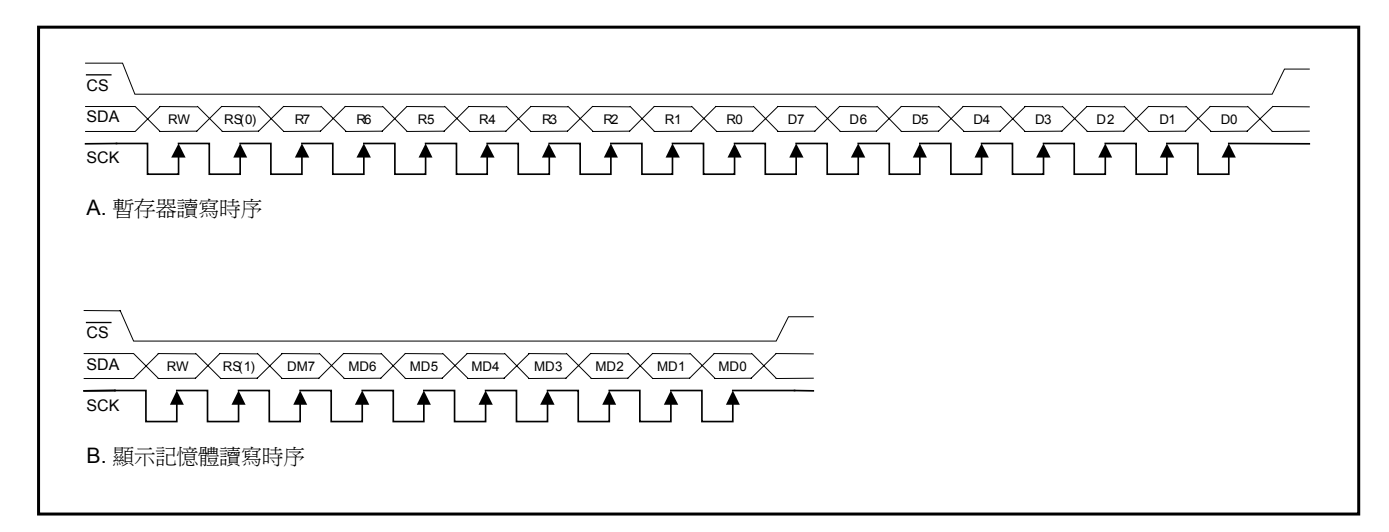

图 **4-7 :** 三线式串行界面时序图

#### <span id="page-10-0"></span>**5. LCD** 驱动电压设定

RA8815 的 LCD 驱动电压可由 IC 内部电路直接产生, 或是经由外部电路供给, 详细驱动原理请参考规格书 6-4 节的 LCD 驱动器与电压供应电路。根据以下的设定方式即可将内部的升压电路启动与输出,但实际显示 效果需针对各种使用者的 LCD 做最后的调整。

以下为程序范例:

(a)使用内部升压电路方式:

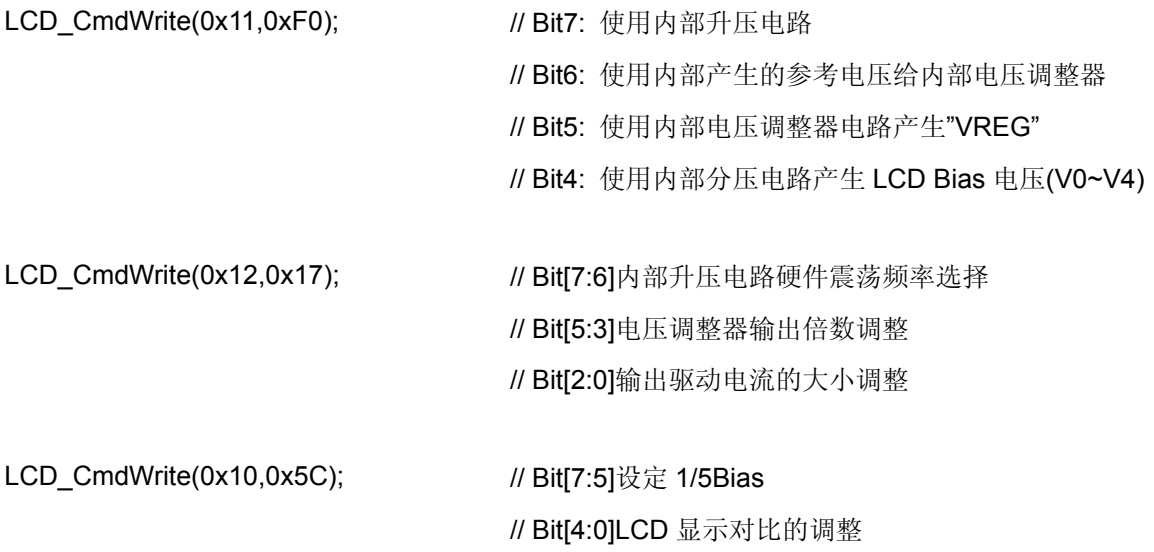

#### <span id="page-11-0"></span>**6. 5x4** 键盘扫描

RA8815 内建 5x4 键盘扫描功能,使用者只要透过缓存器设定即可很容易的读取按键数值。以下说明键盘扫 描实际应用时程序的撰写方式。

#### **6-1** 写入键盘扫描控制缓存器

缓存器设定:

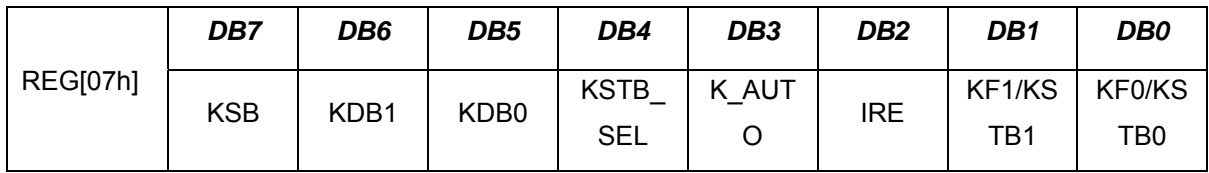

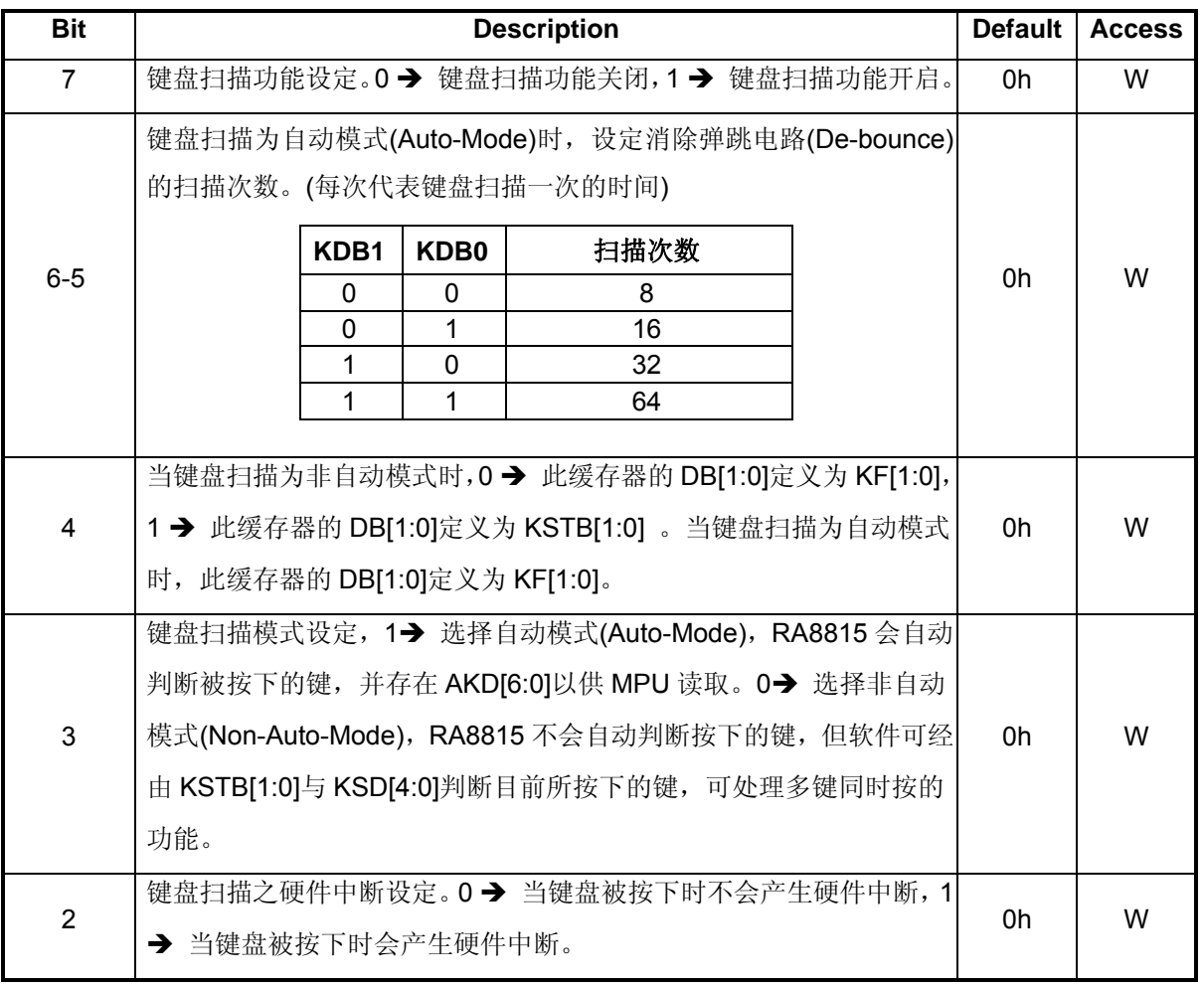

### **RA8815**

<span id="page-12-0"></span>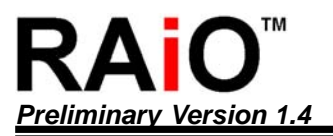

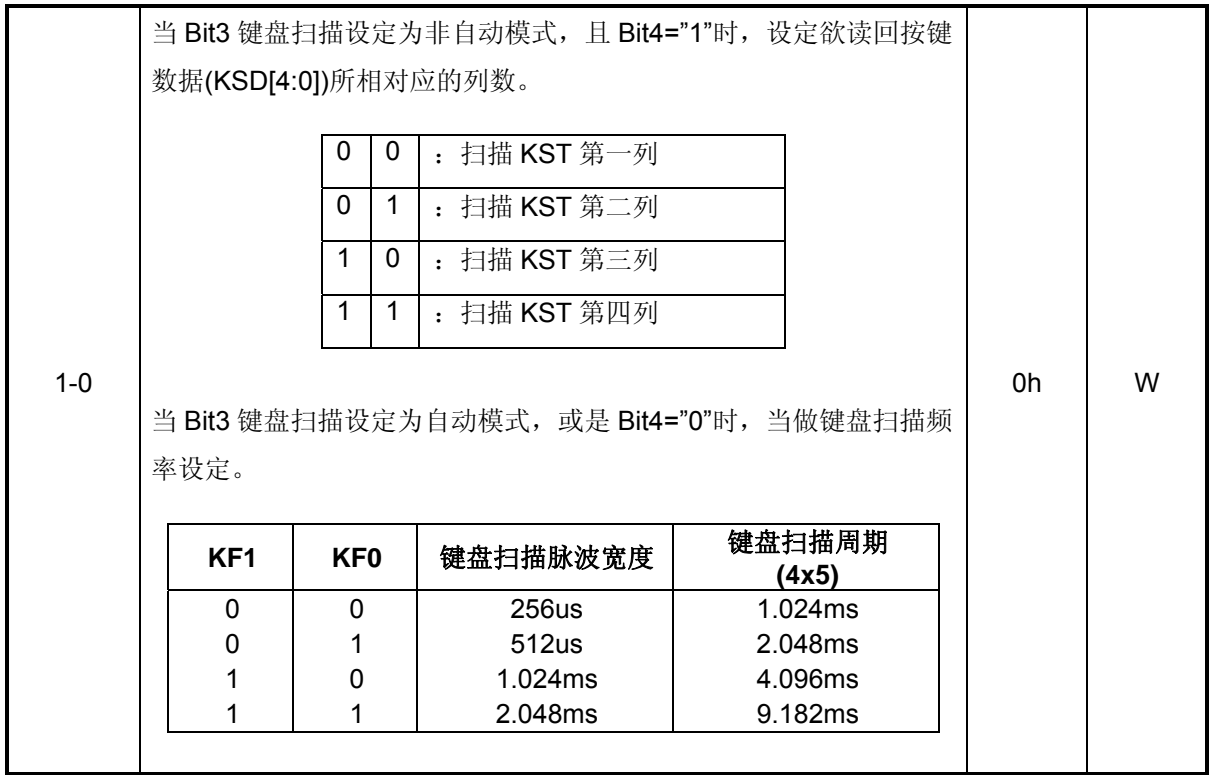

#### **6-2** 读取键盘扫描数据缓存器**(Non-Auto Mode)**

缓存器设定:

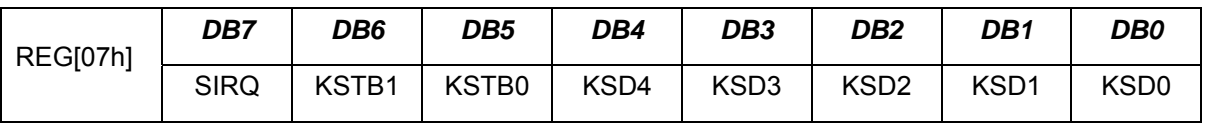

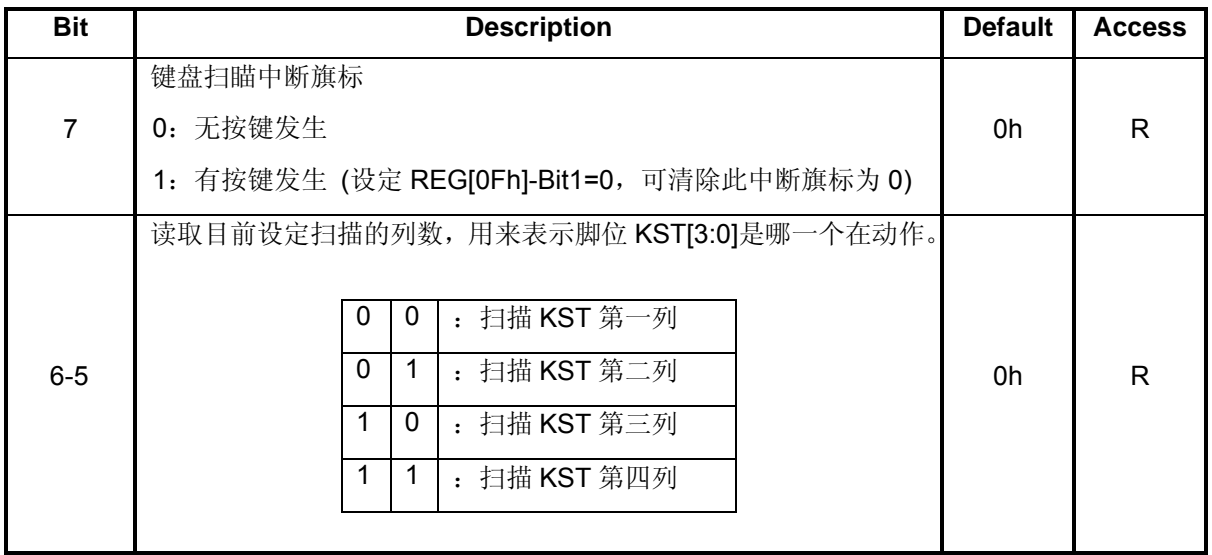

<span id="page-13-0"></span>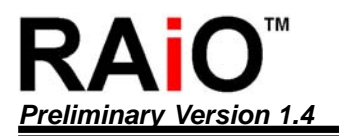

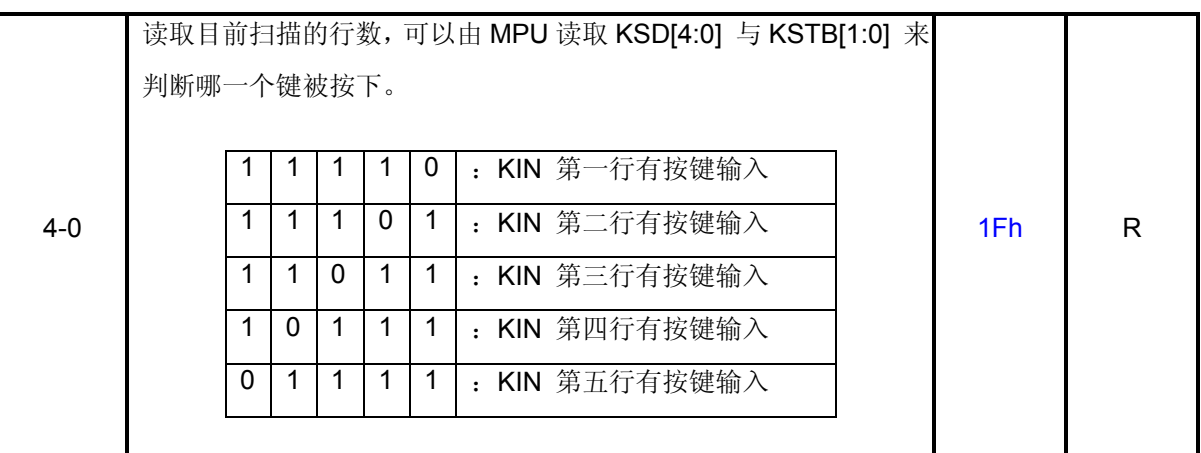

#### **6-3** 键盘扫描硬件电路

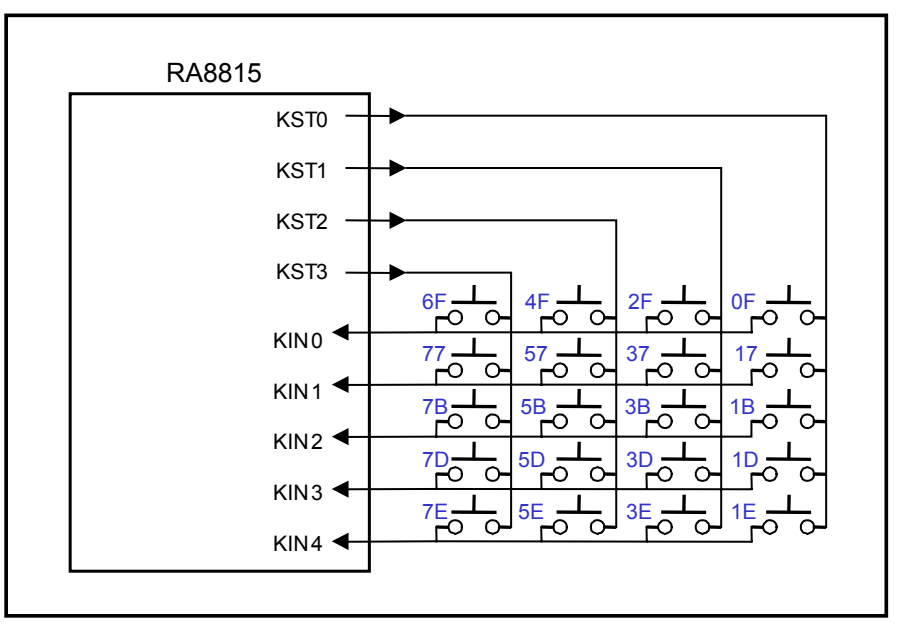

#### 图 **6-1:** 键盘扫描**(5x4)**硬件电路

#### **6-4** 程序范例

(a)键盘扫瞄(非自动模式)

- LCD\_Initial ();
- 
- LCD\_CmdWrite (0x03,0x03); <br>
and the contract of the contract of the contract of the contract of the contract of the contract of the contract of the contract of the contract of the contract of the contract of the contract
- LCD\_CmdWrite (0x04,0x74);  $\sqrt{1}$  关闭游标
- LCD\_CmdWrite (0x01,0x02);  $\angle U$  开启 LCD 显示

- LCD\_Clear(); https:// particlear/setter/setter/setter/setter/setter/setter/setter/setter/setter/setter/setter/
	-
	-
	-
- GotoXY (0,0); https:// particles.com/discrete/section/discrete/section/discrete/section/discrete/section/discre

## *Preliminary Version 1.4* 绘图 */*文字 *LCD* 控制驱动器应用手册

```
PrintStr ("Key Scan: 手动",1); \sqrt{a} // LCD 显示字符串
LCD_CmdWrite(0x07,0x80); <br>
2020 The Manager Manager Manager Manager Manager Manager Manager Manager Manager Manager Manager Manager Mana
LCD_CmdWrite(0x0F,0x00); \qquad \qquad // 清除所有中断旗标
while(1) 
{ 
 while((LCD CmdRead SPI3(0x07) & 0x80) == 0x80) // 判断是否有任何按键输入
  { 
    GotoXY_SPI3(5,16); 
   PutHEX(Check_Key_Number(0)); \blacksquare I/ 显示KOUT0 第一列扫描 KIN0~KIN4 的数值
   PutHEX(Check Key Number(1)); \parallel 显示KOUT1 第二列扫描KIN0~KIN4 的数值
   PutHEX(Check_Key_Number(2)); // 显示KOUT2第三列扫描KIN0~KIN4的数值
   PutHEX(Check Key Number(3)); // 显示KOUT3第四列扫描KIN0~KIN4的数值
  } 
} 
unsigned Check_Key_Number(unsigned char row) 
{ 
 unsigned char next_status[4],KSTB[4] = {0,0,0,0}; // 定义使用者暂存数据的变量
 static char prev_ststus[4]= \{0,0,0,0\}; //
 LCD_CmdWrite(0x07,0x90); \qquad \qquad \qquad // 设定扫描第一列
   next_status[0] = LCD_CmdRead(0x07) & 0x7f; <br>
 LCD_CmdWrite(0x07,0x91); \angle // 设定扫描第二列
   next_status[1] = LCD_CmdRead(0x07) & 0x7f; <br>
 LCD CmdWrite(0x07,0x92); \frac{1}{2} // 设定扫描第三列
   next_status[2] = LCD_CmdRead(0x07) & 0x7f;    // 读取 KIN0~KIN4 的按键数值
 LCD_CmdWrite(0x07,0x93); \angle // 设定扫描第四列
   next_status[3] = LCD_CmdRead(0x07) & 0x7f; <br>
 if(next_status[0] != 0x1F ) // 判断按键之后是否已经放开
   prev_ststus[0] = next_status[0]; \qquad \qquad // 若是放开按键, 读取第一列扫描数值
 Else 
   KSTB[0] = prev_ststus[0]; // 若是未放开按键,将第一列扫描数值设定为 0
```
# reliminary Version 1.4

```
if(next_status[1] != 0x3F ) // 判断按键之后是否已经放开
 prev_ststus[1] = next_status[1]; \qquad \qquad // 若是放开按键, 读取第二列扫描数值
Else 
if(next_status[2] != 0x5F ) // 判断按键之后是否已经放开
 prev_ststus[2] = next_status[2]; <br>
a a a b b c d 若是放开按键,读取第三列扫描数值
Else 
if(next_status[3] != 0x7F ) \qquad // 判断按键之后是否已经放开
 prev_ststus[3] = next_status[3]; | | | | | | 若是放开按键,读取第四列扫描数值
```
Else

LCD\_CmdWrite(0x0F,LCD\_CmdRead(0x0F) & 0xFD); return KSTB[row]; http:// power.com/discoversity/discoversity/discoversity/discoversity/discoversity/discovers

}

```
(b)键盘扫瞄(自动模式) 
LCD_Initial ();
LCD_Clear(); // 清除所有显示
LCD_CmdWrite (0x03,0x03); \angle // 设定绘图显示模式
LCD_CmdWrite (0x04,0x74); \sqrt{a} // 关闭游标
LCD_CmdWrite (0x01,0x02); \angle // 开启 LCD 显示
GotoXY (0,0); // 设定光标地址
PrintStr("Key Scan: 自动",1); <br>
\blacksquare // LCD 显示字符串
LCD_CmdWrite (0x07,0x88); <br>
2020 The Manager Multiple Manager Manager Manager Manager Manager Manager Manager Manager Manager Manager Man
LCD_CmdWrite (0x0F,0x00); \angle U 清除所有中断旗标
while(1) 
{ 
  while((LCD_CmdRead_SPI3(0x07) & 0x80) == 0x80) // 判断是否有任何按键输入
```
KSTB[1] = prev\_ststus[1]; | | | | | | | | | | | | 若是未放开按键, 将第二列扫描数值设定为 0

- 
- KSTB[2] = prev\_ststus[2]; // 若是未放开按键,将第三列扫描数值设定为 0

KSTB[3] = prev\_ststus[3]; | | | | | | | | | | | | | 若是未放开按键, 将第四列扫描数值设定为 0

// 清除键盘扫瞄中断旗标

# **Preliminary Version 1.4**

```
 { 
   key_number = Check_Key_Number(); \qquad // 若有按键输入, 读取扫描数值
   GotoXY(0,16); <br>
// 设定光标地址
   PutHEX(key_number); \blacksquare // 显示按键数值
  } 
} 
unsigned Check_Key_Number(void) 
{ 
 unsigned char next_status,key_number = 0xff; <br> // 设定使用者变量
 static char prev_ststus = 0xff; 
 next_status = LCD_CmdRead(0x07) & 0x7f; http:// 读取键盘扫瞄数值
 if(next_status != 0x42)               // 判对按键是否放开
   prev_ststus = next_status; \blacksquare // 若是未放开,继续扫描
 else 
   key_number = prev_ststus; https:// 若已经放开按键,将回传真正按键的数值
 LCD_CmdWrite(0x0F,0x00); <br>
and the contract of the different control in the different control of the different control in the different o
 return key_number;
```

```
}
```
<span id="page-17-0"></span>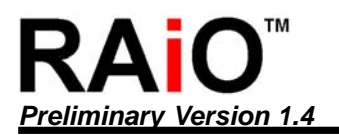

#### **7.** 双向 **IO** 埠控制

RA8815 提供八个可双向控制的输出入 I/O 埠, 使用者可任意的改变每一个 I/O 埠为输入或输出, 而当设定 为输出埠时, I/O 也可直接驱动 LED, 连接方式如图 7-1, 缓存器设定方式如下:

缓存器设定:(I/O 埠方向设定)

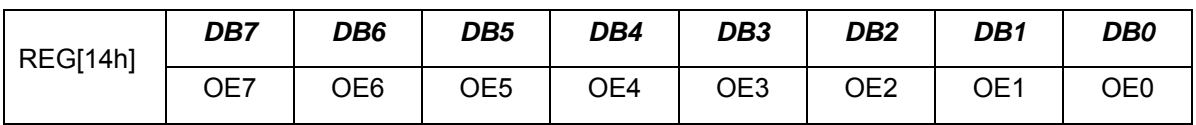

缓存器设定:(I/O 端口数据读写缓存器)

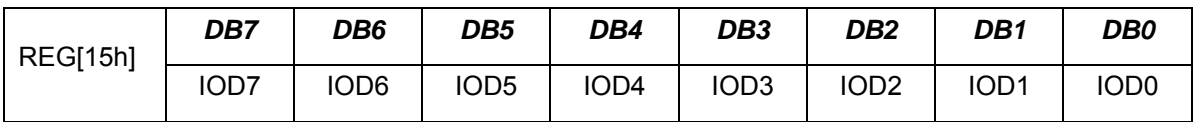

范例程序:

LCD\_CmdWrite(0x14,0xFF);  $\qquad \qquad$  // 设定 8 个 I/O 端口为输出模式

LCD\_CmdWrite(0x15,0x55);  $\angle U \, \partial \vec{x} \, B \, \hat{A} \, \angle U$  输出为"01010101"

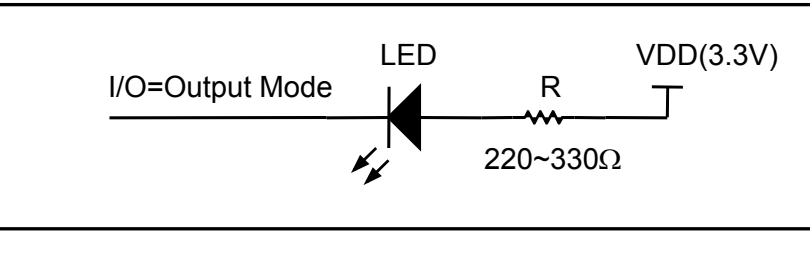

图 **7-1 : I/O** 驱动 **LED** 范例

#### <span id="page-18-0"></span>**8.** 基本显示功能设定

RA8815 中文显示除了一般正常字型显示之外,也可将字型设定为粗体显示或是将字型作反白的显示。

#### **8-1** 文字模式**-**字型正常显示

可由缓存器 REG-[03h]之 BIT[1: 0]设定, 此时 RA8815 会将被写入的数据译码为全型字型的显示。

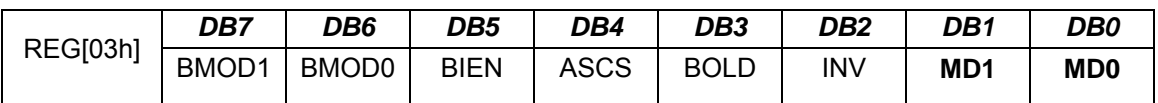

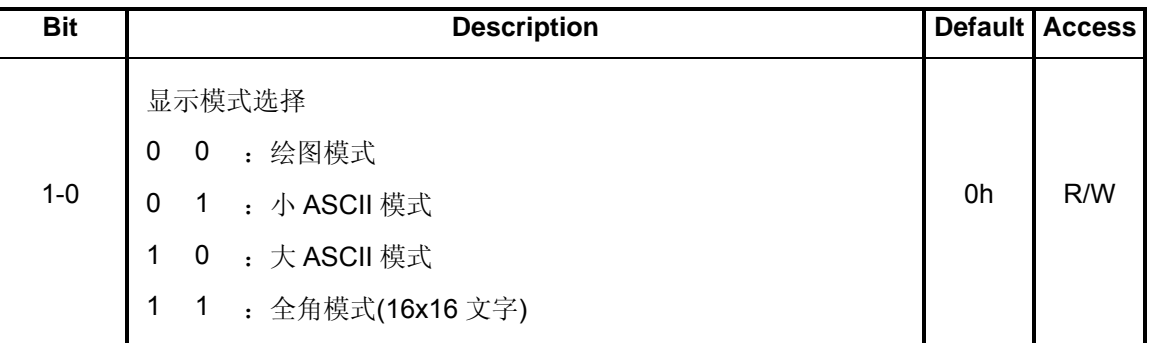

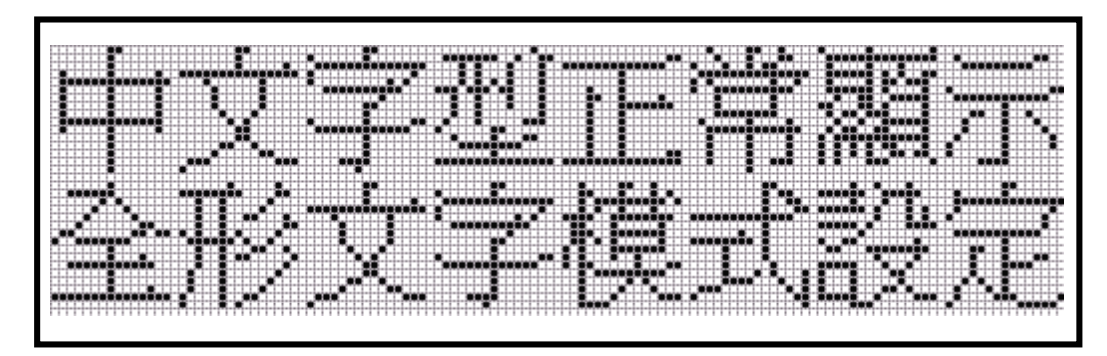

#### 图 **8-1 :** 文字模式**-**的正常显示

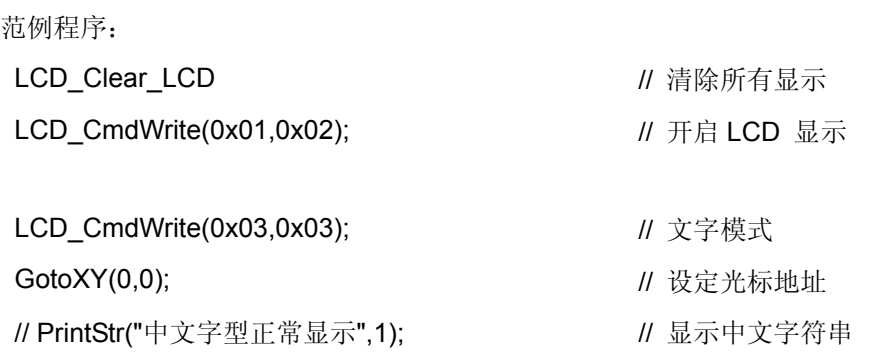

#### <span id="page-19-0"></span>TM  $\Omega$  $\mathbf{Z}$ **Preliminary Version 1.4**

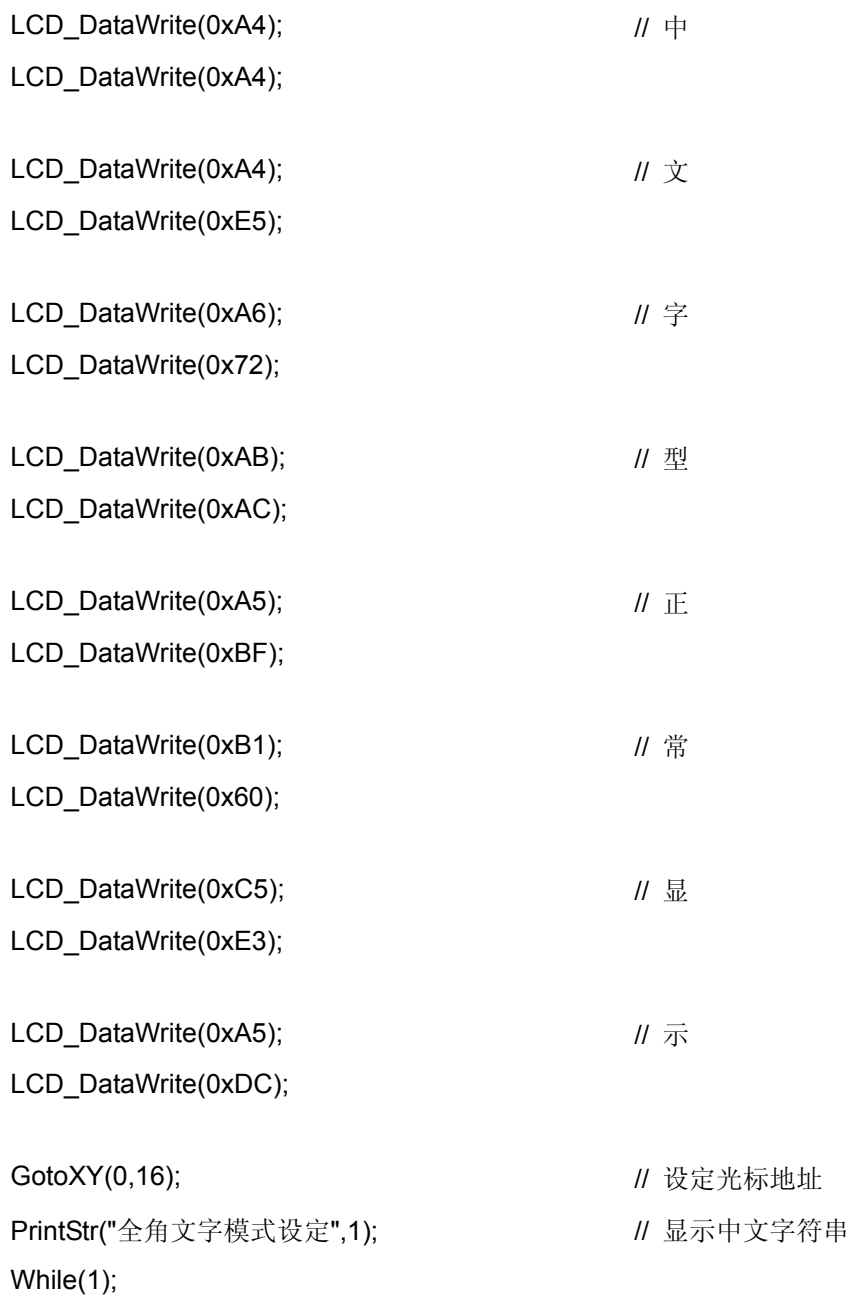

#### **8-2** 文字模式**-**粗体显示

可由缓存器 REG-[03h]之 BIT[3]设定, 将原来正常的全型字转变为粗体字型再写入显示内存。

<span id="page-20-0"></span>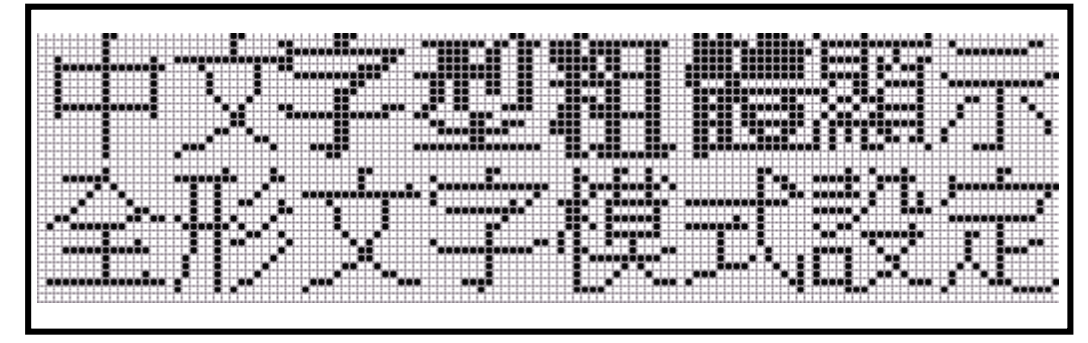

图 **8-2 :** 文字模式**-**的粗体显示

范例程序:

. LCD CmdWrite(0x03,0x03);  $\angle$  // 设定一般字型模式 GotoXY(0,0); <br> *II* 设定光标地址

LCD\_CmdWrite(0x03,0x0B);  $\qquad$  // 设定粗体字型模式 PrintStr("字型粗体",1); <br>
<br> *II* 显示"字型粗体"字符串

LCD\_CmdWrite(0x03,0x03); PrintStr("显示",1); <br>  $\blacksquare$  // 设定一般字型模式 While(1);

- 
- PrintStr("中文",1); <br>  $\blacksquare$  ,  $\blacksquare$  ,  $\bl$ 
	-
	-
	-
- PrintStr("全角文字模式设定",1); // moder = // 显示"全角文字模式设定"字符串

#### **8-3** 文字模式**-**字型反白显示

: : :

可由缓存器 REG-[03h]之 BIT[2] 设定, 将原来正常的全型字转变为反向字型再写入显示内存。

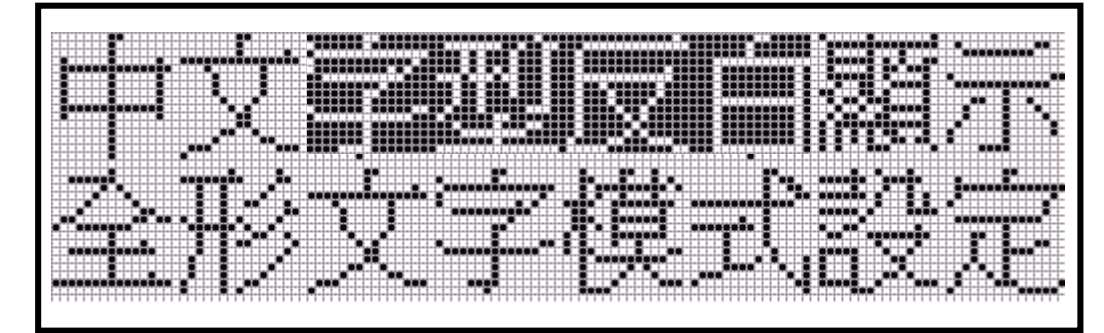

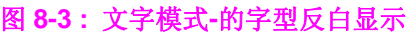

范例程序:

.

LCD CmdWrite(0x03,0x03); <br>
// 设定一般字型模式 GotoXY(0,0); <br> *II* 设定光标地址

LCD\_CmdWrite(0x03,0x07); <br>
and the contract of the contract of the contract of the contract of the contract of the contract of the contr

LCD\_CmdWrite(0x03,0x03); PrintStr("显示",1); <br> *II* 设定一般字型模式 While(1);

- : :
- :
- 
- 
- PrintStr("中文",1); <br> *II* 显示"中文"字符串
	-
- PrintStr("字型反白",1); <br> *//* 显示"字型反白"字符串
	-
- PrintStr("全角文字模式设定",1); <br>
<br> *II* 显示"全角文字模式设定"字符串

#### <span id="page-22-0"></span>**9.** 文字模式卷动

RA8815 提供 LCD 显示画面可经由缓存器的设定指定一区块,使硬件自动做屏幕画面卷动的效果,其中缓存 器的功能设定主要包刮卷动画面的方向与速度,及每次卷动画面的像数与卷动的范围,以下针对实际应用时 程序撰写方式作一说明。

#### **9-1** 卷动方向

可由缓存器 REG-[0Eh]之 BIT[3: 2] 设定,选择四种不同的卷动方式。

缓存器设定:

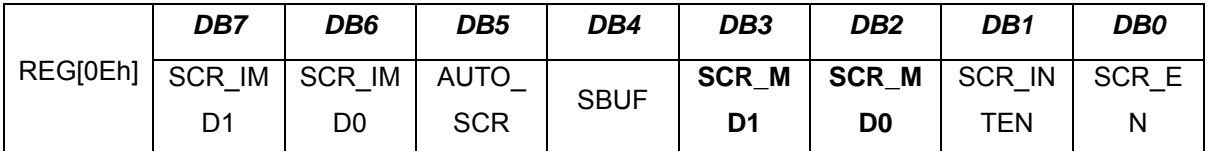

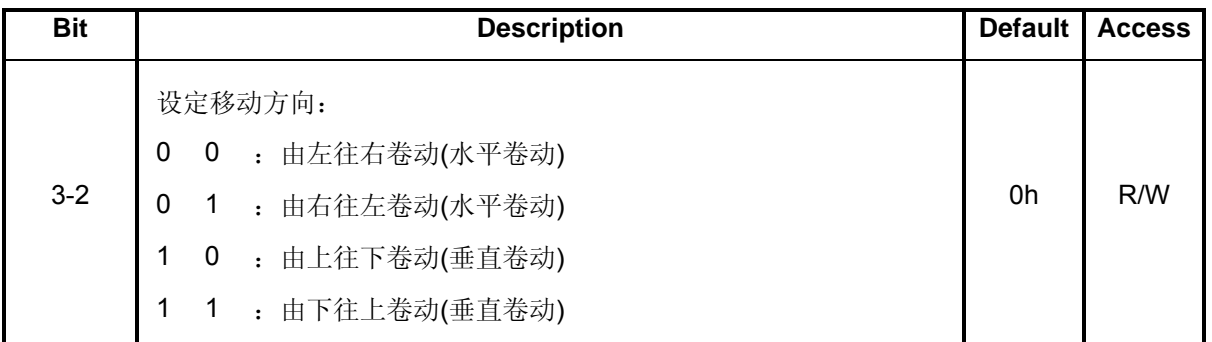

#### **9-2** 卷动范围设定

设定 REG-[08h]'REG-[09h]'REG-[0Ah]'REG-[0Bh]四个缓存器,可指定一区块作为卷动的范围。

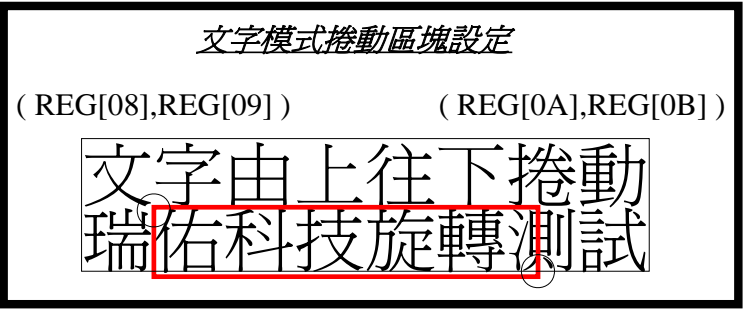

图 **9-1 :** 设定卷动范围

<span id="page-23-0"></span>(a)缓存器设定:卷动区块水平起始地址(X1)

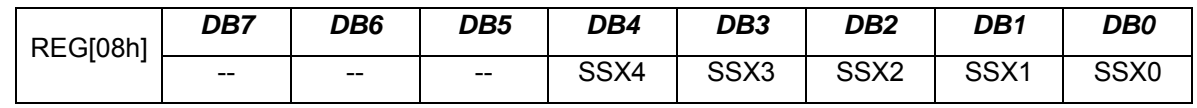

(b)缓存器设定:卷动区块垂直起始地址(Y1)

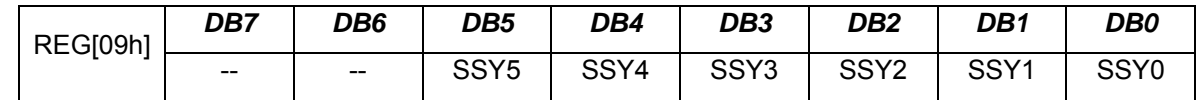

(c)缓存器设定:卷动区块水平卷动范围(X2)

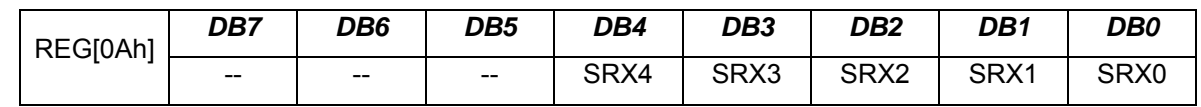

(d)缓存器设定:卷动区块垂直卷动范围(Y2)

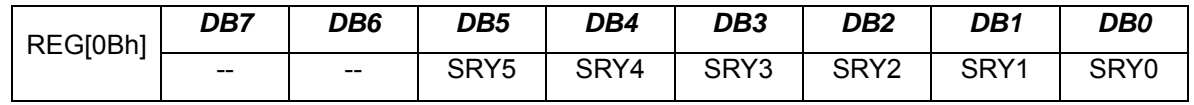

#### **9-3** 卷动速度设定

(a)REG-[0Dh]之 Bit[7:4] 设定自动卷动的速度。

(b)REG-[0Dh]之 Bit[3:0] 设定每次位移的点数(每次卷动像素 1~16) 。

缓存器设定:

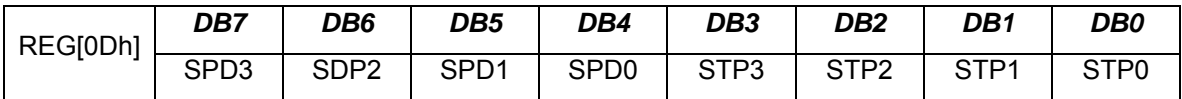

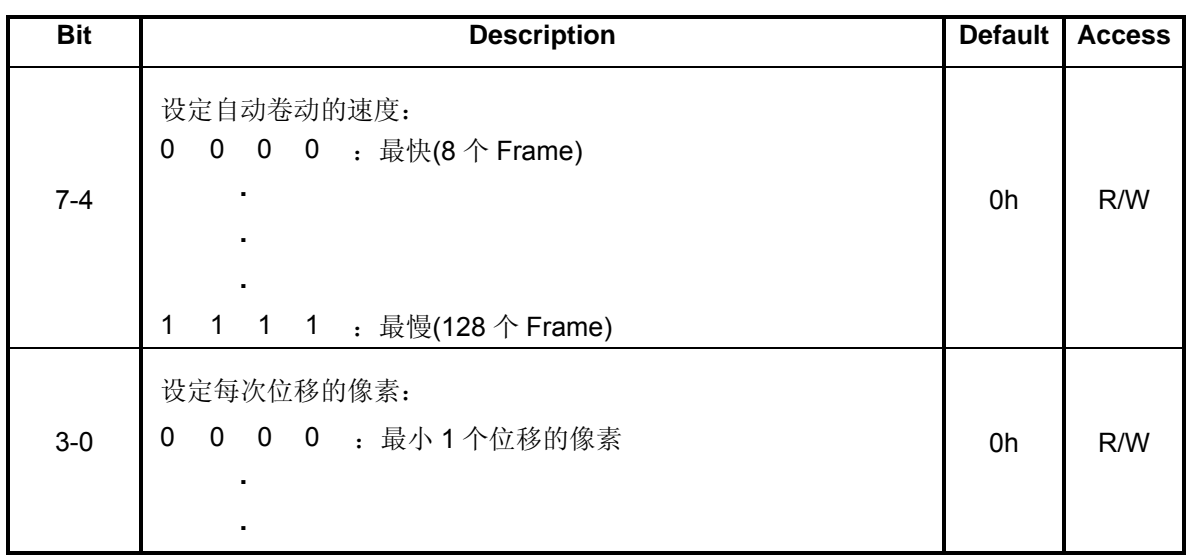

<span id="page-24-0"></span>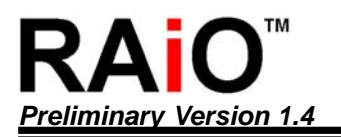

*Preliminary Version 1.4* 绘图 */*文字 *LCD* 控制驱动器应用手册

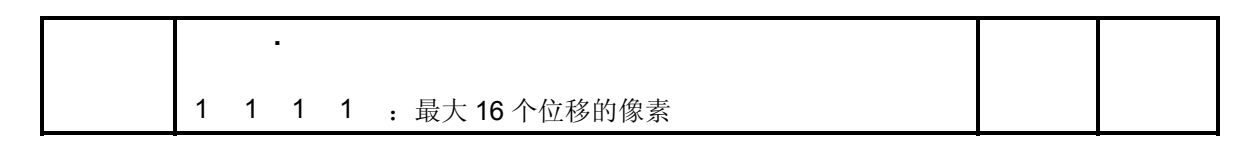

#### **9-4** 程序范例

(a)由上往下卷动(垂直卷动)

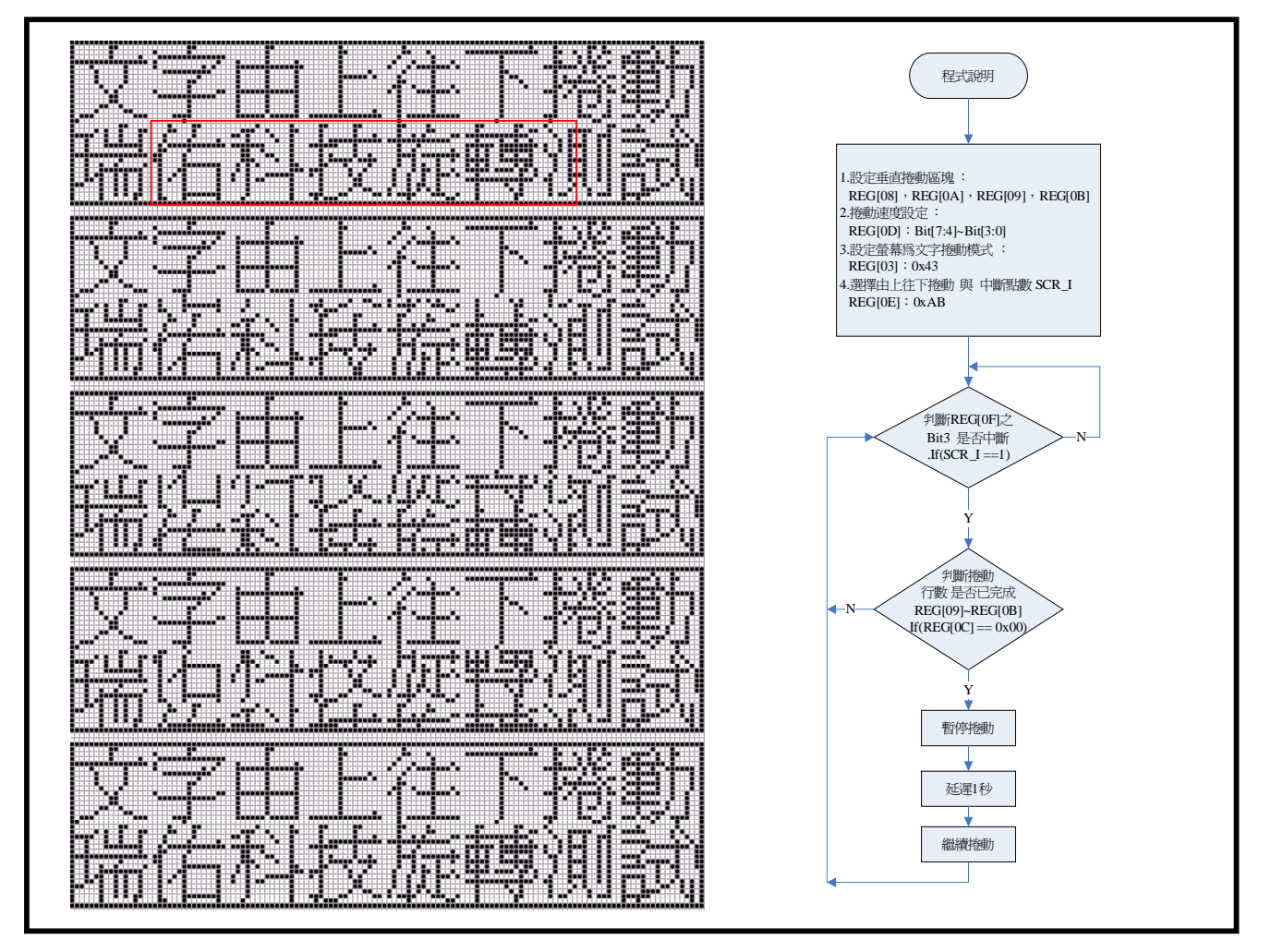

#### 图 **9-2 :** 垂直卷动**(**由上往下**)**

以下为 图 9-2 范例程序:

- LCD\_Clear\_LCD **// 清除所有显示**
- LCD\_CmdWrite(0x0C,0x00); <br>
and the contract of the different management of the different management of the different management of the d
- LCD CmdWrite(0x0E,0x00); <br>
and the control of the control of the fight of the control of the control of the control of the control of the control of the control of the control of the control of the control of the control
- LCD\_CmdWrite(0x01,0x02); // LCD 显示开启
- LCD CmdWrite(0x04,0x74);  $\sqrt{2}$  // 关闭光标显示
- 
- 
- 
- -

*Preliminary Version 1.4* 绘图 */*文字 *LCD* 控制驱动器应用手册

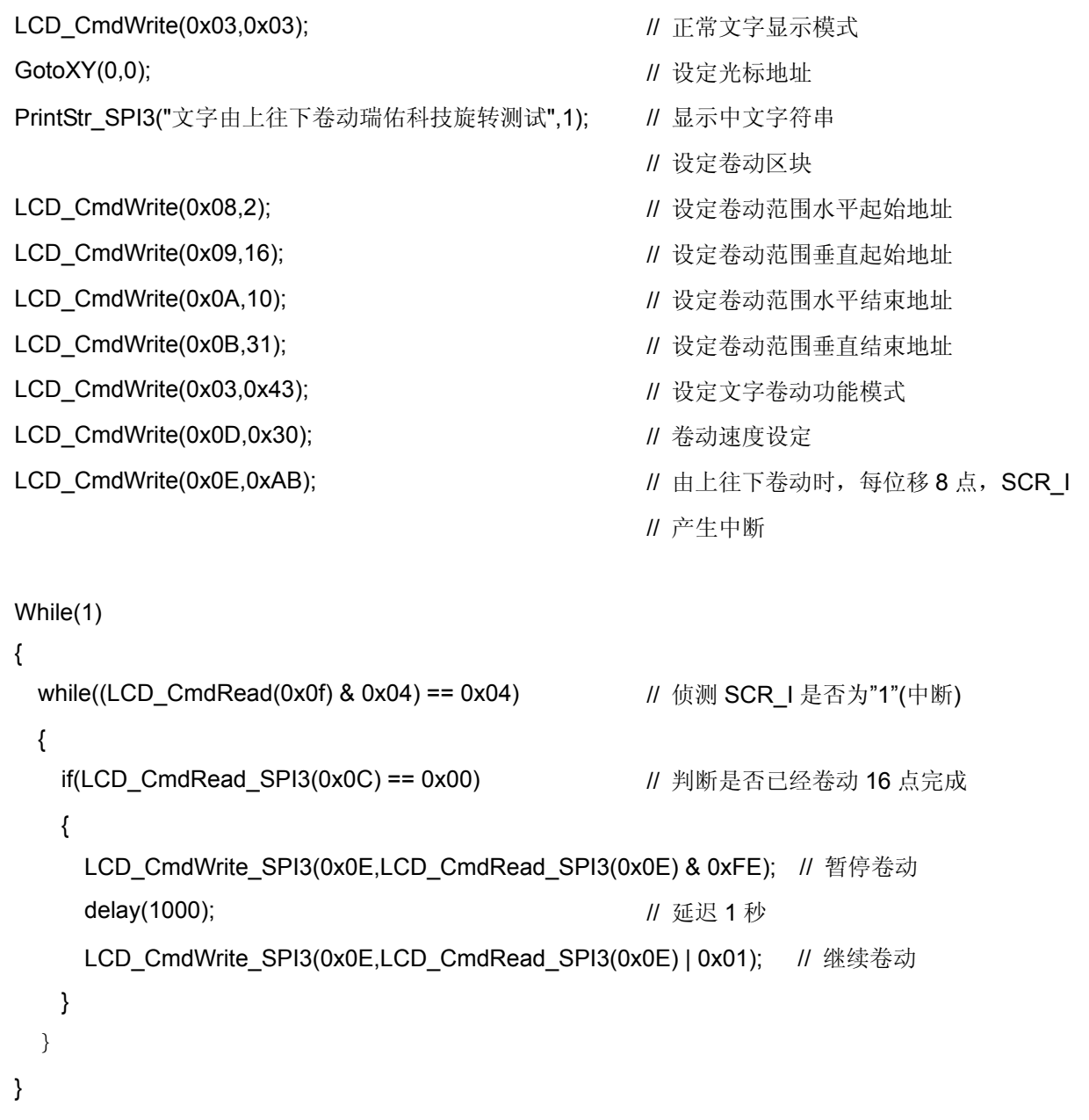

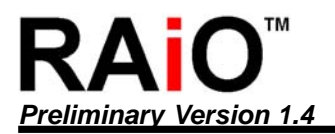

(b)由下往上卷动(垂直卷动):

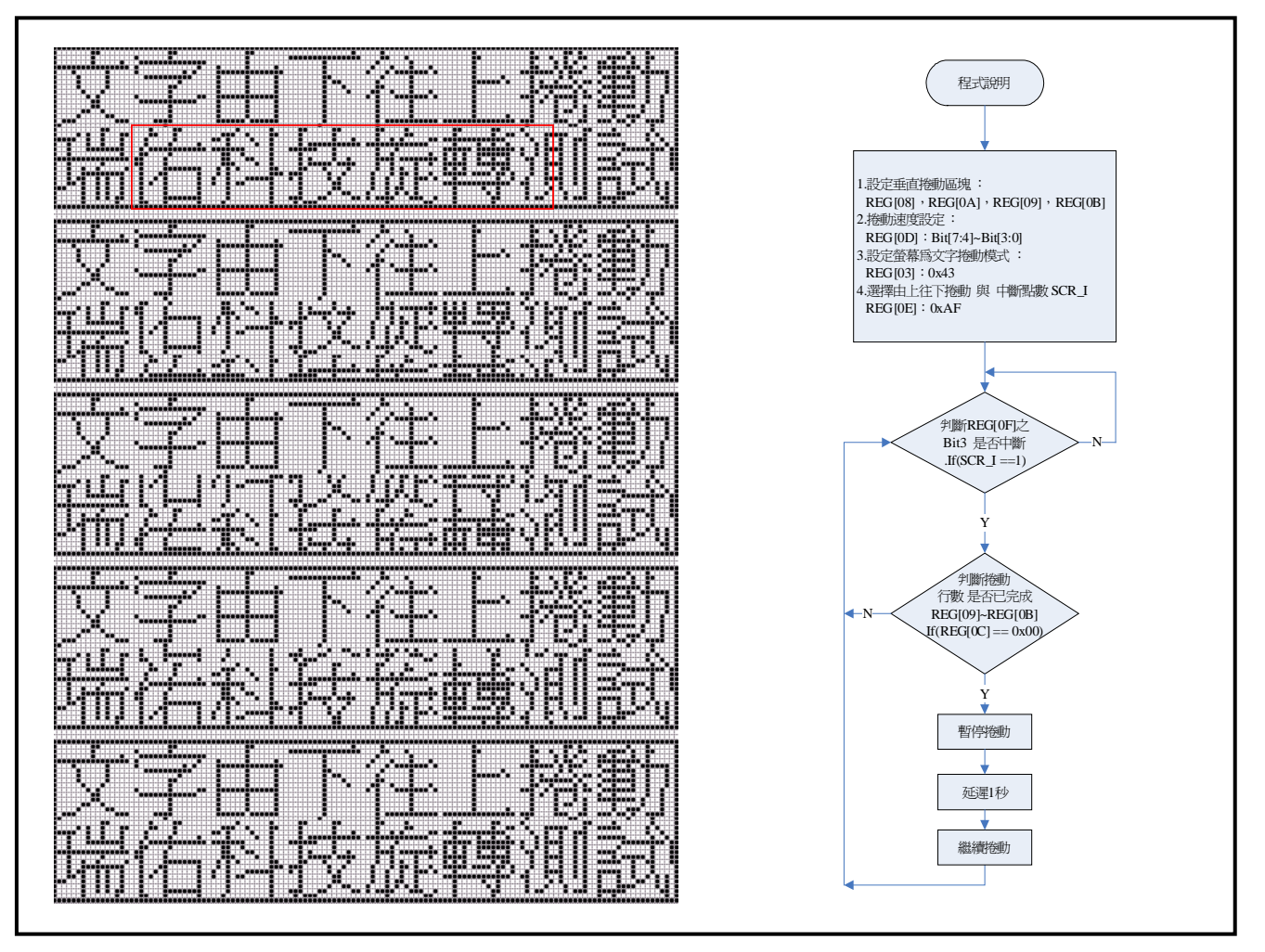

#### 图 **9-3 :** 垂直卷动**(**由下往上**)**

以下为 图 9-3 范例程序:

LCD\_Clear\_LCD // 清除所有显示

LCD\_CmdWrite(0x0C,0x00); <br>
and the contract of the different management of the different management of the different management of the d

LCD\_CmdWrite(0x0E,0x00); <br>
and the control of the control of the control of the control of the control of the control of the control of t

LCD\_CmdWrite(0x01,0x02);  $\angle$  // LCD 显示开启

LCD\_CmdWrite(0x04,0x74);  $\angle$  // 关闭光标显示

LCD\_CmdWrite(0x03,0x03); <br>  $\blacksquare$  正常文字显示模式

PrintStr\_SPI3("文字由下往下卷动瑞佑科技旋转测试",1); // 显示中文字符串

- 
- 
- 
- 
- 
- 
- GotoXY(0,0); // 设定光标地址
	-
	- // 设定卷动区块

LCD\_CmdWrite(0x08,2); <br>
and the contract the contract the different term of the different term of the different term of the different term of the contract term of the contract of the contract of the contract of the contra

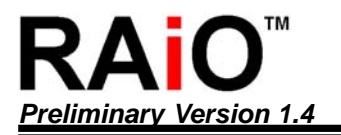

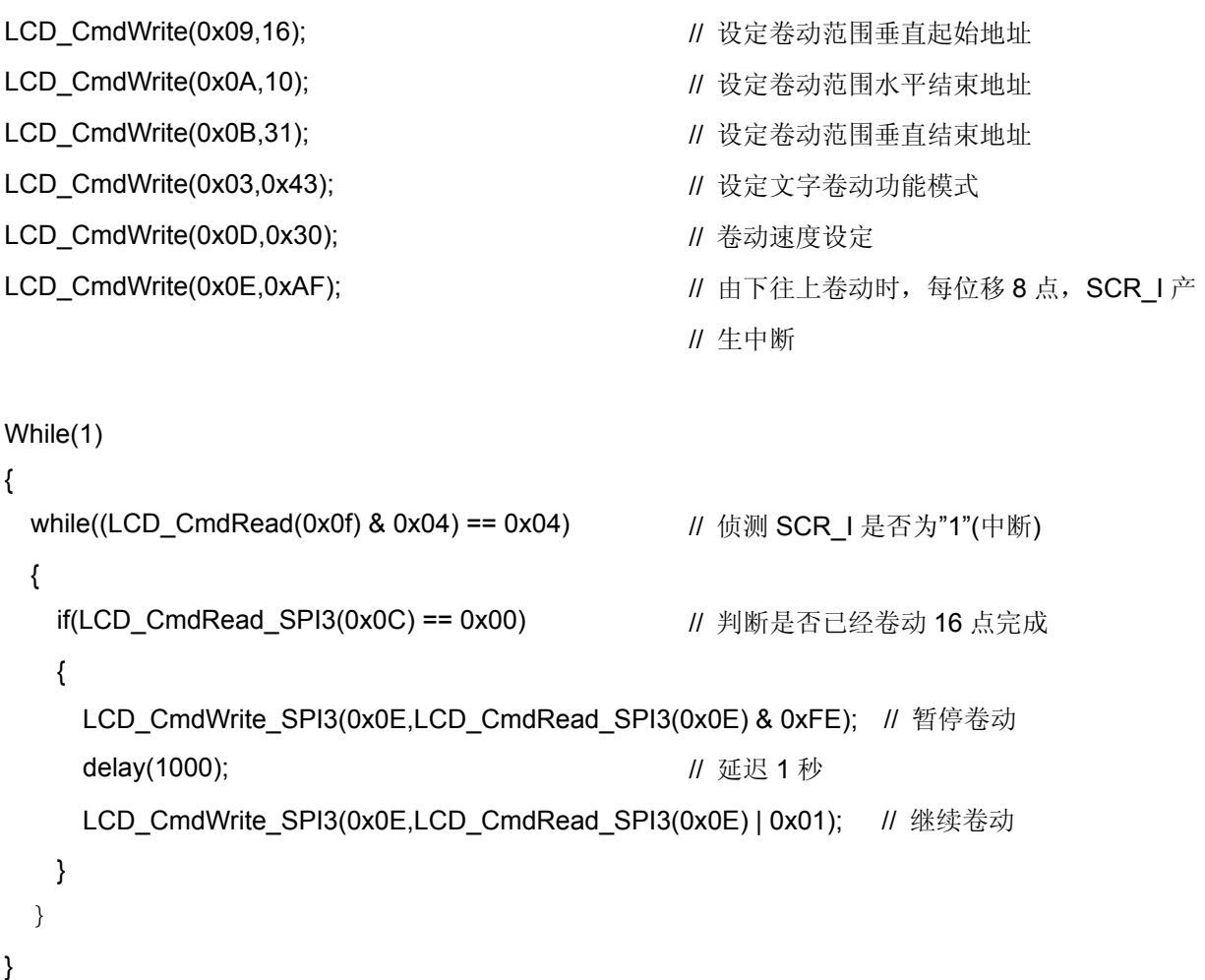

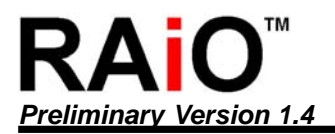

(c)由左往右卷动(水平卷动):

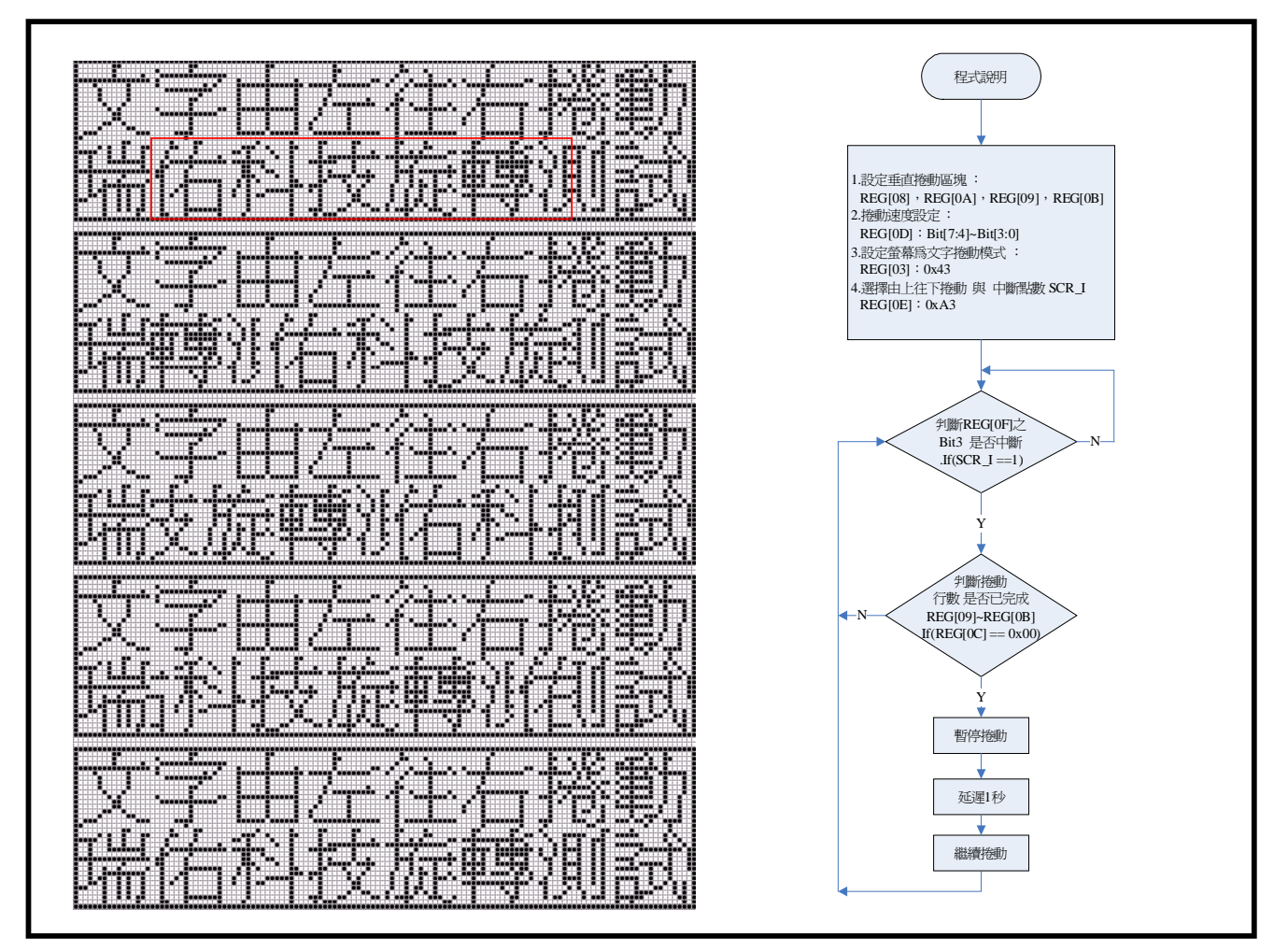

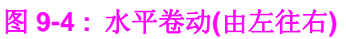

以下为 图 9-4 范例程序: LCD\_Clear\_LCD **// 清除所有显示** LCD\_CmdWrite(0x0C,0x00); // 清除卷动向量缓存器 LCD\_CmdWrite(0x0E,0x00); <br>
and the control of the control of the control of the control of the control of the control of the control of t LCD\_CmdWrite(0x01,0x02);  $\angle$  // LCD 显示开启 LCD\_CmdWrite(0x04,0x74); // 关闭光标显示 LCD\_CmdWrite(0x03,0x03); <br>
and the contract of the contract the contract of the contract of the contract of the contract of the contract o GotoXY(0,0); // 设定光标地址 PrintStr SPI3("文字由左往右卷动瑞佑科技旋转测试",1); // 显示中文字符串 // 设定卷动区块 LCD\_CmdWrite(0x08,2); <br>
and the contract of the contract of the contract of the contract of the contract of the contract of the contract of the contract of the contract of the contract of the contract of the contract of t

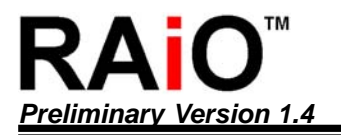

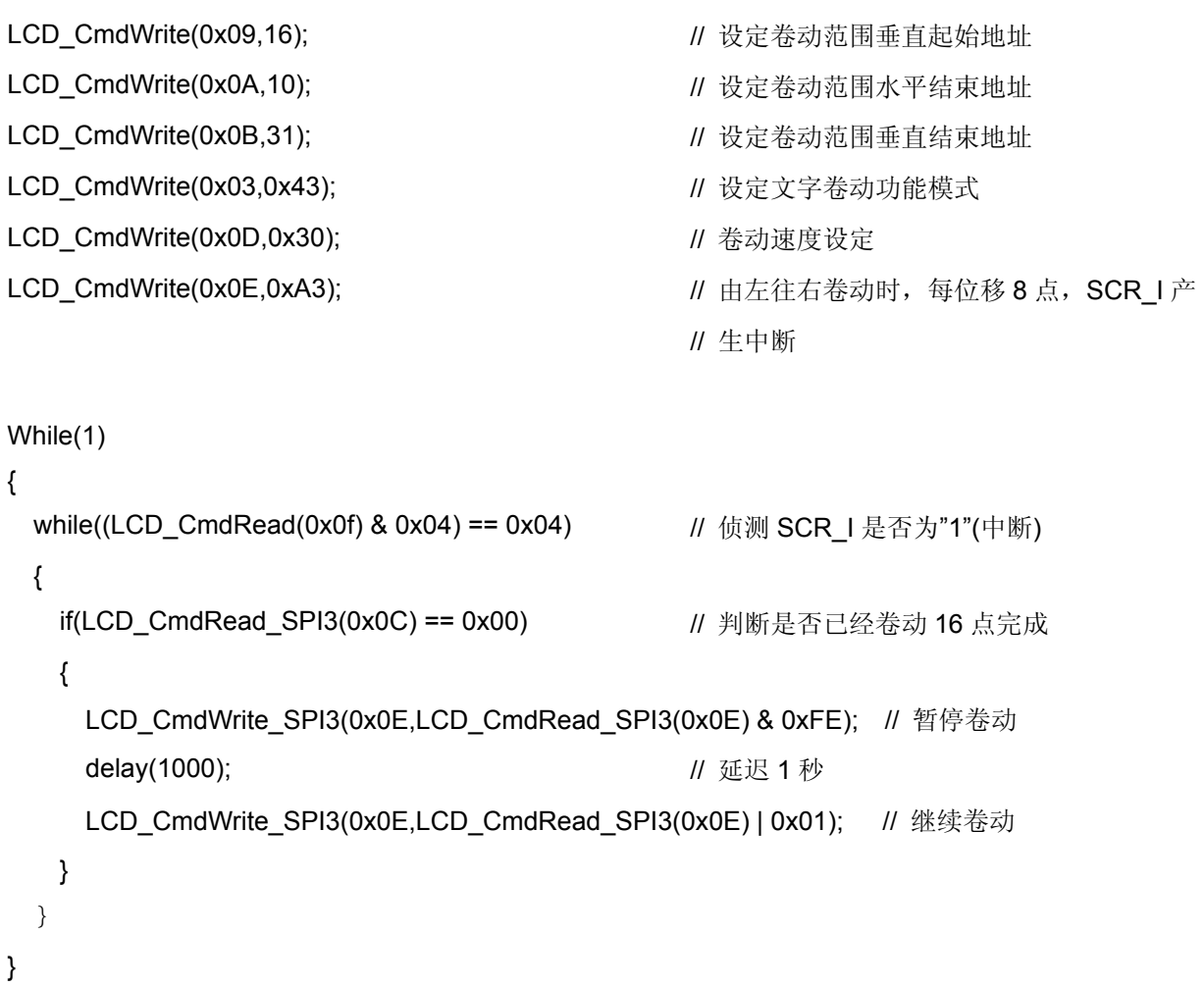

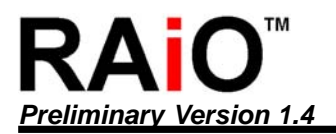

(d)由右往左卷动(水平卷动):

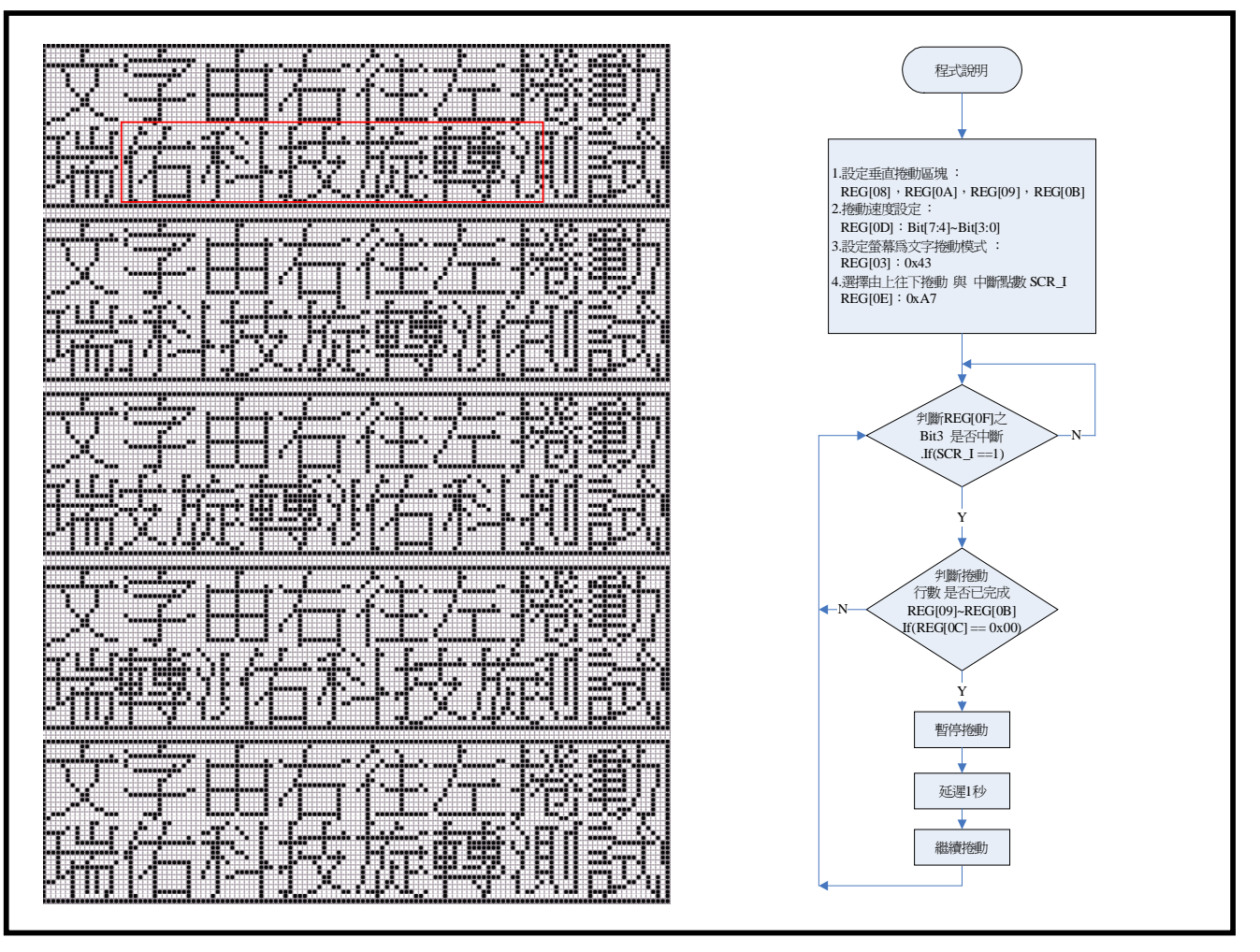

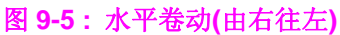

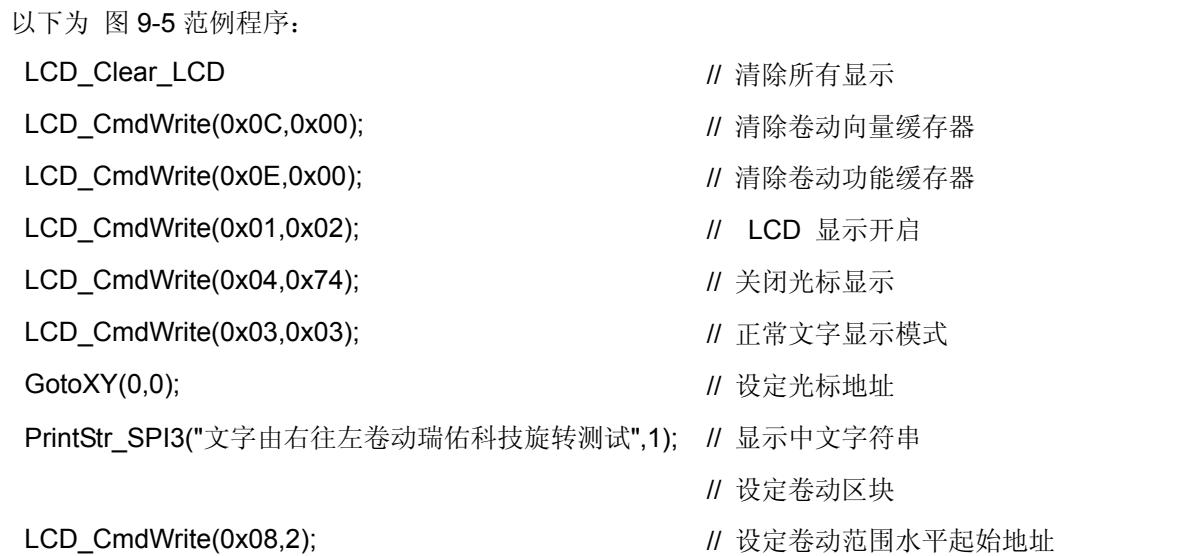

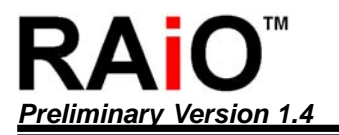

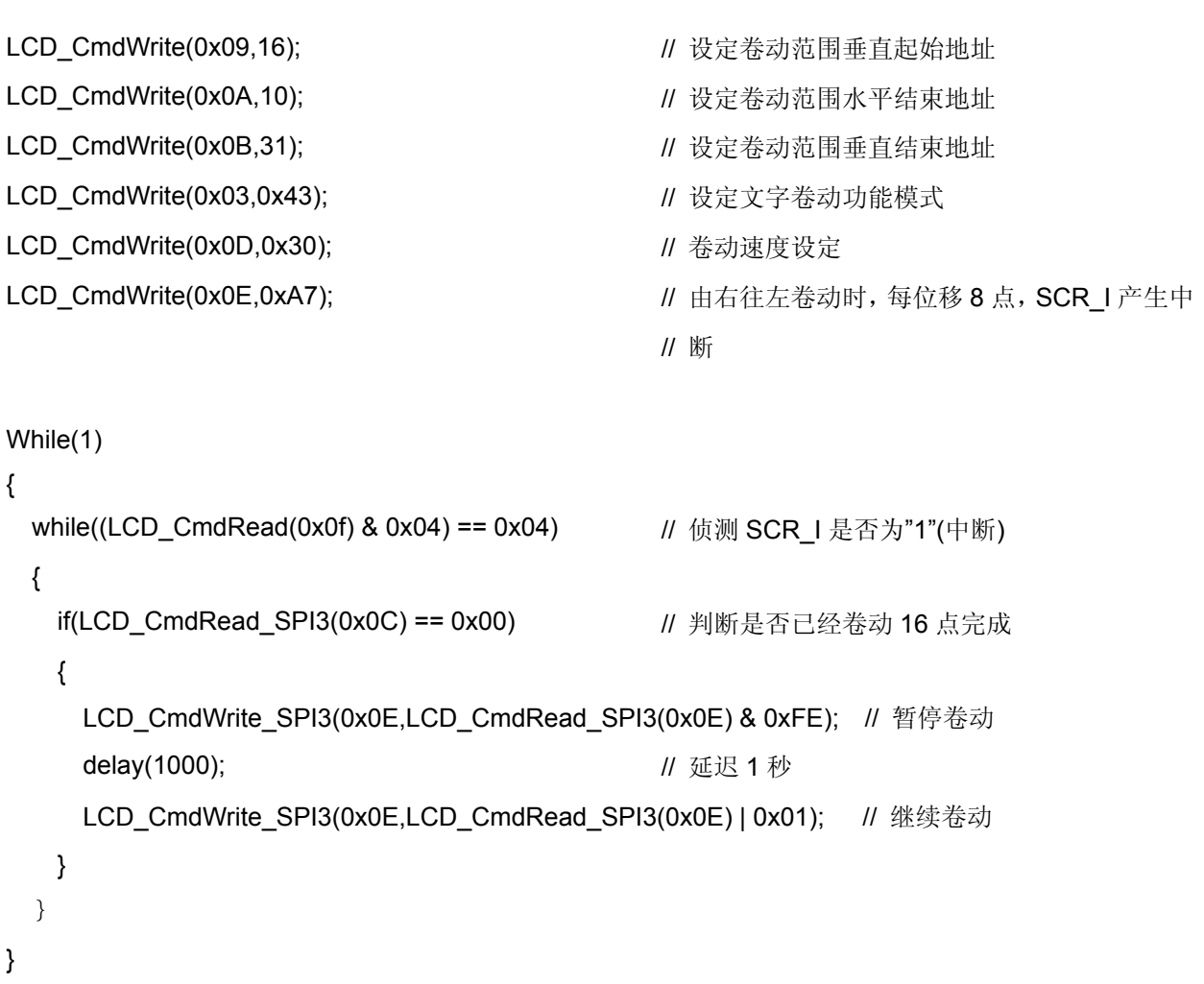

#### <span id="page-32-0"></span>**10.** 文字模式移动

RA8815 提供 LCD 显示画面可经由缓存器的设定指定一区块,使硬件自动做屏幕画面移动的效果,其中缓存 器的功能设定主要包刮移动画面的方向与速度,及每次移动画面的像数与移动的范围,以下针对实际应用时 程序撰写方式作一说明。

#### **10-1** 移动方向

可由缓存器 REG-[0Eh]之 BIT[3: 2]设定,选择四种不同的卷动方式 缓存器设定:

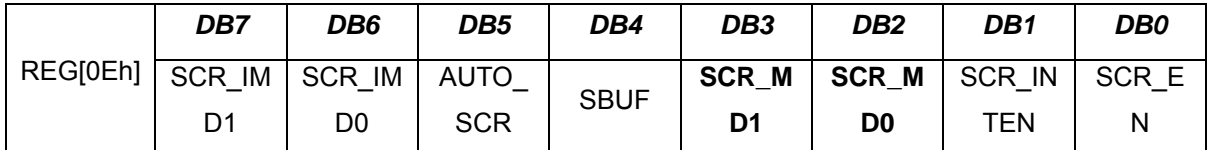

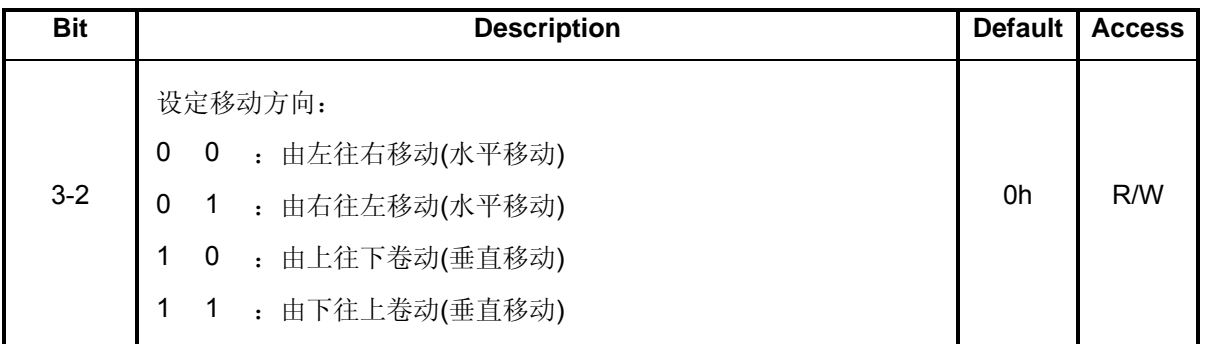

#### **10-2** 移动范围设定

设定 REG-[08h]、REG-[09h]、REG-[0Ah]、REG-[0Bh]四个缓存器,可指定一区块作为移动的范围。

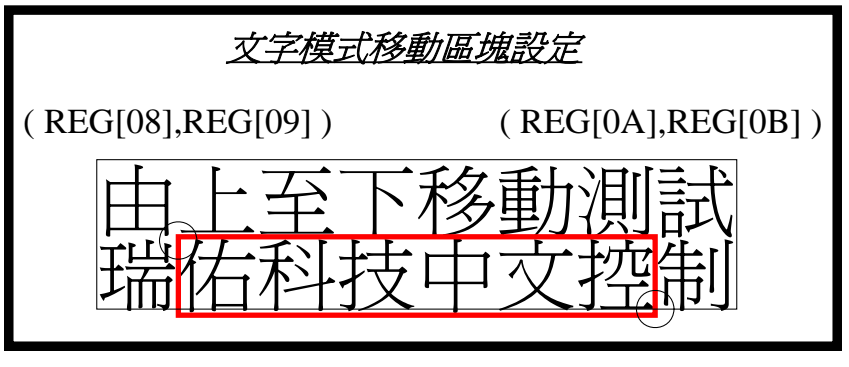

图 **10-1 :** 设定移动范围

<span id="page-33-0"></span>(a)缓存器设定:移动区块水平起始地址(X1)

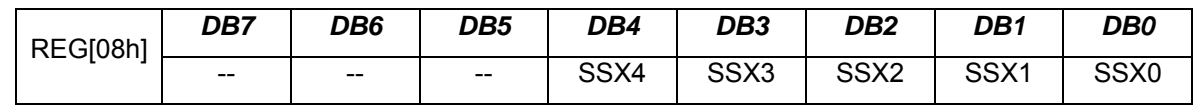

(b)缓存器设定:移动区块垂直起始地址(Y1)

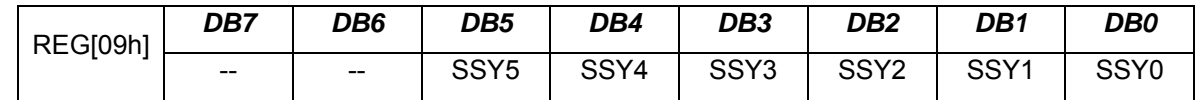

(c)缓存器设定:移动区块水平移动范围(X2)

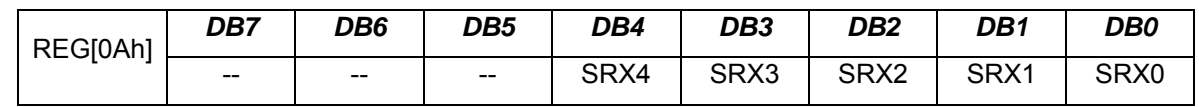

(d)缓存器设定:移动区块垂直移动范围(Y2)

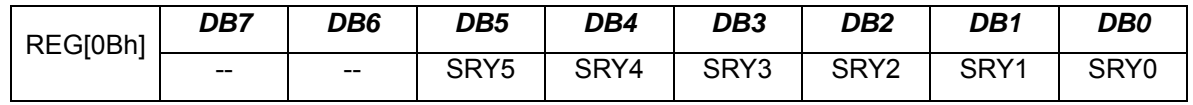

#### **10-3** 移动速度设定

(a)REG-[0Dh]之 Bit[7:4]设定自动移动的速度。

(b)REG-[0Dh]之 Bit[3:0]设定每次位移的点数(每次移动像素 1~16) 。

缓存器设定:

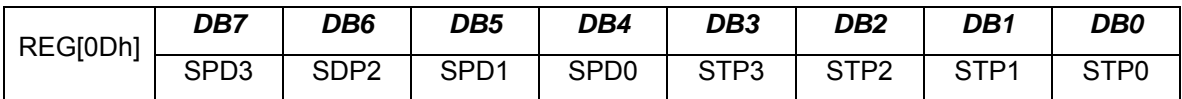

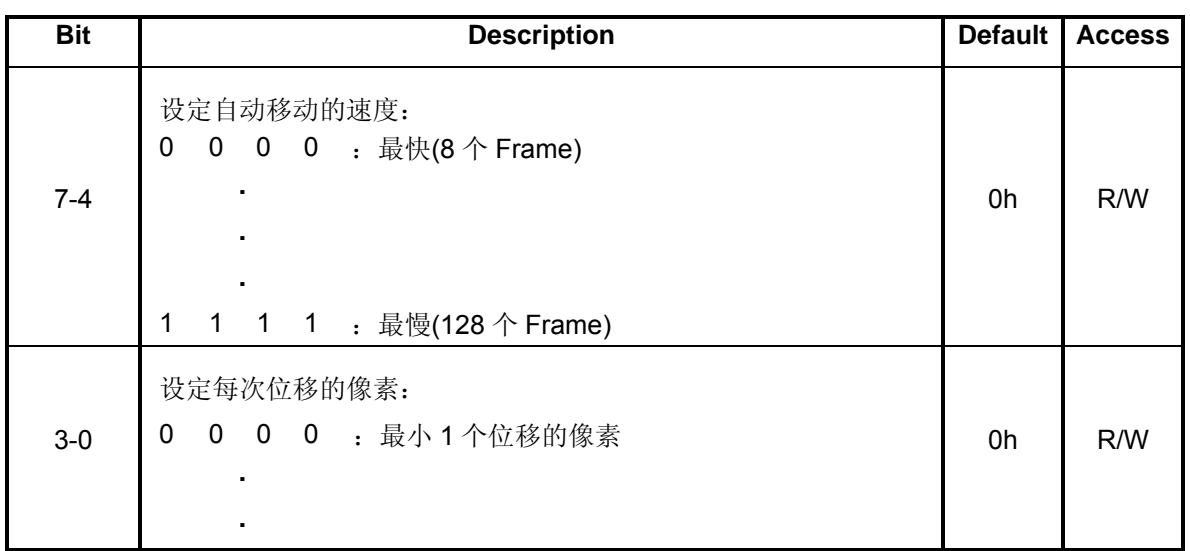

<span id="page-34-0"></span>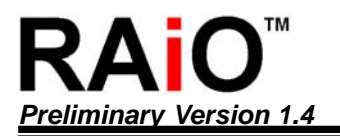

*Preliminary Version 1.4* 绘图 */*文字 *LCD* 控制驱动器应用手册

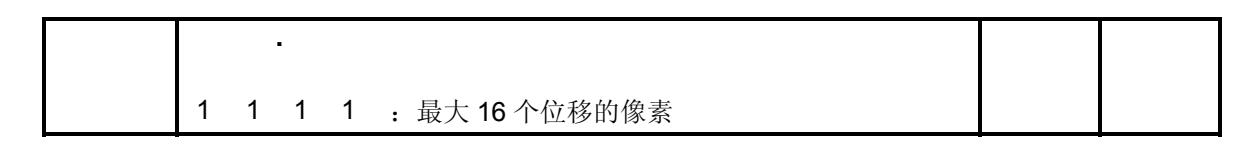

#### **10-4** 程序范例

(a)由上往下移动(垂直移动):

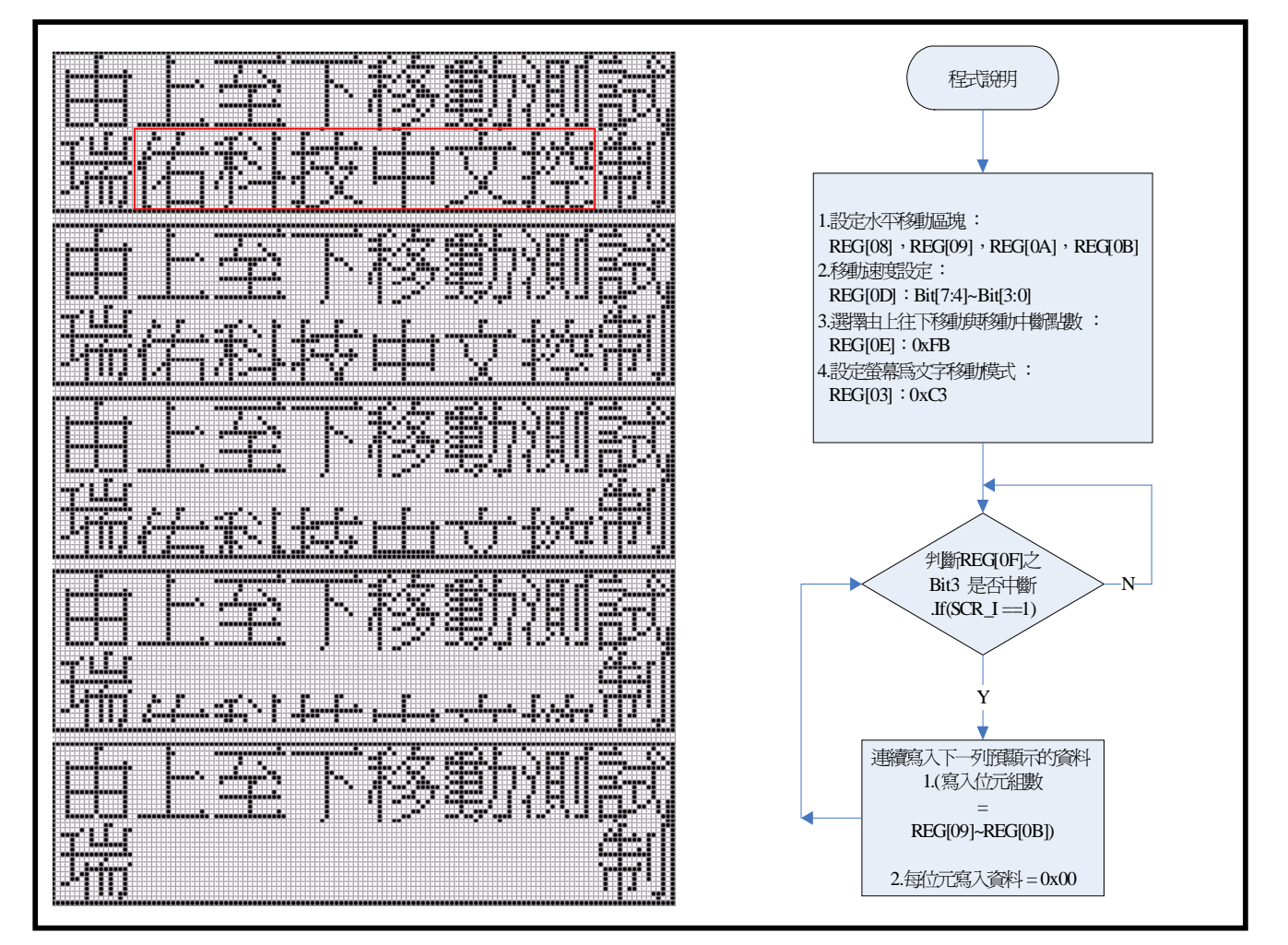

#### 图 **10-2 :** 垂直移动**(**由上往下**)**

以下为 图 10-2 范例程序:

- LCD\_Clear\_LCD // 清除所有显示
- LCD\_CmdWrite(0x0C,0x00);  $\qquad \qquad$  // 清除移动向量缓存器
- LCD\_CmdWrite(0x0E,0x00);  $\qquad \qquad$  // 清除移动功能缓存器
- LCD\_CmdWrite(0x03,0x03); // 文字模式

- 
- 
- 
- 
- GotoXY(0,0); https:// particles.com/discreptions/discreptions/discreptions/discreptions/discreptions/discreptio

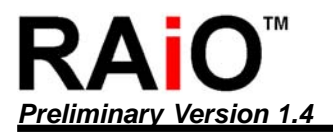

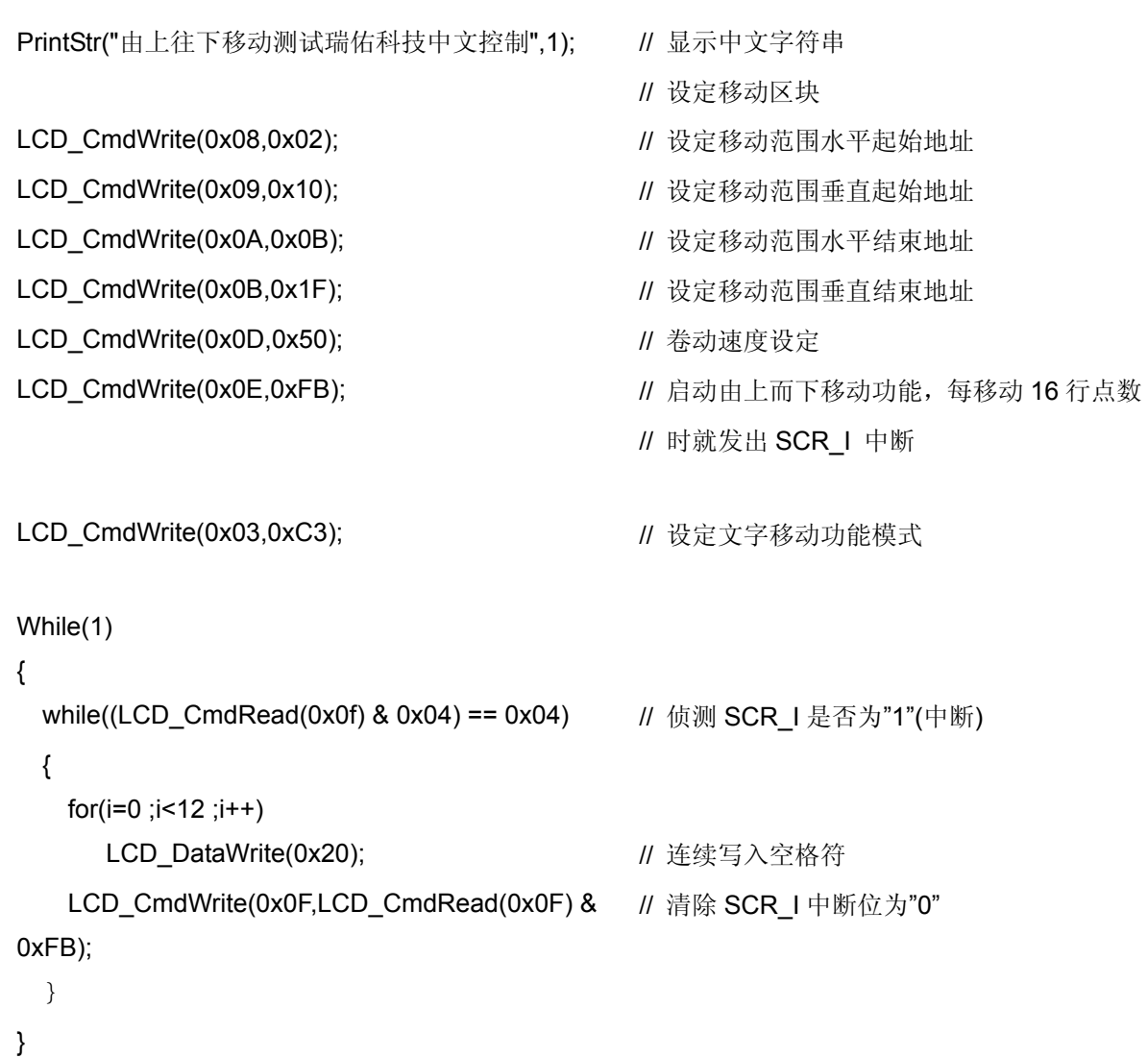
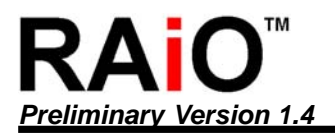

(b)由下往上移动(垂直移动):

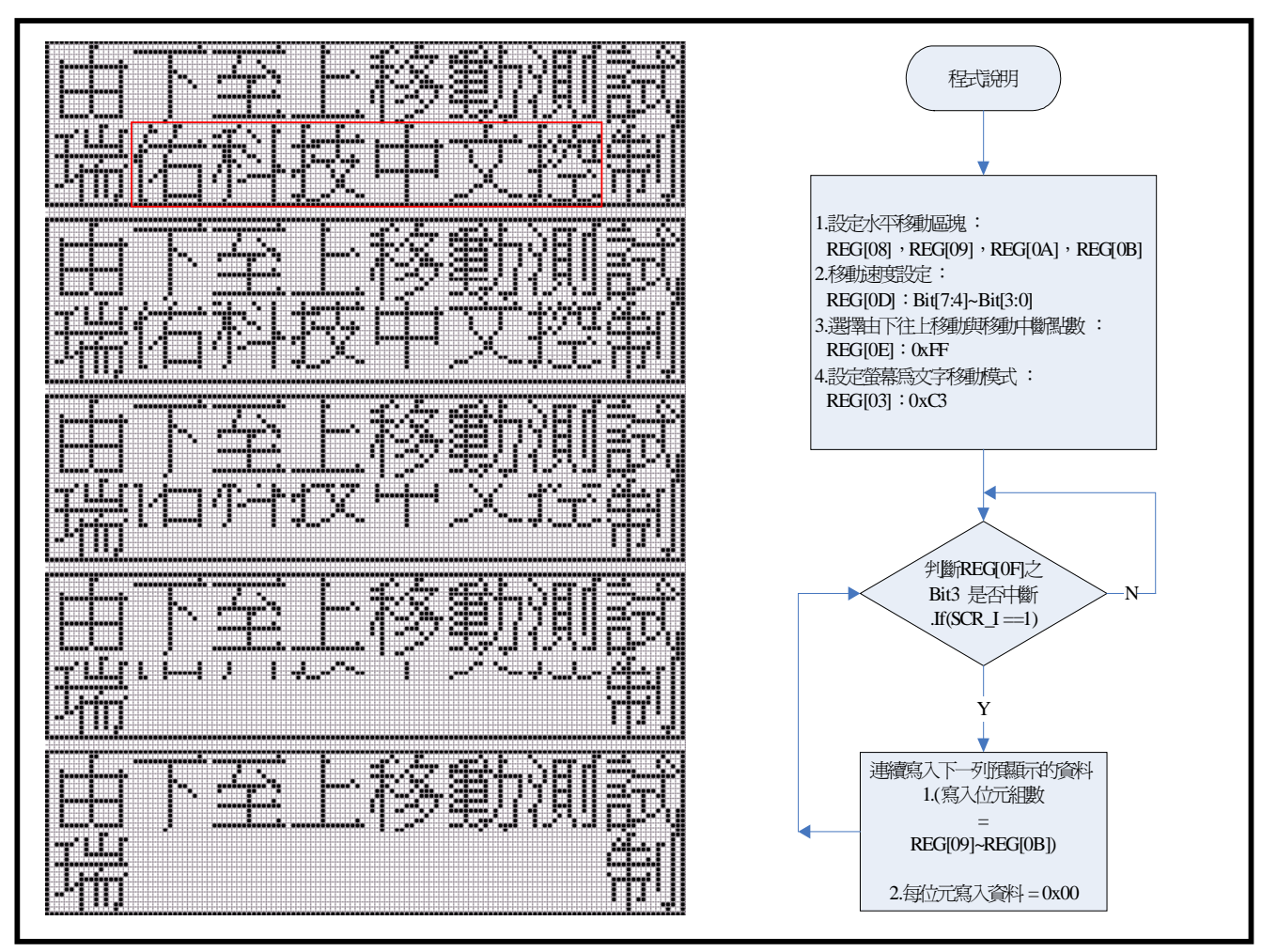

图 **10-3 :** 垂直移动**(**由下往上**)** 

以下为 图 10-3 范例程序:

LCD\_CmdWrite(0x0C,0x00); <br>
and the control of the control of the control of the control of the control of the control of the control of t

LCD\_CmdWrite(0x0E,0x00); <br>
and the control of the control of the control of the control of the control of the control of the control of t

LCD\_CmdWrite(0x03,0x03); // 文字模式

PrintStr("由下往上移动测试瑞佑科技中文控制",1); // 显示字符串

LCD\_CmdWrite(0x09,0x10); // 设定移动范围垂直起始地址

- LCD\_Clear\_LCD **//** 清除所有显示
	-
	-
	-
- GotoXY(0,0); // 设定光标地址
	-
	- // 设定移动区块
- LCD\_CmdWrite(0x08,0x02); http:// particle.com/divident/bedience/divident/bedience/
	-
- LCD CmdWrite(0x0a,0x0b);  $\angle U \times \mathbb{R}$ 定移动范围水平结束地址

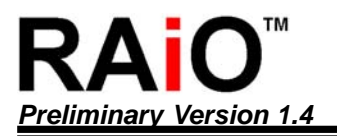

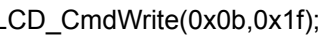

LCD\_CmdWrite(0x0d,0x70); // 卷动速度设定

LCD\_CmdWrite(0x03,0xc3); <br>
and the contract the control of the control of the control of the control of the control of the control of th

- LCD\_CmdWrite(0x0b,0x1f); // 设定移动范围垂直结束地址
	-
	-
- LCD\_CmdWrite(0x0E,0xff); // 启动由下而上移动功能,每移动 16 行点数
	- // 时就发出 SCR\_I 中断

```
While(1)
```

```
{
```

```
while((LCD_CmdRead(0x0f) & 0x04) == 0x04)
```

```
{
```

```
for(i=0 ;i<12 ;i++)                               // 检查移动中断
```
LCD\_CmdWrite(0x0F,LCD\_CmdRead(0x0F) &

```
0xFB;
```

```
}
```

```
}
```
- LCD DataWrite(0x20); <br>  $||$  若是, 则连续写入一列空格符...
	- // 清除 SCR 1中断位为"0"

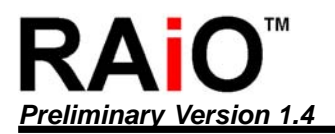

(c)由左往右移动(水平移动):

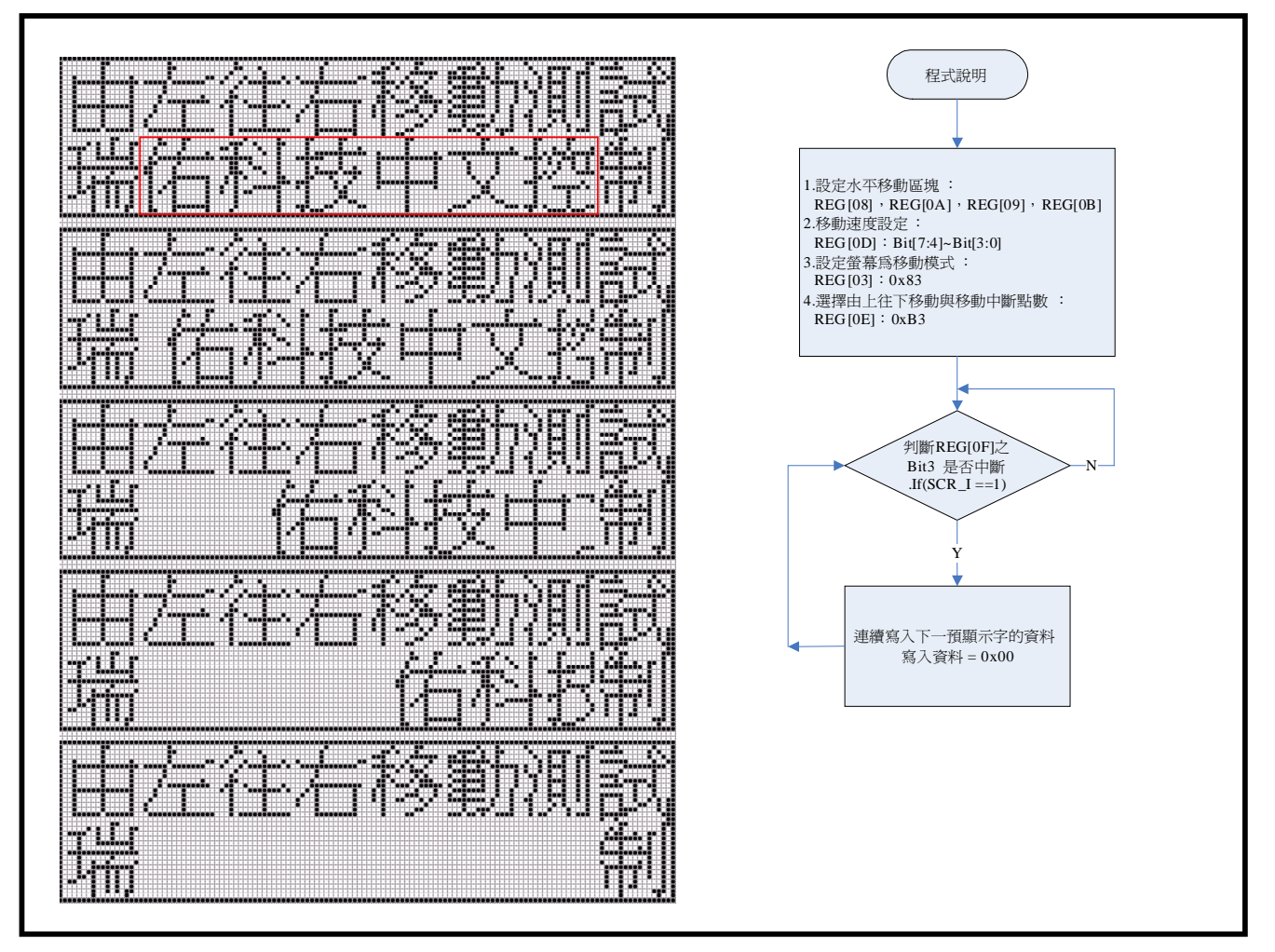

#### 图 **10-4 :** 水平移动**(**由左往右**)**

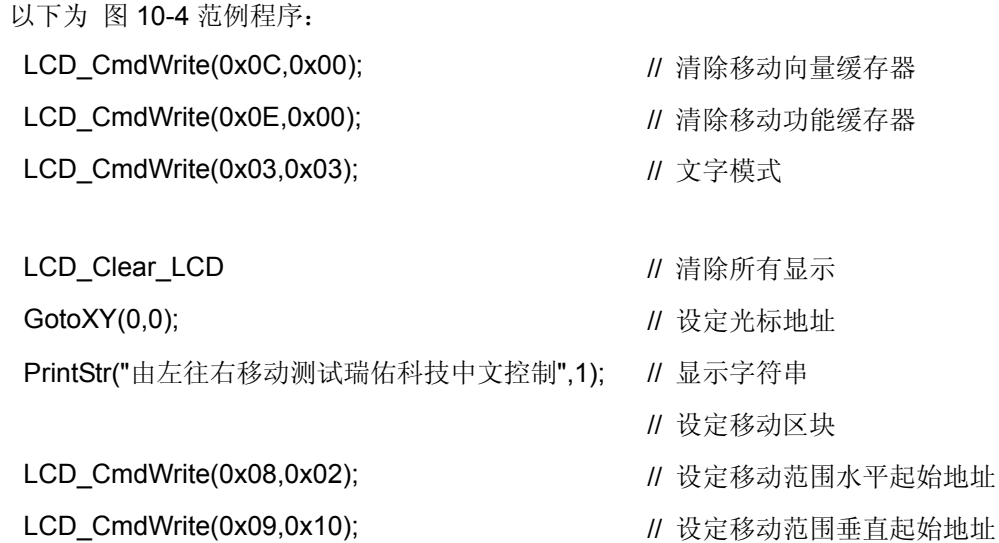

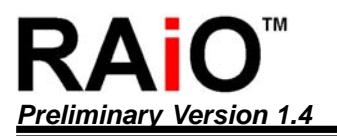

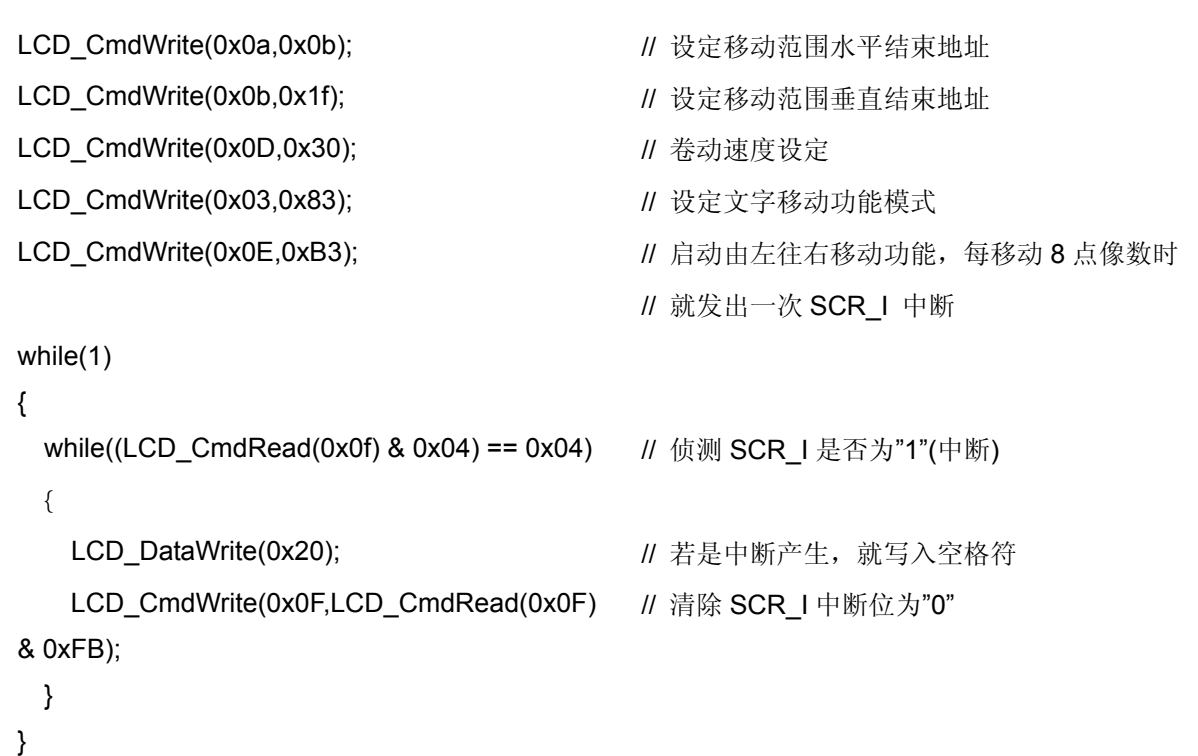

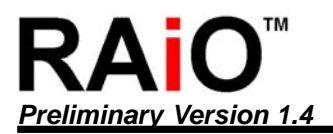

(d)由右往左移动(水平移动):

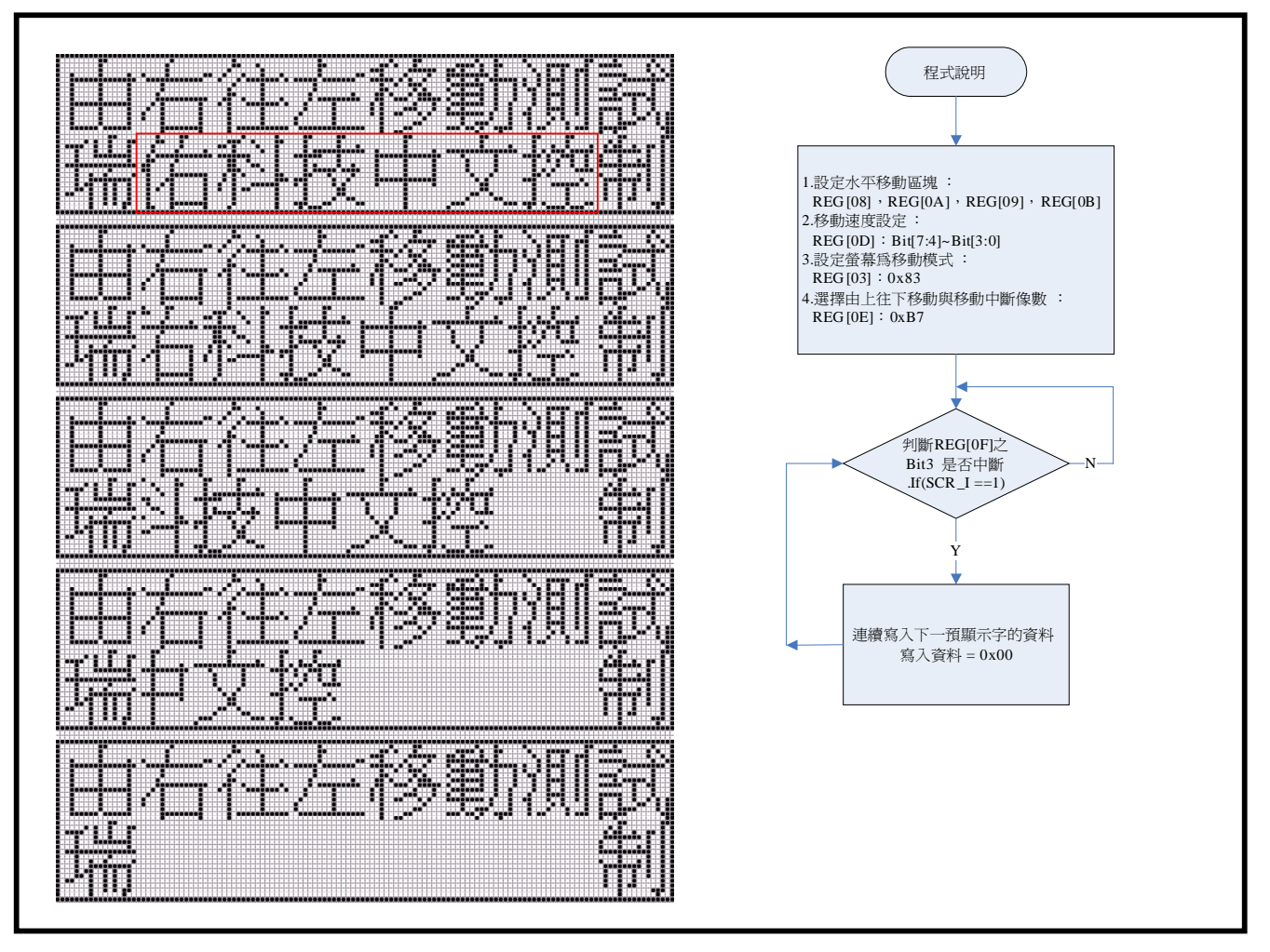

#### 图 **10-5 :** 水平移动**(**由右往左**)**

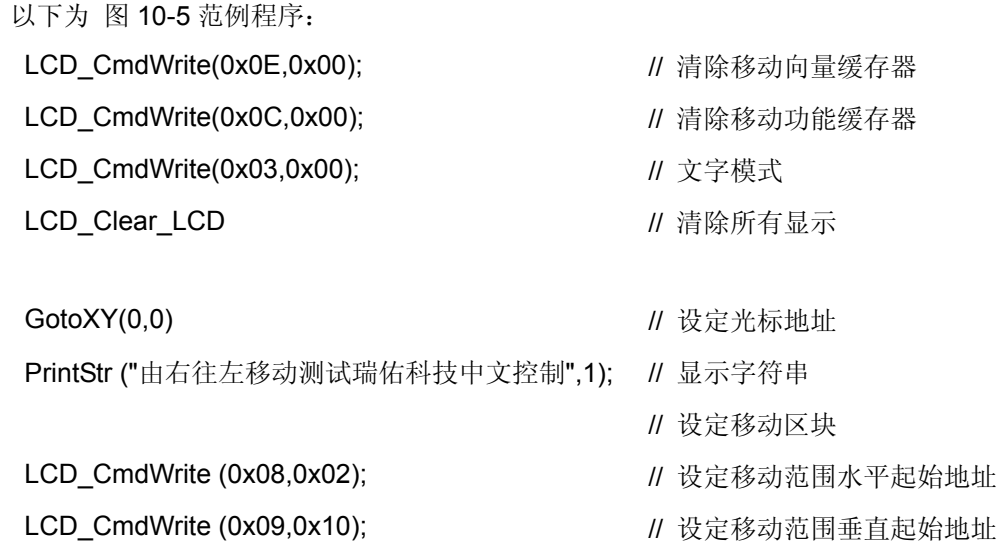

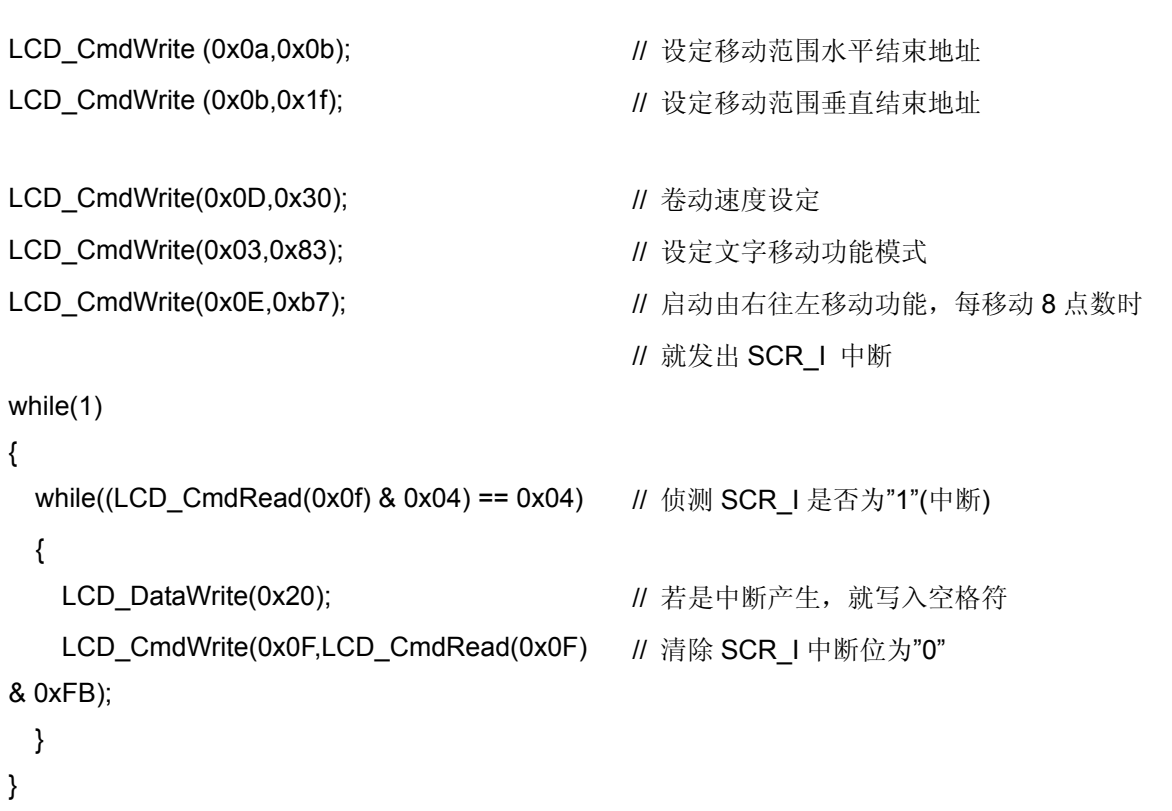

RA8815 提供 LCD 显示画面可经由缓存器的设定指定一区块,使硬件自动做屏幕画面卷动的效果,其中缓存 器的功能设定主要包刮卷动画面的方向与速度,及每次卷动画面的像数与卷动的范围,以下针对实际应用时 程序撰写方式作一说明。

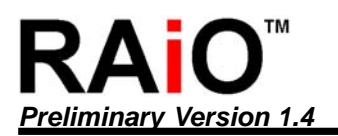

# **11.** 绘图模式卷动

#### **11-1** 卷动方向

RA8815 可由缓存器 REG-[0Eh]之 BIT[3: 2] 设定,选择四种不同的卷动方式。

缓存器设定:

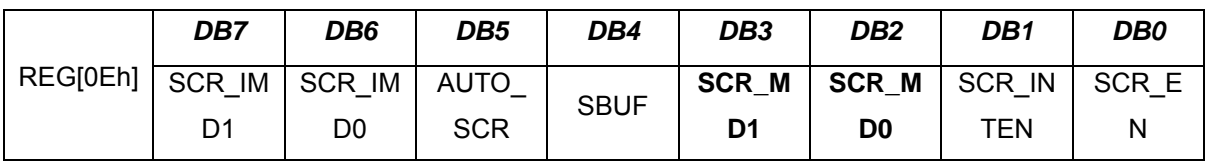

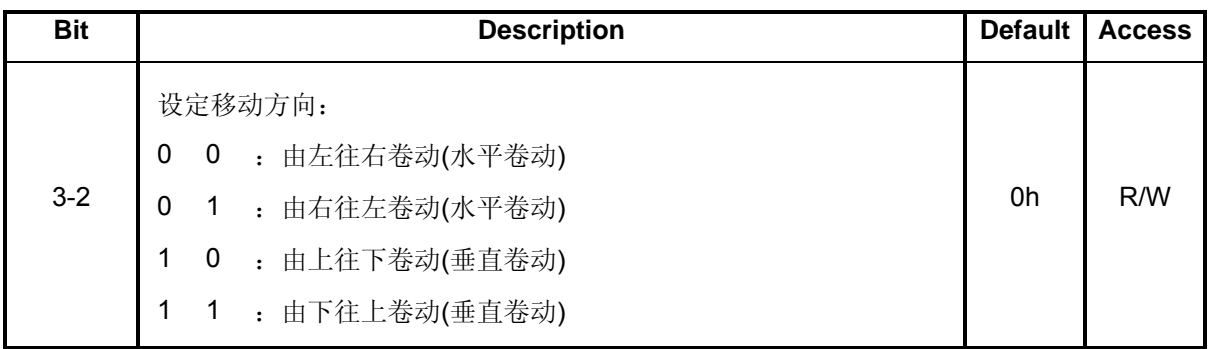

#### **11-2** 卷动范围设定

设定 REG-[08h]、REG-[09h]、REG-[0Ah]、REG-[0Bh]四个缓存器,可指定一区块作为卷动的范围。

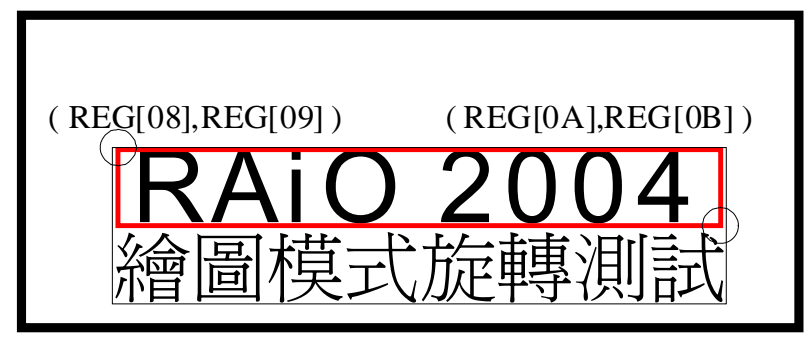

#### 图 **11-1 :** 卷动范围设定

(a)缓存器设定:卷动区块水平起始地址(X1)

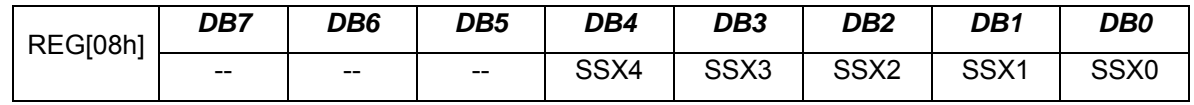

(b)缓存器设定:卷动区块垂直起始地址(Y1)

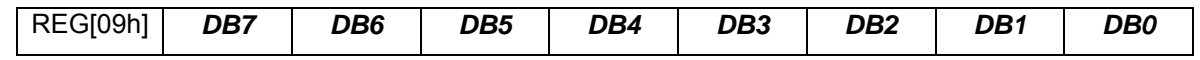

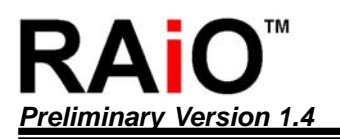

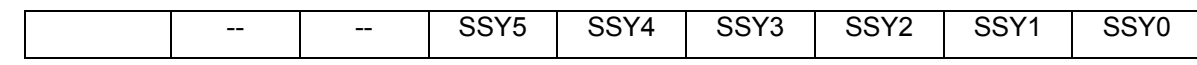

(c)缓存器设定:卷动区块水平卷动范围(X2)

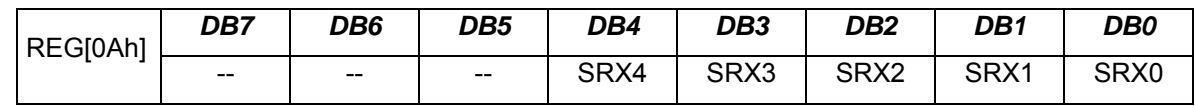

#### (d)缓存器设定:卷动区块垂直卷动范围(Y2)

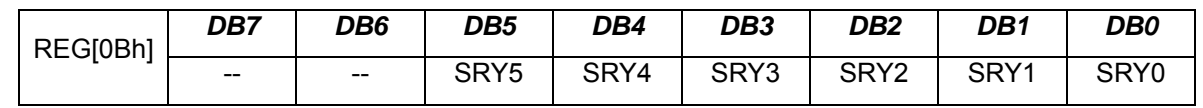

#### **11-3** 卷动速度设定

(a)REG-[0Dh]之 Bit[7:4] 设定自动卷动的速度。

(b)REG-[0Dh]之 Bit[3:0] 设定每次位移的点数(每次卷动像素 1~16) 。

缓存器设定:

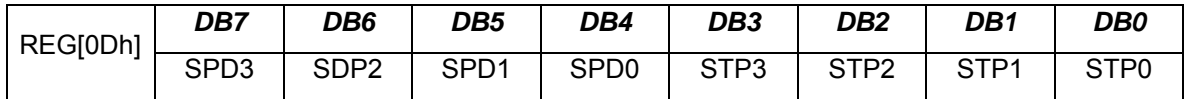

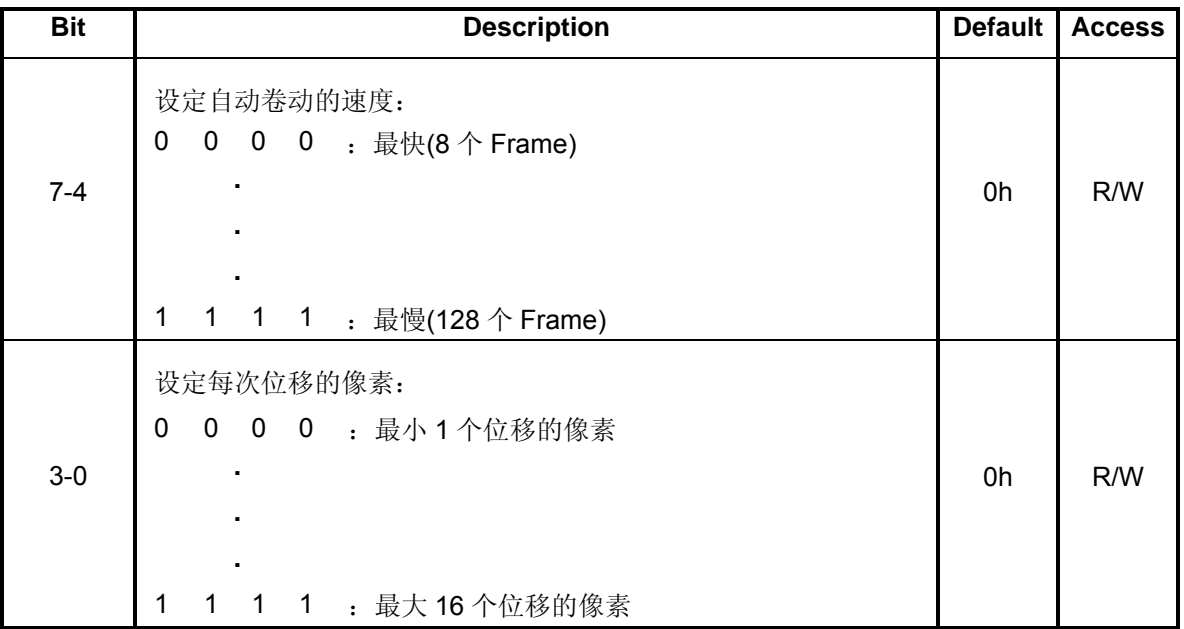

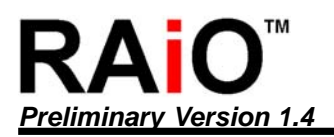

#### **11-4** 程序范例

(a)由上往下卷动(垂直卷动)

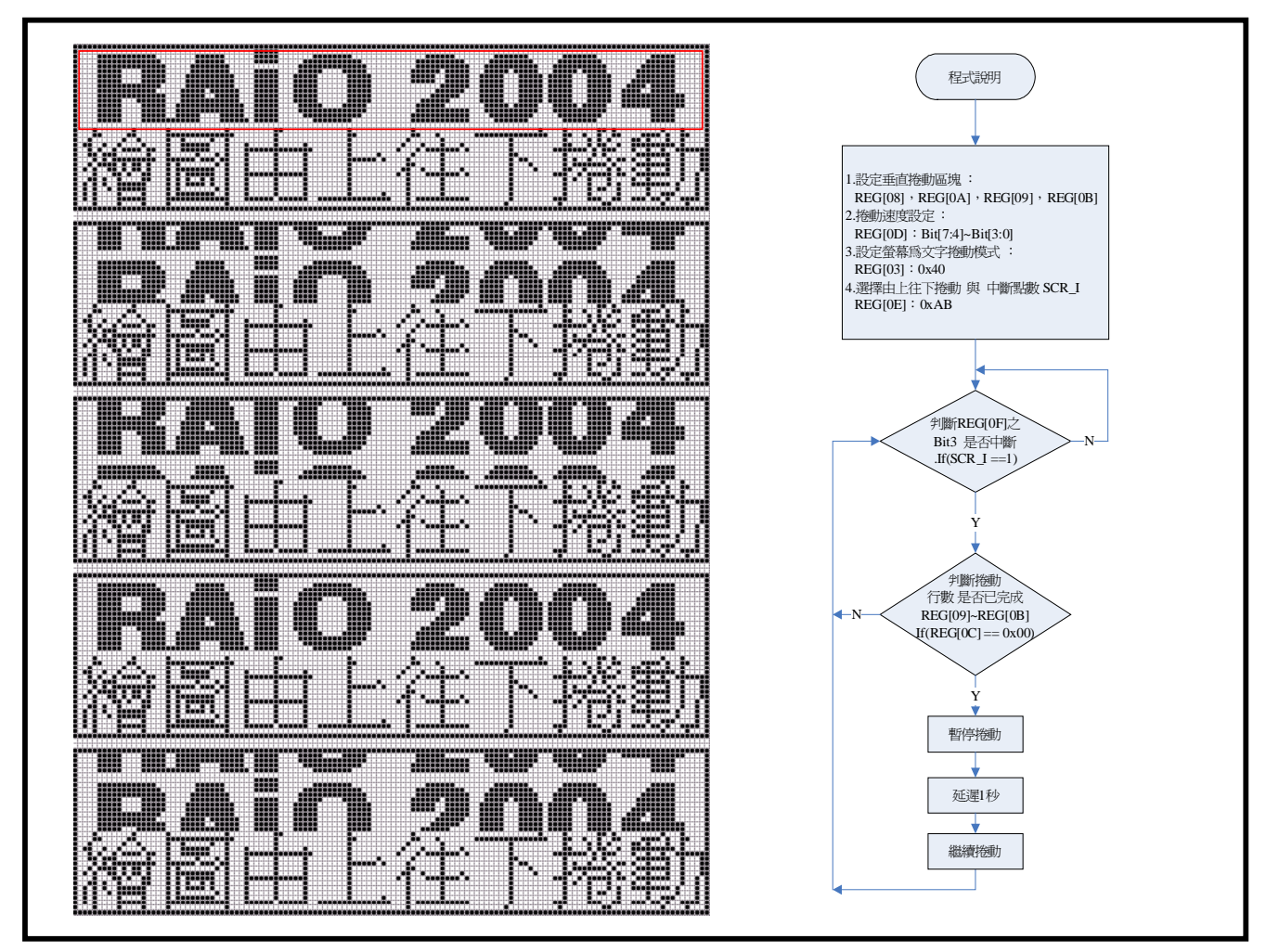

#### 图 **11-2 :** 垂直卷动**(**由上往下**)**

以下为 图 11-2 范例程序:

- 
- LCD\_CmdWrite (0x03,0x00); <br>
2. The manufacture of the distribution of the distribution of the distribution of the distribution of the distribution of the distribution of the distribution of the distribution of the distrib
- LCD\_CmdWrite (0x04,0x74);  $\sqrt{1}$  关闭游标
- LCD\_CmdWrite (0x01,0x02);  $\angle$  // 开启 LCD 显示
- 
- for(length=0; length< 256 ; length++)
	- LCD\_DataWrite (~(DataString2[length])); <br> // 写入 RAiO 2004 图形(128 \* 16)
- LCD\_Clear\_LCD **//** 清除所有显示
	-
	-
	-
- GotoXY (0,0); // 设定光标地址

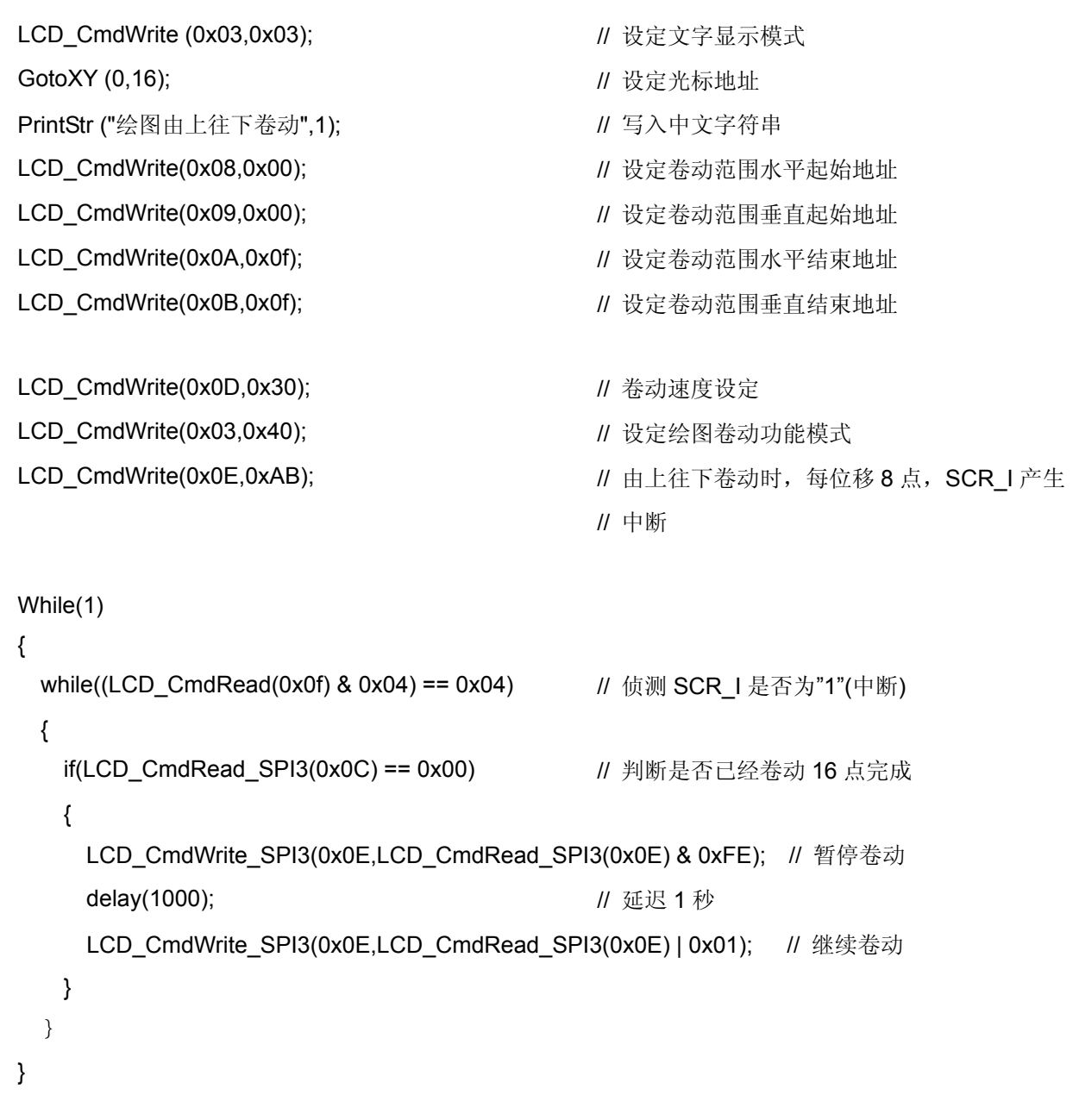

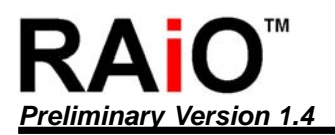

(b)由下往上卷动(垂直卷动):

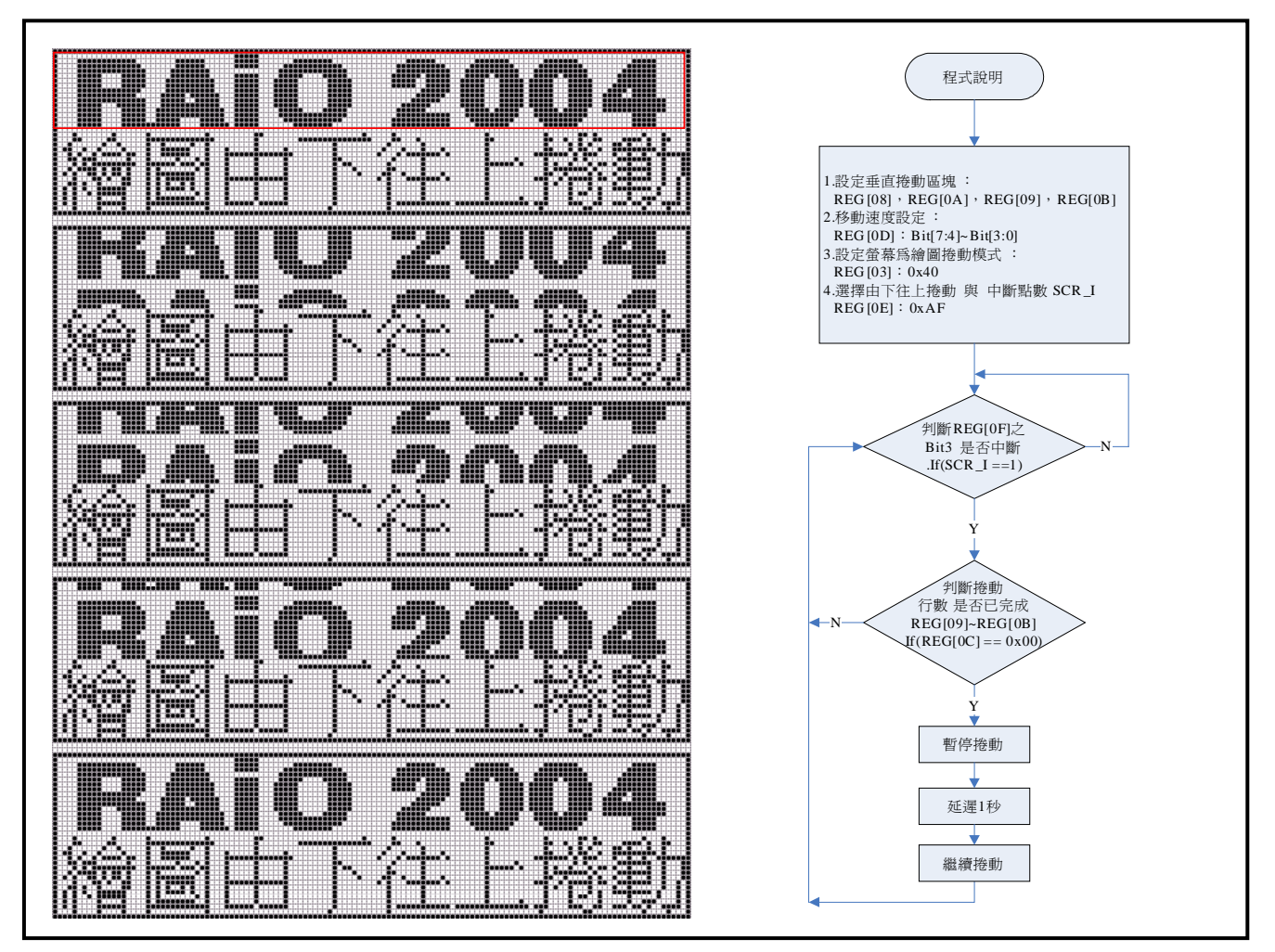

#### 图 **11-3 :** 垂直卷动**(**由下往上**)**

以下为 图 11-3 范例程序:

LCD\_Clear\_LCD **//** 清除所有显示

LCD\_CmdWrite (0x03,0x00); <br>
2. The manufacture of the distribution of the distribution of the distribution of the distribution of the distribution of the distribution of the distribution of the distribution of the distrib

LCD\_CmdWrite (0x04,0x74);  $\sqrt{1}$  关闭游标

LCD\_CmdWrite (0x01,0x02);  $\angle$  // 开启 LCD 显示

for(length=0; length< 256 ; length++)

LCD\_DataWrite (~(DataString2[length])); <br> // 写入 RAiO 2004 图形(128 \* 16)

LCD\_CmdWrite (0x03,0x03);  $\angle$  // 设定文字显示模式

- 
- 
- 
- 
- GotoXY (0,0); // 设定光标地址

GotoXY (0,16); <br> **// 设定光标地址** 

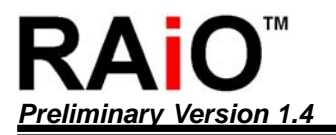

{

{

}

}

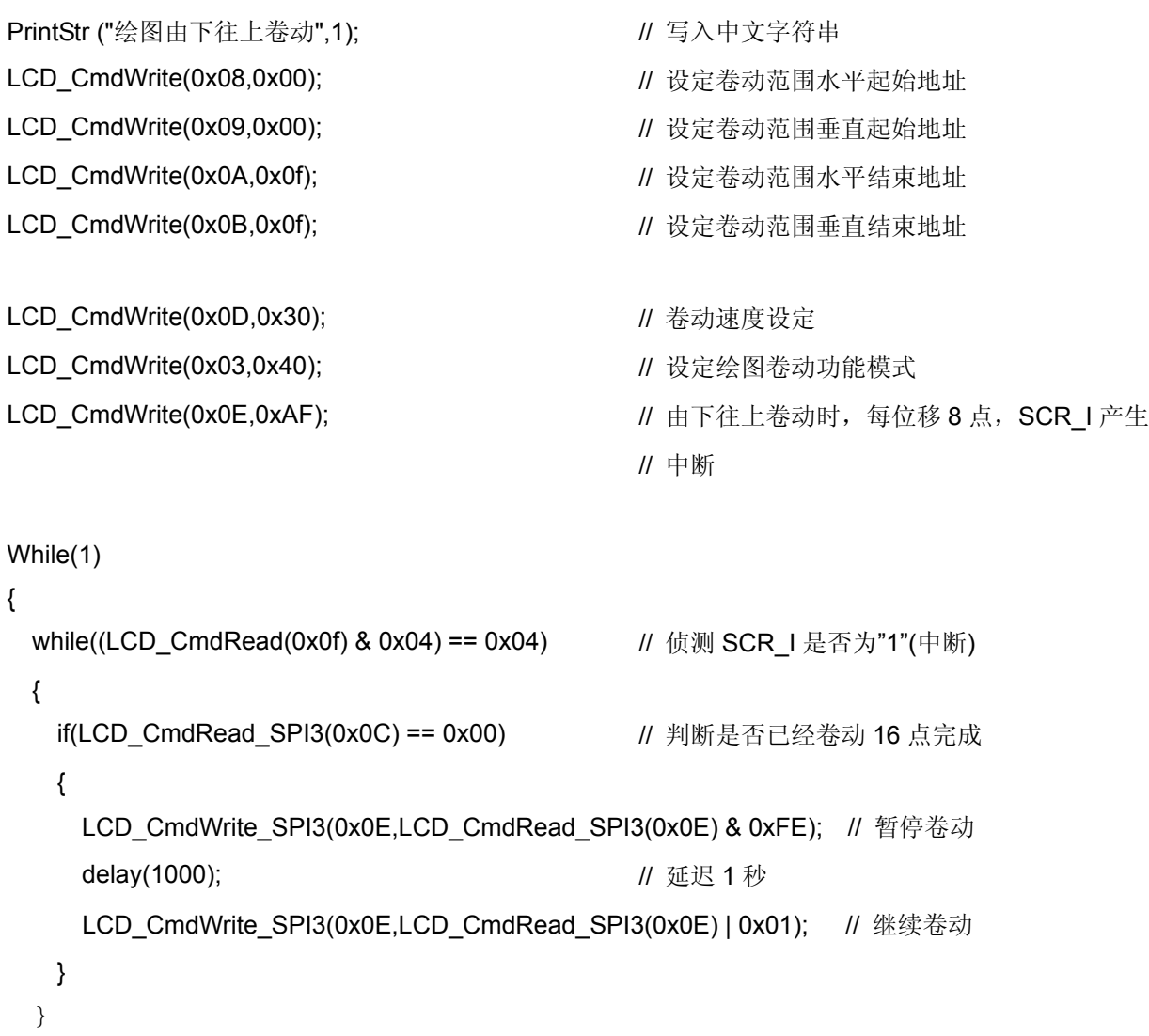

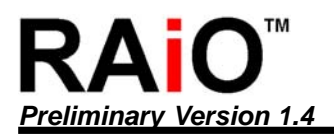

(c)由左往右卷动(水平卷动):

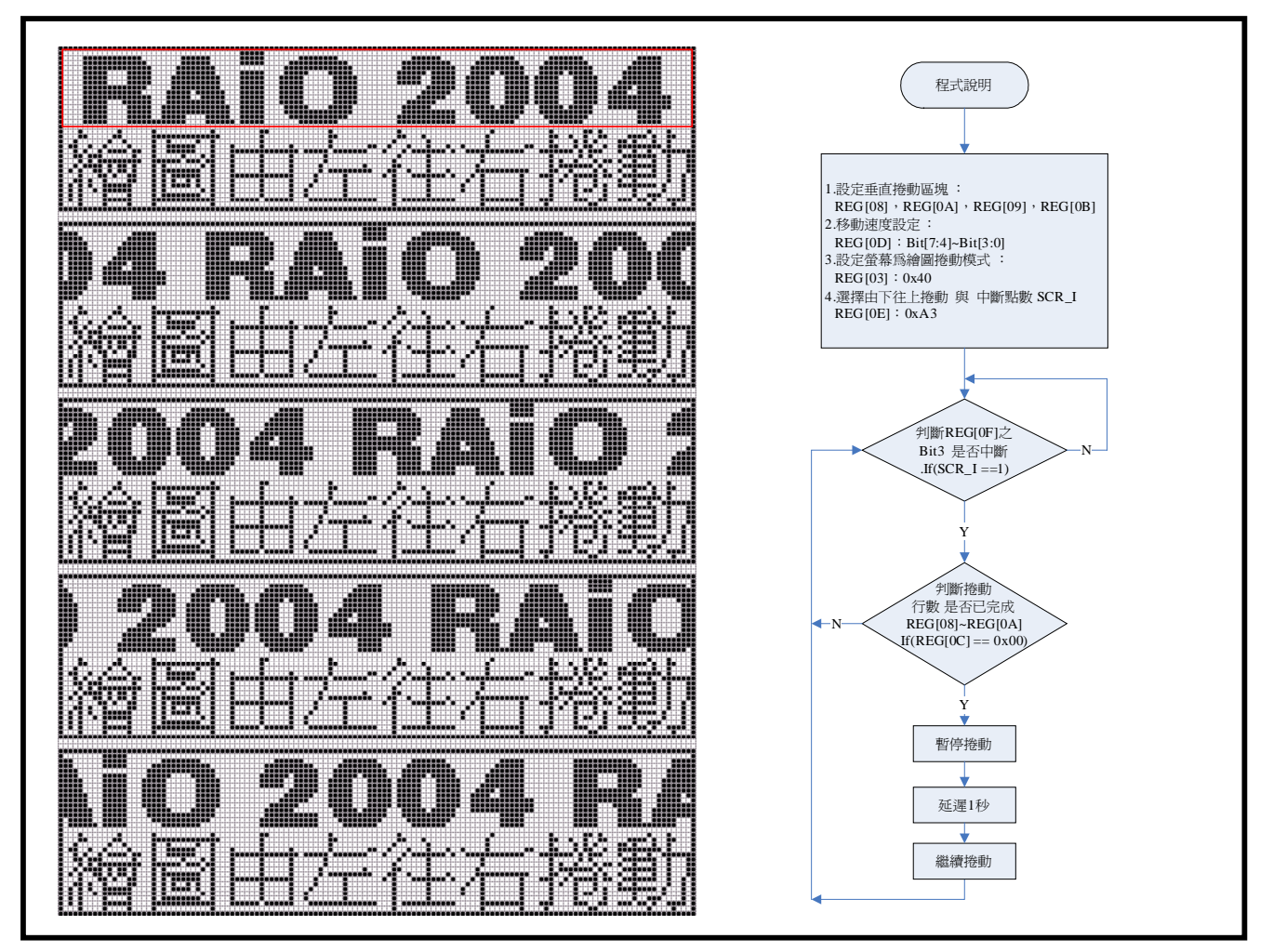

#### 图 **11-4 :** 水平卷动**(**由左往右**)**

以下为 图 11-4 范例程序:

LCD\_CmdWrite (0x03,0x00);  $\angle U \times \mathbb{R} \times \mathbb{R}$  // 设定绘图显示模式

LCD\_CmdWrite (0x04,0x74);  $\sqrt{1 + \frac{1}{2} \times \frac{1}{1} \times \frac{1}{1} \times$ 

LCD\_CmdWrite (0x01,0x02);  $\angle$  // 开启 LCD 显示

for(length=0; length< 256 ; length++)

LCD\_DataWrite (~(DataString2[length])); <br> // 写入 RAiO 2004 图形(128 \* 16)

LCD\_CmdWrite (0x03,0x03);  $\angle$  // 设定文字显示模式

GotoXY (0,16); 2000 00:00 00:00 00:00 00:00 00:00 00:00 00:00 00:00 00:00 00:00 00:00 00:00 00:00 00:00 00:00

- LCD\_Clear\_LCD **// 清除所有显示** 
	-
	-
	-
- GotoXY (0,0); <br>
and the contract of the contract of the contract of the contract of the contract of the contract of the contract of the contract of the contract of the contract of the contract of the contract of the contr
	-
	-
	-

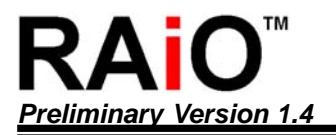

While(1)

{

{

 } }

}

{

*Preliminary Version 1.4* 绘图 */*文字 *LCD* 控制驱动器应用手册

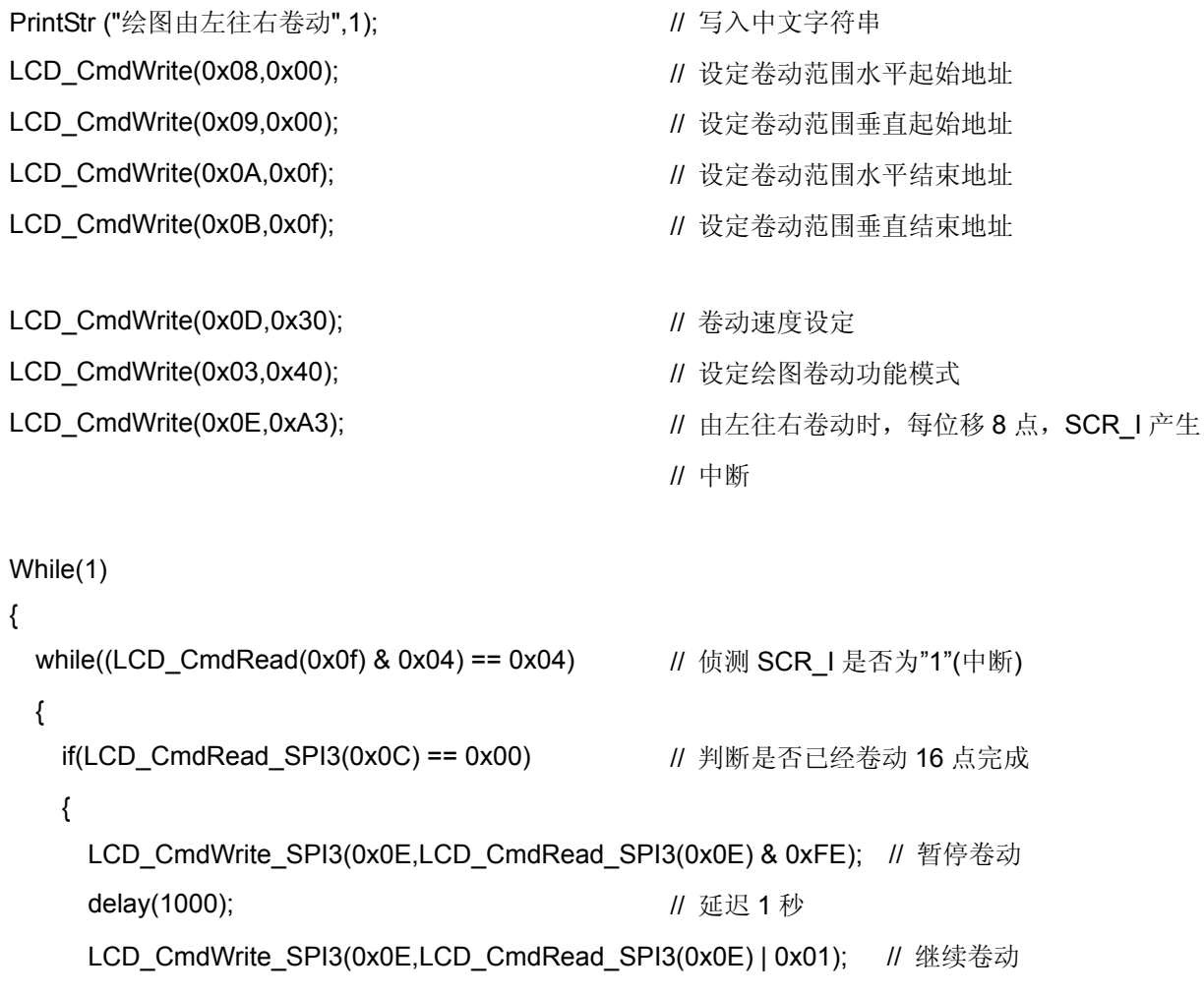

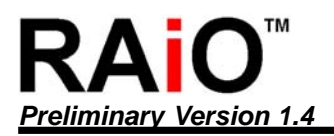

(d)由右往左卷动(水平卷动):

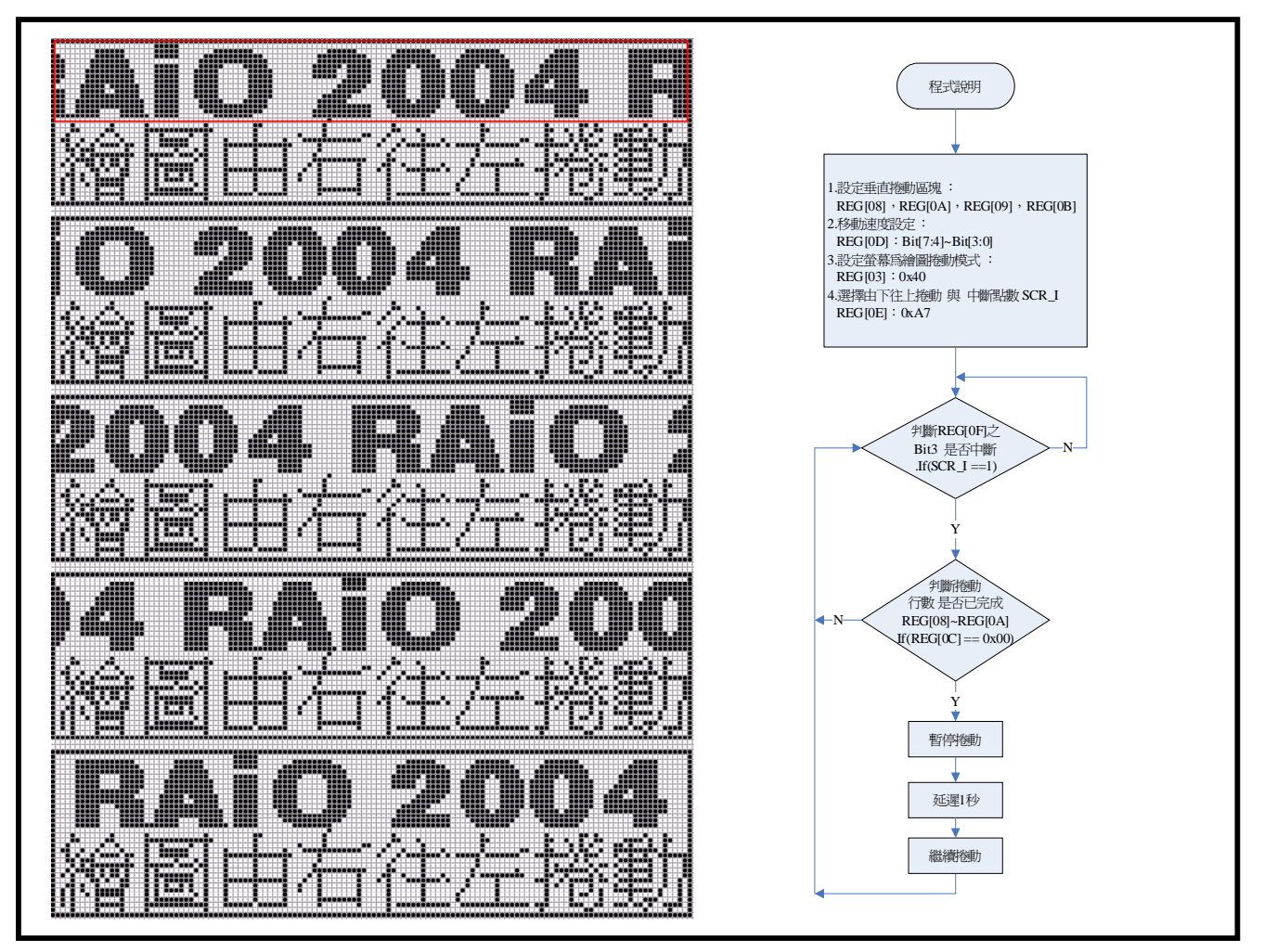

#### 图 **11-5 :** 水平卷动**(**由右往左**)**

以下为 图 11-5 范例程序:

- LCD\_Clear\_LCD **//** 清除所有显示
- LCD\_CmdWrite (0x03,0x00); <br>
and the matrix of the distance of the distance of the distance of the distance of the distance of the distance of the distance of the distance of the distance of the distance of the distance of
- LCD\_CmdWrite (0x04,0x74);  $\blacksquare$  // 关闭游标
- LCD\_CmdWrite (0x01,0x02);  $\angle$  // 开启 LCD 显示
- 
- for(length=0; length< 256 ; length++)
	- LCD\_DataWrite (~(DataString2[length])); <br> // 写入 RAiO 2004 图形(128 \* 16)

LCD\_CmdWrite (0x03,0x03);  $\angle$  // 设定文字显示模式 GotoXY (0,16); <br> **// 设定光标地址** 

- 
- 
- 
- 
- GotoXY (0,0); // 设定光标地址
	-
	-
	-

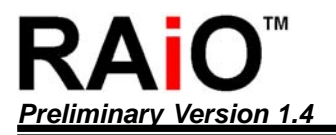

{

{

}

}

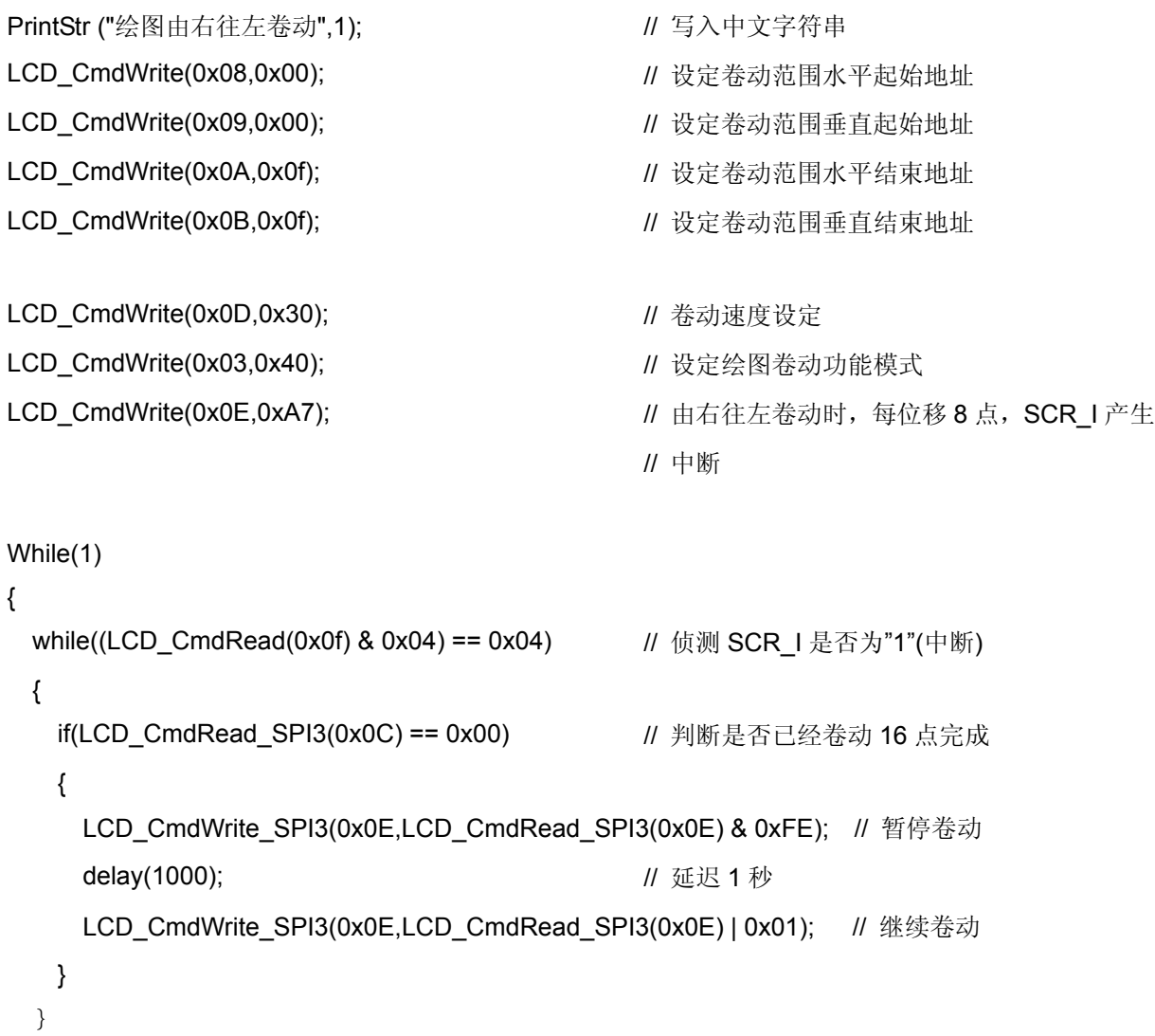

# **12.** 绘图模式移动

RA8815 提供 LCD 显示画面可经由缓存器的设定指定一区块,使硬件自动做屏幕画面移动的效果,其中缓存 器的功能设定主要包刮移动画面的方向与速度,及每次移动画面的像数与移动的范围,以下针对实际应用时 程序撰写方式作一说明。

### **12-1** 移动方向

可由缓存器 REG-[0Eh]之 BIT[3: 2] 设定,选择四种不同的卷动方式。

缓存器设定:

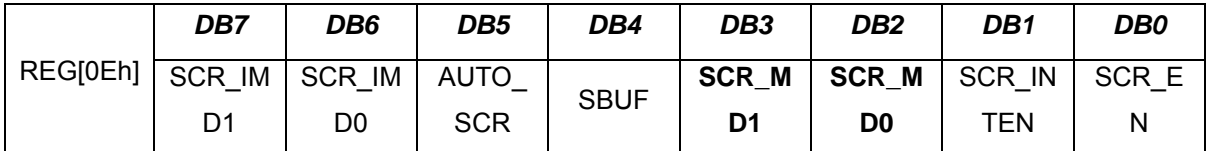

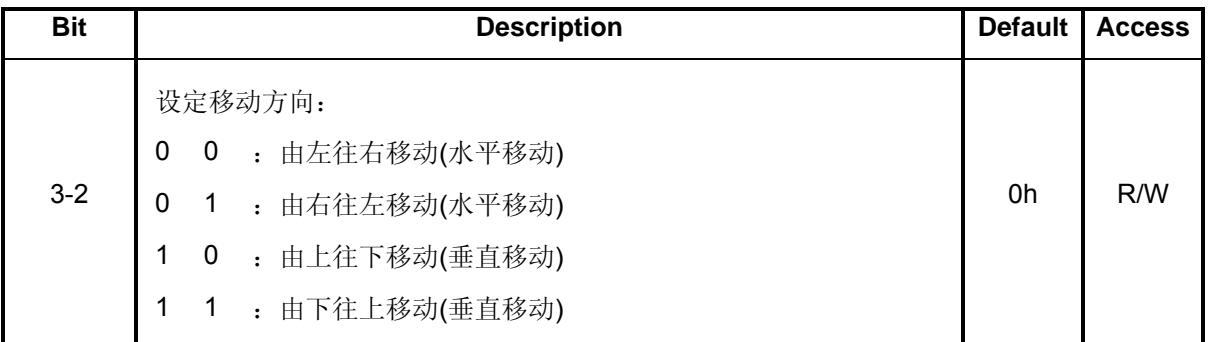

#### **12-2** 移动范围设定

设定 REG-[08h]、REG-[09h]、REG-[0Ah]、REG-[0Bh]四个缓存器,可指定一区块作为移动的范围。

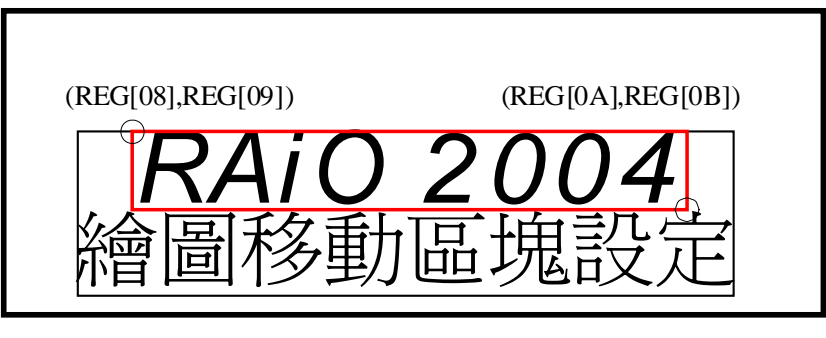

图 **12-1 :** 设定移动范围

(a)缓存器设定:移动区块水平起始地址(X1)

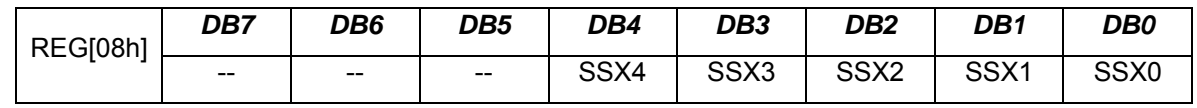

(b)缓存器设定:移动区块垂直起始地址(Y1)

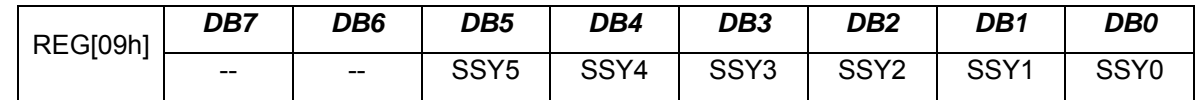

(c)缓存器设定:移动区块水平移动范围(X2)

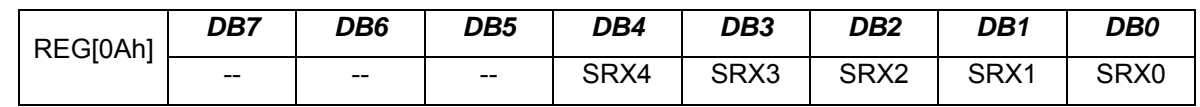

(d)缓存器设定:移动区块垂直移动范围(Y2)

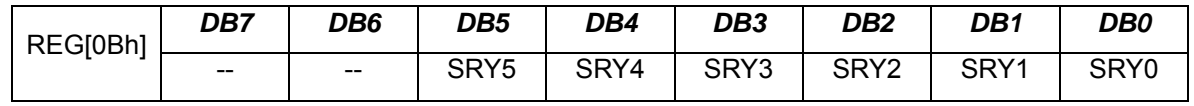

#### **12-3** 移动速度设定

(a)REG-[0Dh]之 Bit[7:4]设定自动移动的速度。

(b)REG-[0Dh]之 Bit[3:0]设定每次位移的点数(每次移动像素 1~16) 。

缓存器设定:

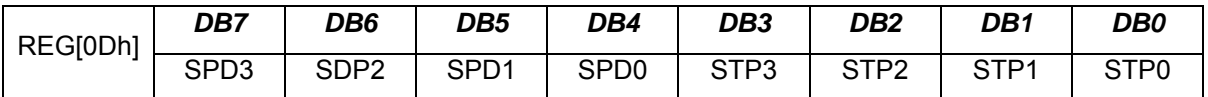

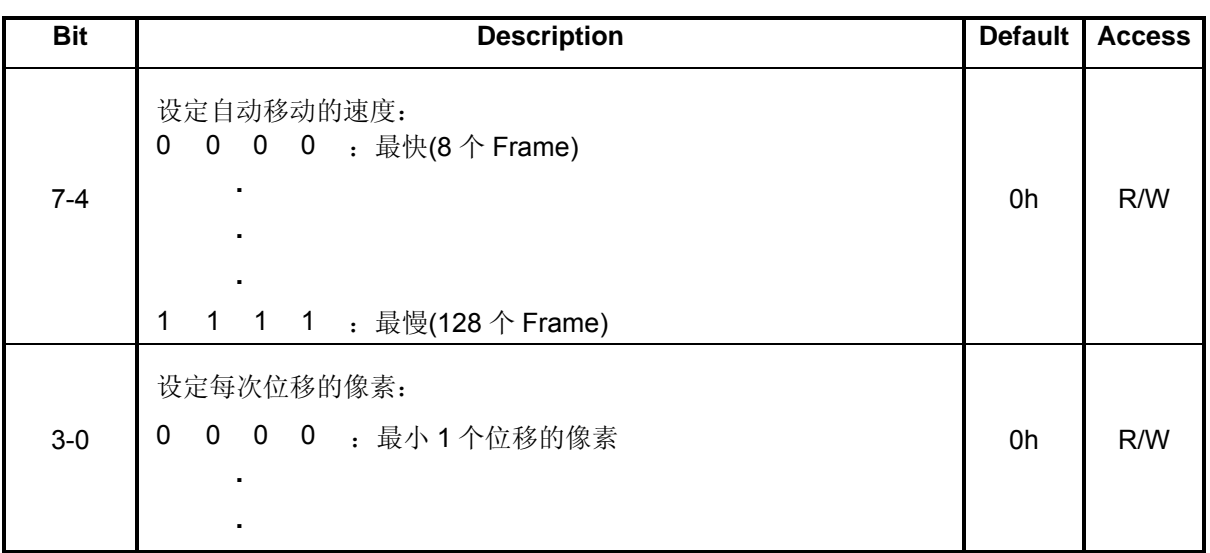

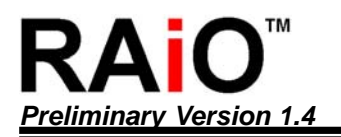

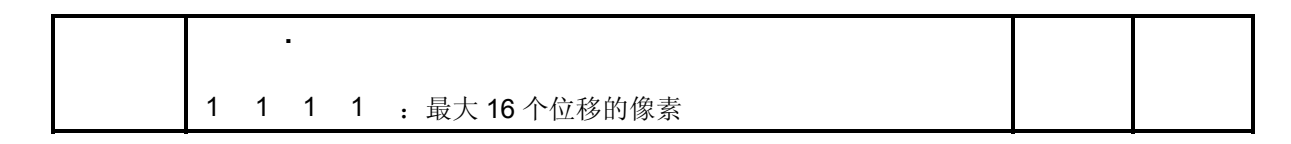

#### **12-4** 程序范例

(a)由上往下移动(垂直移动):

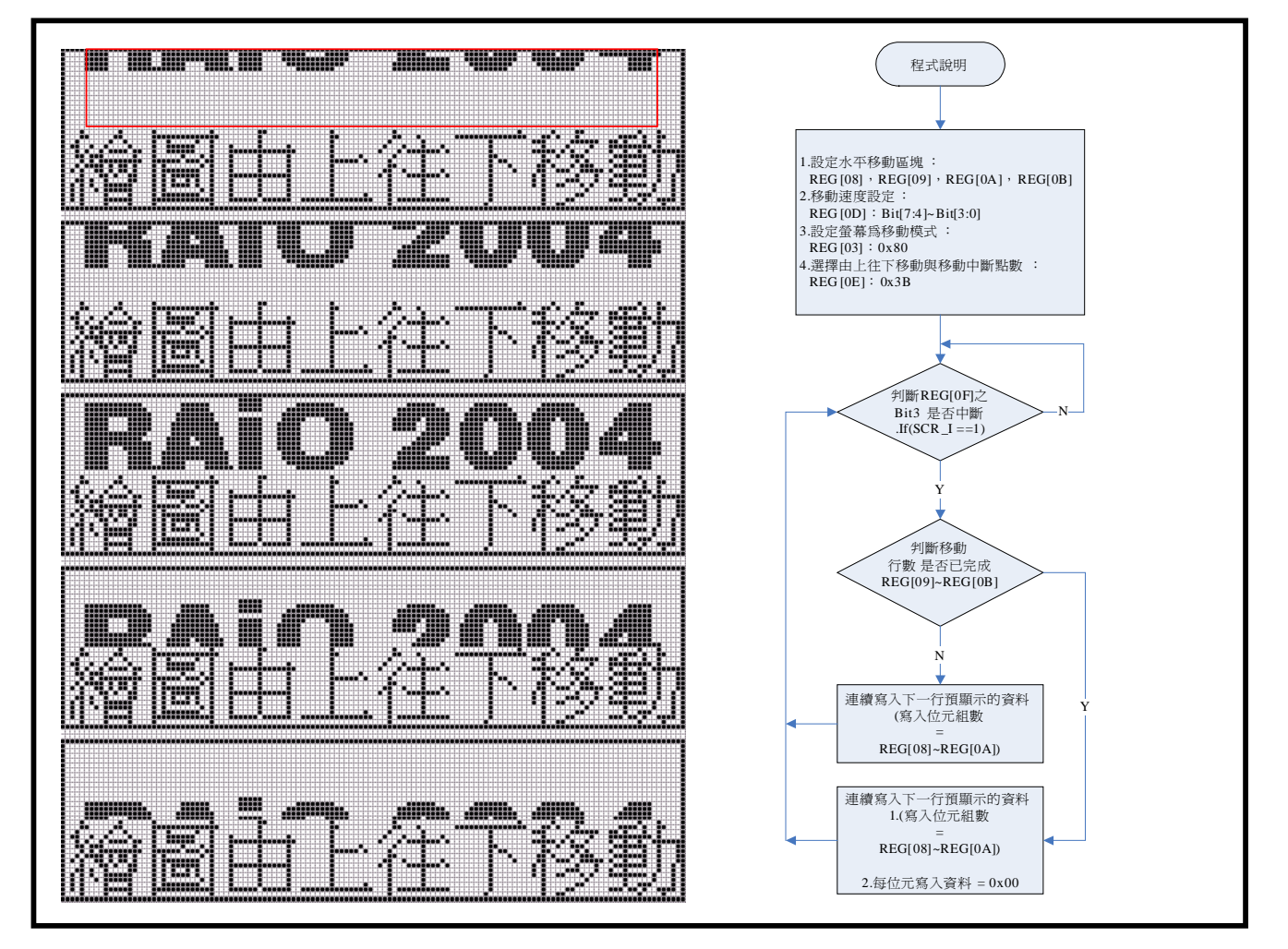

#### 图 **12-2 :** 垂直移动**(**由上往下**)**

以下为 图 12-2 范例程序:

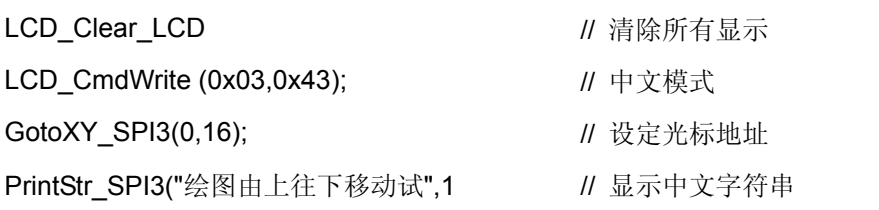

```
LCD_CmdWrite(0x0E,0x00); <br>
// 取消所有卷动与移动功能
LCD_CmdWrite(0x03,0x40); // 绘图模式
LCD_CmdWrite(0x08,0x00); \frac{1}{2} // 设定移动范围水平起始地址
LCD_CmdWrite(0x09,0x00); \frac{1}{2} // 设定移动范围垂直起始地址
LCD_CmdWrite(0x0A,0x0F); \frac{1}{2} 设定移动范围水平结束地址
LCD_CmdWrite(0x0B,0x0F); <br> // 设定移动范围垂直结束地址
LCD CmdWrite(0x0D,0x30); // 卷动速度设定
LCD CmdWrite(0x03,0x80); \frac{1}{16} 移动功能设定
LCD_CmdWrite(0x0E,0x3B); <br>
// 启动由上而下卷动功能, 每卷动 1 行点数时
                                  // 就发出 SCR_I 中断
ShiftCount2 = 240;
Shift Count = 0;
While(1) 
{ 
 while((LCD_CmdRead(0x0f) & 0x04) == 0x04) // 侦测 SCR_I 是否为"1"(中断)
  { 
   if(Shift_Count++ < 15) \blacksquare 判断是否已经移动 15 行(15 点-LCD COM )
    { 
    for(i=0; i<16; i++) <br> // 每中断一次就连续写入 16Byte 的图文件资料
     { 
       LCD_DataWrite(~(DataString2[Shift_Count2])); 
       Shift_Count2++; 
     } 
     if((Shift_Count2 -= 32) == 0) 
      ShiftCount2 = 240;
    } 
    Else 
    { 
    for(i=0; i<16; i++) | || || 当已经写入并移动至 16 次之后, 接着再发生其它的
                                  // 中断时就将 16byte 的资料全部写入"0x00"如此可达
                                  // 到移动的效果
      LCD_DataWrite(0x00);
```
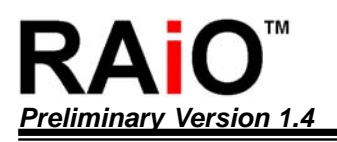

}

LCD\_CmdWrite(0x0F,LCD\_CmdRead(0x0F) & 0xFB); // 清除 SCR\_I 中断旗标为"0"

(b)由下往上移动(垂直移动):

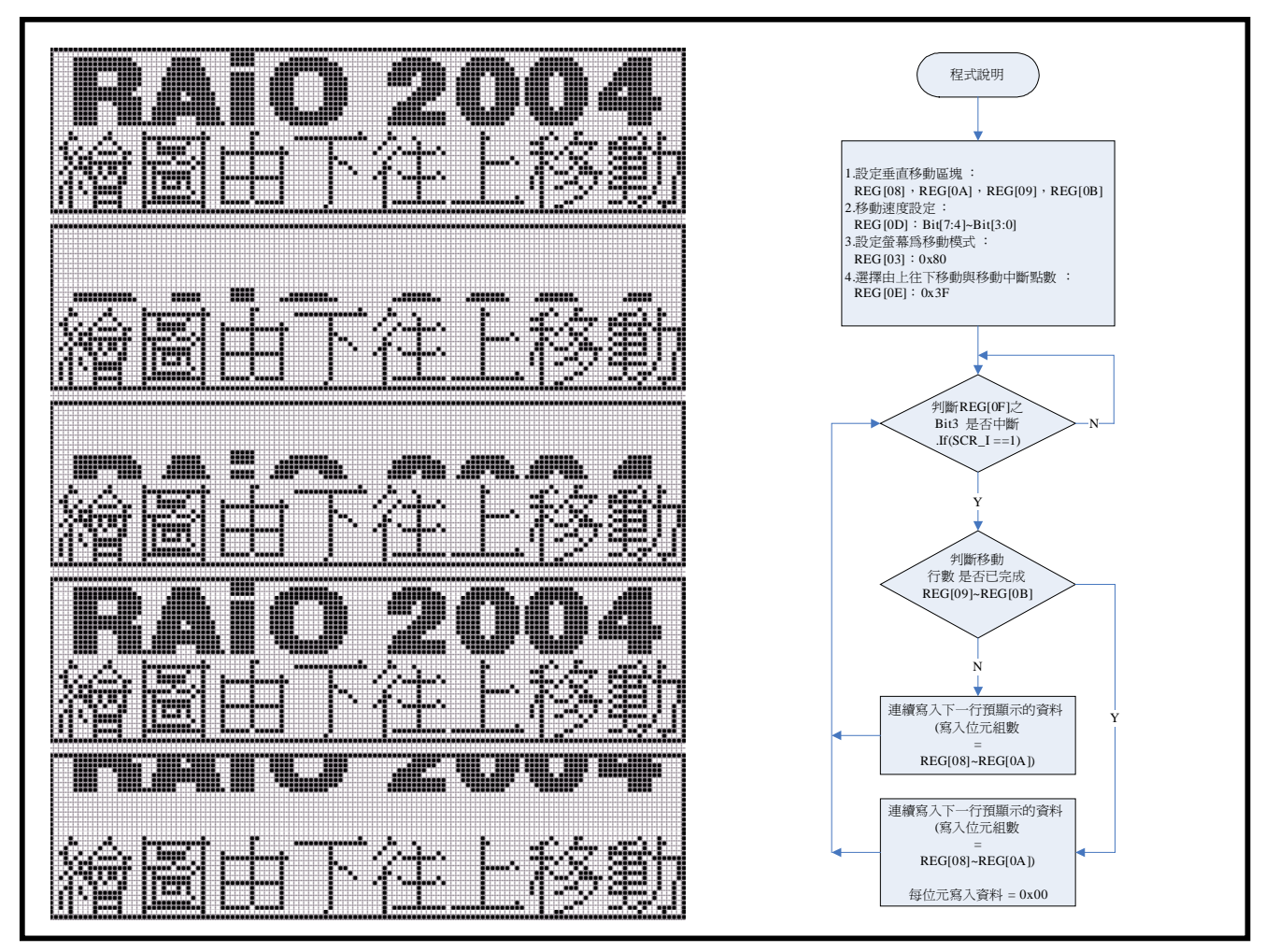

图 **12-3 :** 垂直移动**(**由下往上**)** 

以下为 图 12-3 范例程序:

LCD\_CmdWrite(0x0E,0x00); // 清除移动缓存器 LCD\_CmdWrite(0x03,0x03);  $\frac{1}{10}$  设定正常文字显示模式 LCD\_Clear();  $\qquad \qquad \qquad$  // 清除所有显示 GotoXY (0,16); <br> **// 设定光标地址** PrintStr("绘图由下往上移动",1); // 写入中文字符串

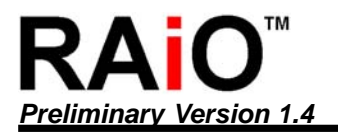

```
LCD_CmdWrite(0x08,0x00); <br>
2020 1 // 设定移动范围水平起始地址
LCD_CmdWrite(0x09,0x00); <br> // 设定移动范围垂直起始地址
LCD_CmdWrite(0x0A,0x0F); \|I\| 设定移动范围水平结束地址
LCD_CmdWrite(0x0B,0x0F); <br> // 设定移动范围垂直结束地址
LCD_CmdWrite(0x0d,0x60); // 设定移动速度
LCD_CmdWrite(0x03,0x80); // 设定绘图移动模式
LCD_CmdWrite(0x0E,0x3F); <br>
// 开启由下往上移动功能, 并且每移动一行就产生中
                                   断 SCR 1
Shift_Count2 = 0; \blacksquare // 清除使用者判断旗标
Shift_Count = 0; \blacksquare // 清除使用者判断旗标
while(1) \frac{1}{2} //
{ 
 while((LCD_CmdRead(0x0f) & 0x04) == 0x04) // 判断中断 SCR_I
  { 
   if(Shift_Count++ < 16) \blacksquare 判断是否已经移动 16 行(16 点-LCD COM )
    { 
     for(i=0; i<16; i++) <br> // 每中断一次就连续写入 16Byte 的图文件资料
       LCD_DataWrite(~(DataString2[Shift_Count2++])); 
    } 
    else 
    { 
     for(i=0; i<16; i++) <br> II 当已经写入并移动至 16 次之后,接着再发生其它
                                  // 的中断时就将 16byte 的资料全部写入"0x00"如此
                                  // 可达到移动的效果
       LCD_DataWrite(0x00); 
    } 
//----------------------------------------------------------------------------------------------------//
//--- 重复执行绘图移动的功能 ------------------------------------------------------------------------------------// 
    if(Shift_Count2 >= 512) 
      Shift_Count2 = 0; 
    if(Shift_Count > 64) 
    {
```
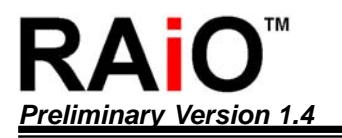

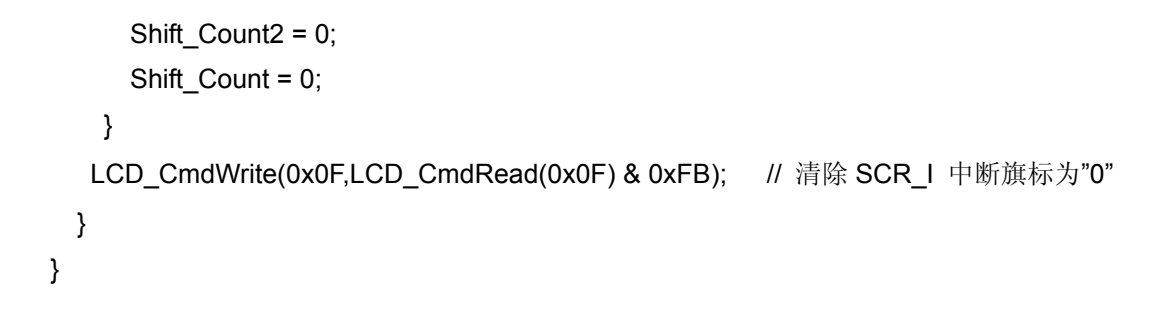

(c)由左往右移动(水平移动):

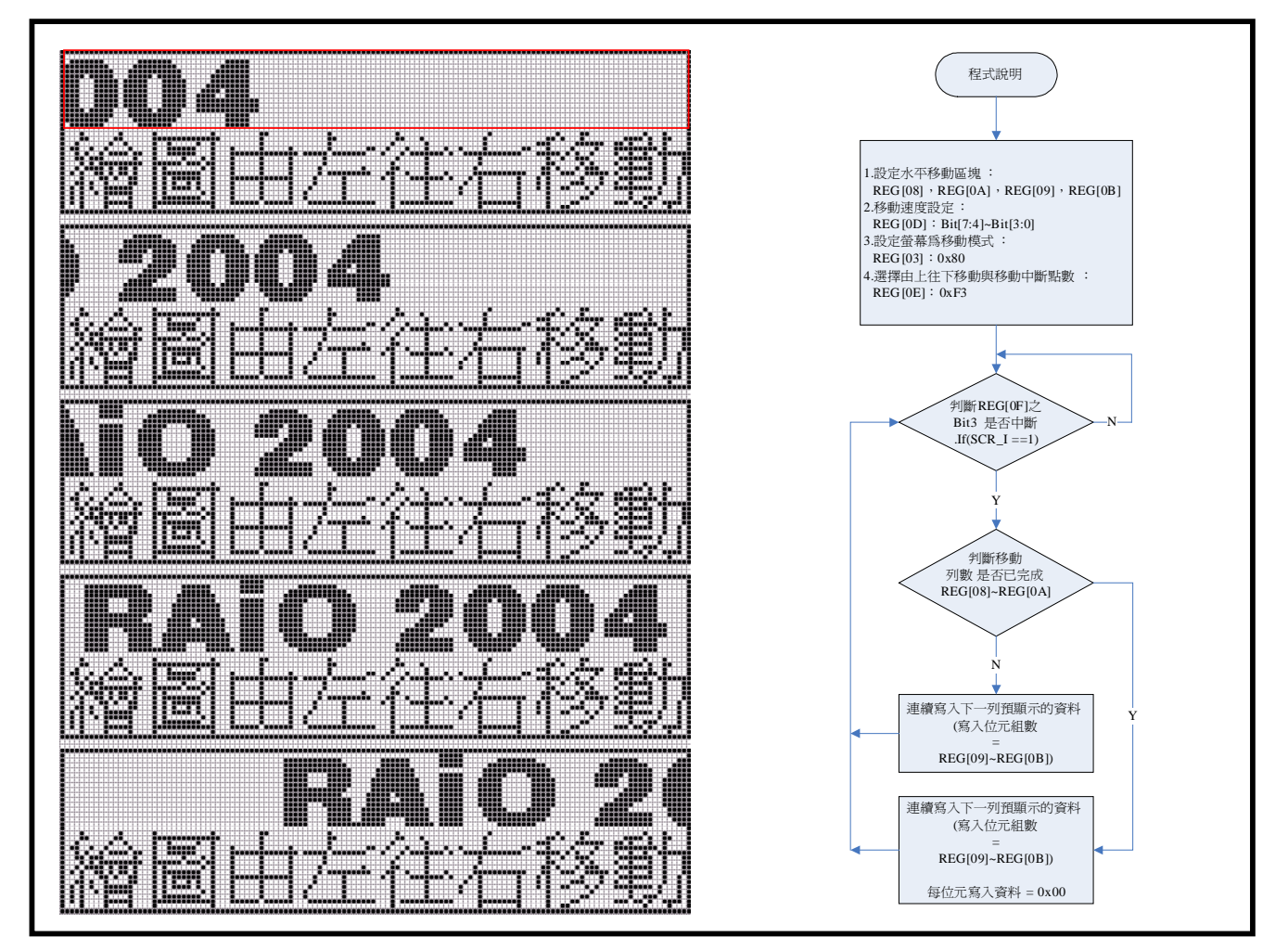

图 **12-4 :** 水平移动**(**由左往右**)** 

以下为 图 12-4 范例程序:

```
LCD_CmdWrite(0x0E,0x00); <br>
// 清除移动缓存器
LCD_CmdWrite(0x03,0x03); \angle U \otimes E \times \triangle E \times \triangle E \times \triangle E示模式
LCD_Clear(); \qquad \qquad \qquad // 清除所有显示
GotoXY (0,16); <br>
// 设定光标地址
PrintStr ("绘图由左往右移动",1); // // 写入中文字符串
LCD CmdWrite(0x08,0x00); <br> // 设定移动范围水平起始地址
LCD CmdWrite(0x09,0x00); \frac{1}{2} 设定移动范围垂直起始地址
LCD_CmdWrite(0x0A,0x0F); <br> // 设定移动范围水平结束地址
LCD_CmdWrite(0x0B,0x0F); \vert \hspace{-.08cm} \vert \hspace{-.08cm} \vert \hspace{-.08cm} \vert \hspace{-.08cm} \vert \hspace{-.08cm} \vert \hspace{-.08cm} \vert \hspace{-.08cm} \vert \hspace{-.08cm} \vert \hspace{-.08cm} \rangle \langle \hspace{-.08cm} \vert \rangle \langle \hspace{-.08cm} \vert \rangle \langle \hspace{-.08cm} \vert \rangle \langle \hspace{-.08cm} \vert \rangle \langle \hspace{-.08cm} \vert \rangle \langle \hspace{-.08cm} \vert \rangle \langle \hsLCD CmdWrite(0x0d,0x20); \angle // 设定移动速度
LCD_CmdWrite(0x03,0x80); \angle // 设定绘图移动模式
LCD_CmdWrite(0x0E,0xF3); <br>
\parallel 开启由左往右移动功能, 并且每移动一列就产生中断
                                                    SCR_I 
Shift_Count2 = 14; \parallel 清除使用者判断旗标
Shift_Count = 0; \blacksquareR1 = 0; 2000 and the control of the control of the control of the control of the control of the control of the control of the control of the control of the control of the control of the control of the control of the contr
while(1) \frac{1}{2} //
{ 
  while((LCD_CmdRead(0x0f) & 0x04) == 0x04) // 判断中断 SCR_I
   { 
    if(Shift_Count++ < 16) \blacksquare 判断是否已经移动 16 行(16 点-LCD COM )
     { 
       for(i=0; i<16; i++) | | | | | 每中断一次就连续写入 32Byte 的图文件资料
        { 
         for(i=0 ; i<2 ;i++)
             LCD_DataWrite(~(DataString2[Shift_Count2+j+(i*16)])); 
        } 
     Shift_Count2-=2;
```
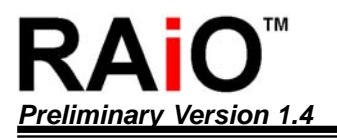

```
 Shift_Count+=2; 
    } 
    else 
    { 
     for(i=0; i<32; i++) <br> \parallel 当已经写入并移动至 16 次之后,接着再发生其它的中
                                         // 断时就将 32byte 的资料全部写入"0x00"如此可达到移
                                         // 动的效果
        LCD_DataWrite(0x00); 
    } 
//----------------------------------------------------------------------------------------------------//
//--- 重复执行绘图移动的功能 ------------------------------------------------------------------------------------// 
   if(R1++ > 16) 
   { 
     Shift_Count = 0; \blacksquare // 清除使用者判断旗标
     Shift_Count2 = 14; \blacksquare 清除使用者判断旗标
     R1 = 0; <br>
W 清除使用者判断旗标
   } 
  LCD_CmdWrite(0x0F,LCD_CmdRead(0x0F) & 0xFB); // 清除 SCR_I 中断旗标为"0"
  } 
}
```
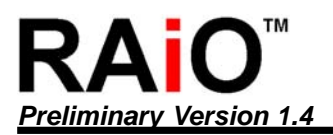

(d)由右往左移动(水平移动):

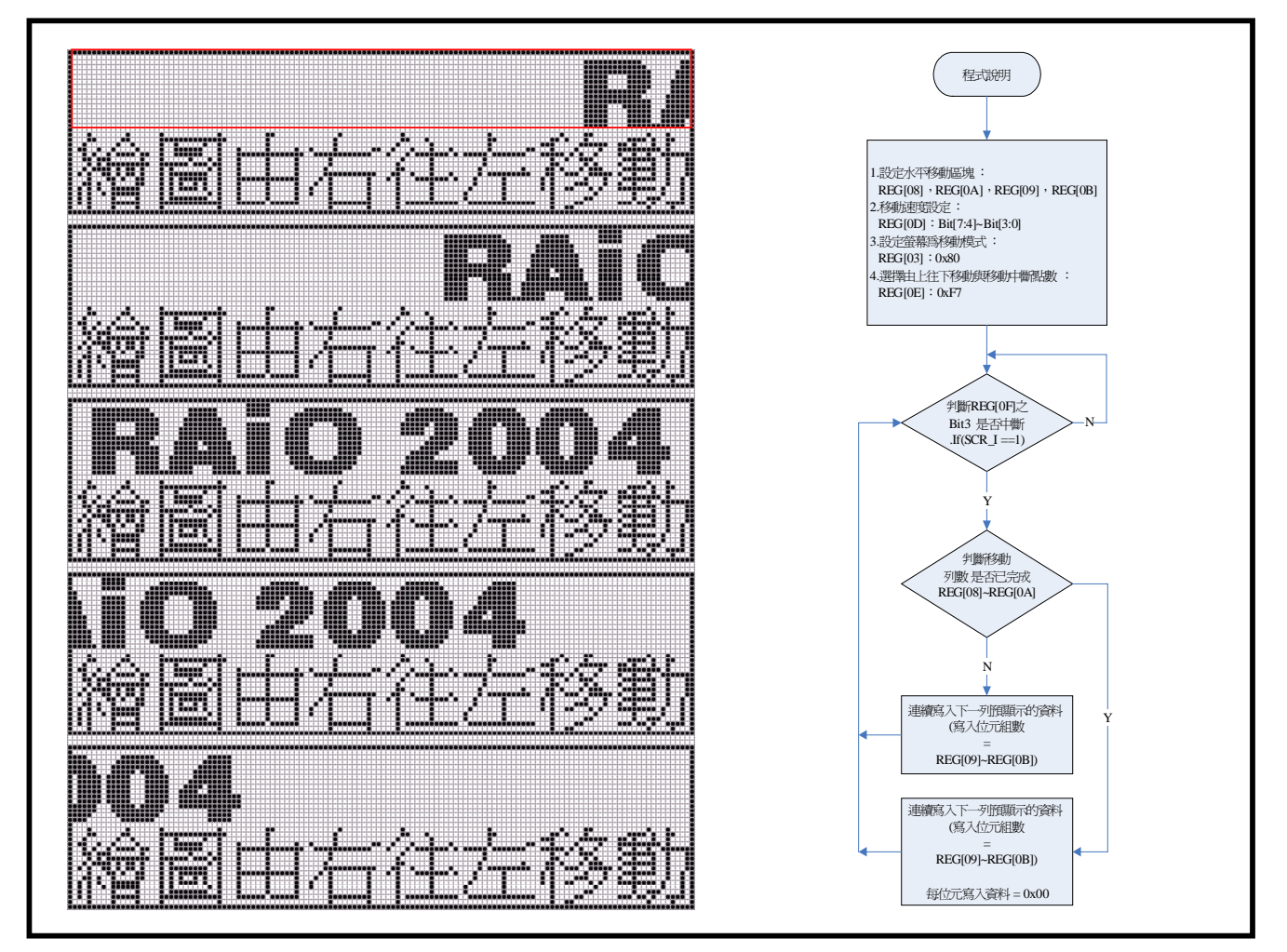

#### 图 **12-5 :** 水平移动**(**由右往左**)**

以下为 图 12-5 范例程序:

LCD\_CmdWrite(0x0E,0x00); <br>
2020 1 / 清除移动缓存器 LCD\_CmdWrite(0x03,0x03); <br> // 设定正常文字显示模式 LCD\_Clear(); <br>  $\qquad \qquad$  // 清除所有显示 GotoXY (0,16); <br> **// 设定光标地址** PrintStr ("绘图由左往右移动",1); // 写入中文字符串 LCD\_CmdWrite(0x08,0x00); <br>
2020 1 / 设定移动范围水平起始地址 LCD\_CmdWrite(0x09,0x00); <br>  $\qquad$  // 设定移动范围垂直起始地址

- 
- 
- 
- 
- 
- 
- 
- LCD\_CmdWrite(0x0A,0x0F); <br> // 设定移动范围水平结束地址
- *RAiO TECHNOLOGY INC.* **62/101** *www.raio.com.tw*

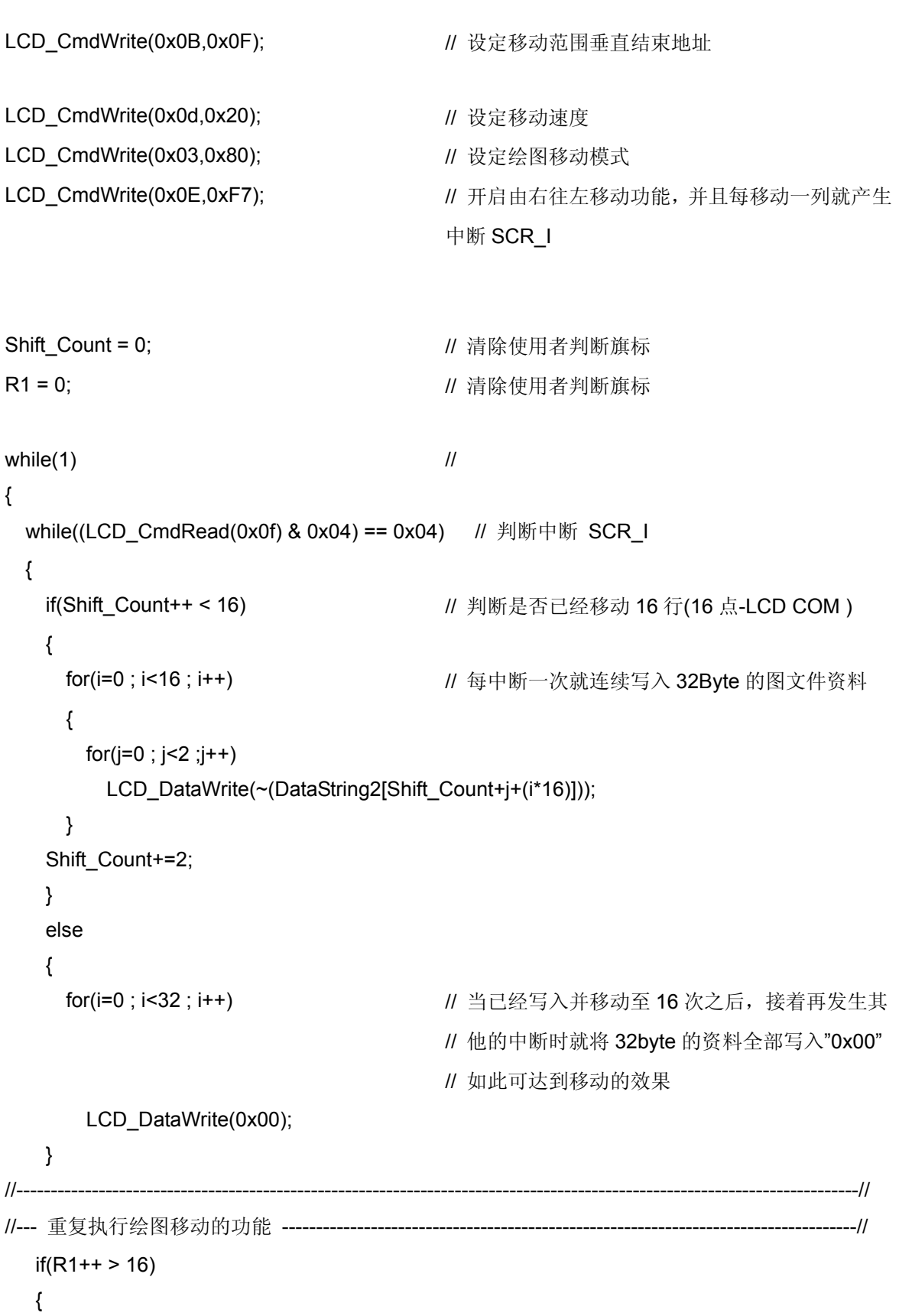

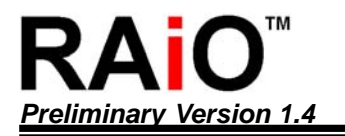

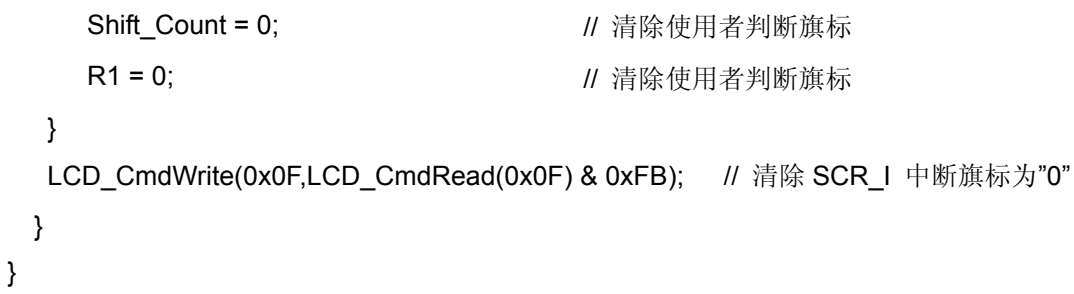

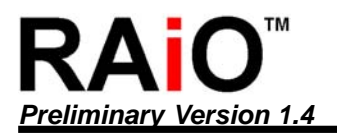

# **13. EL(**冷光**)**驱动信号

RA8815 提供使用者冷光驱动信号(EL\_DCHG 与 EL\_CHRG), 只要加入简易的外部电路, 即可产生(EL)所需 要的交流高压讯号,而直接驱动冷光板。图 13-1 为简单的驱动电路及充放电所需的输出波形,另外也可透过 缓存器去设定每次产生冷光控制信号的输出时间。

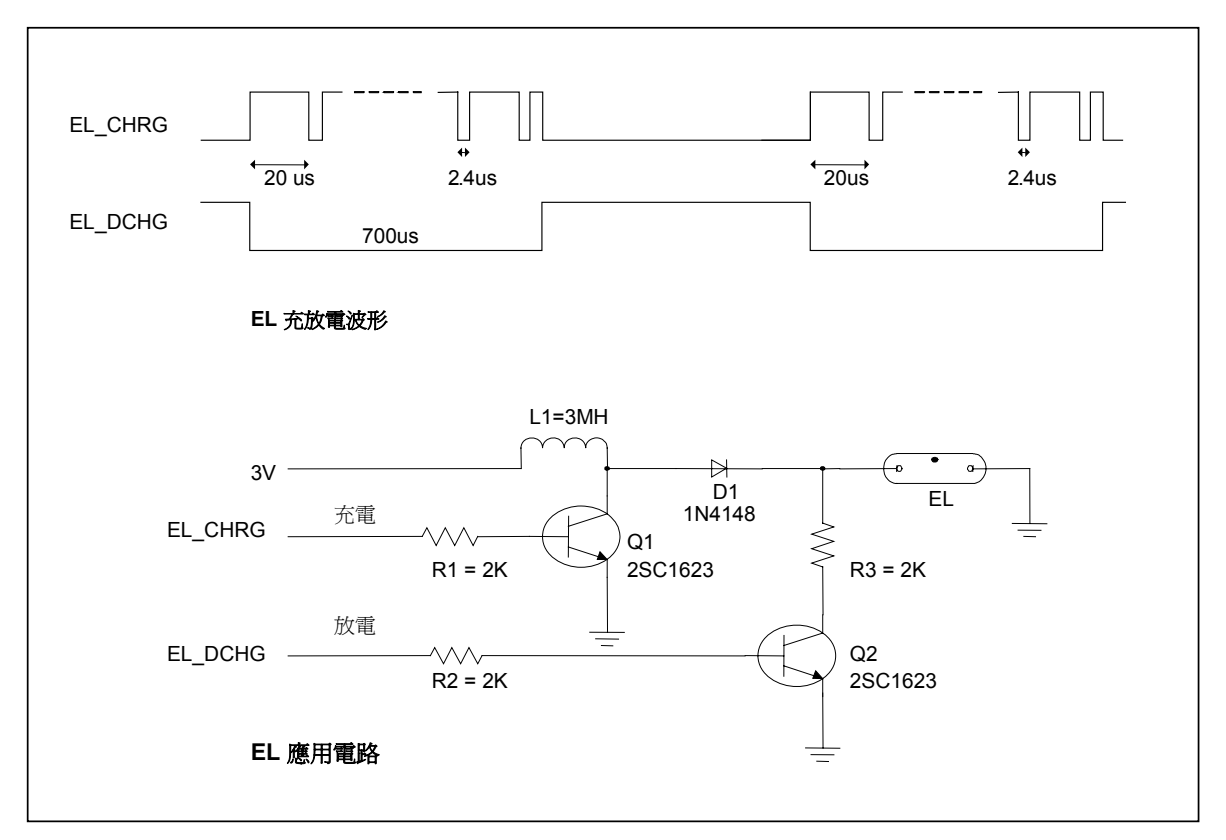

图 **13-1 :** 冷光驱动信号与电路

缓存器设定:

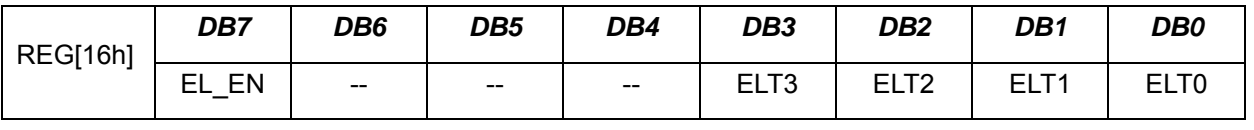

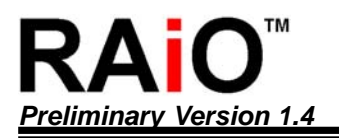

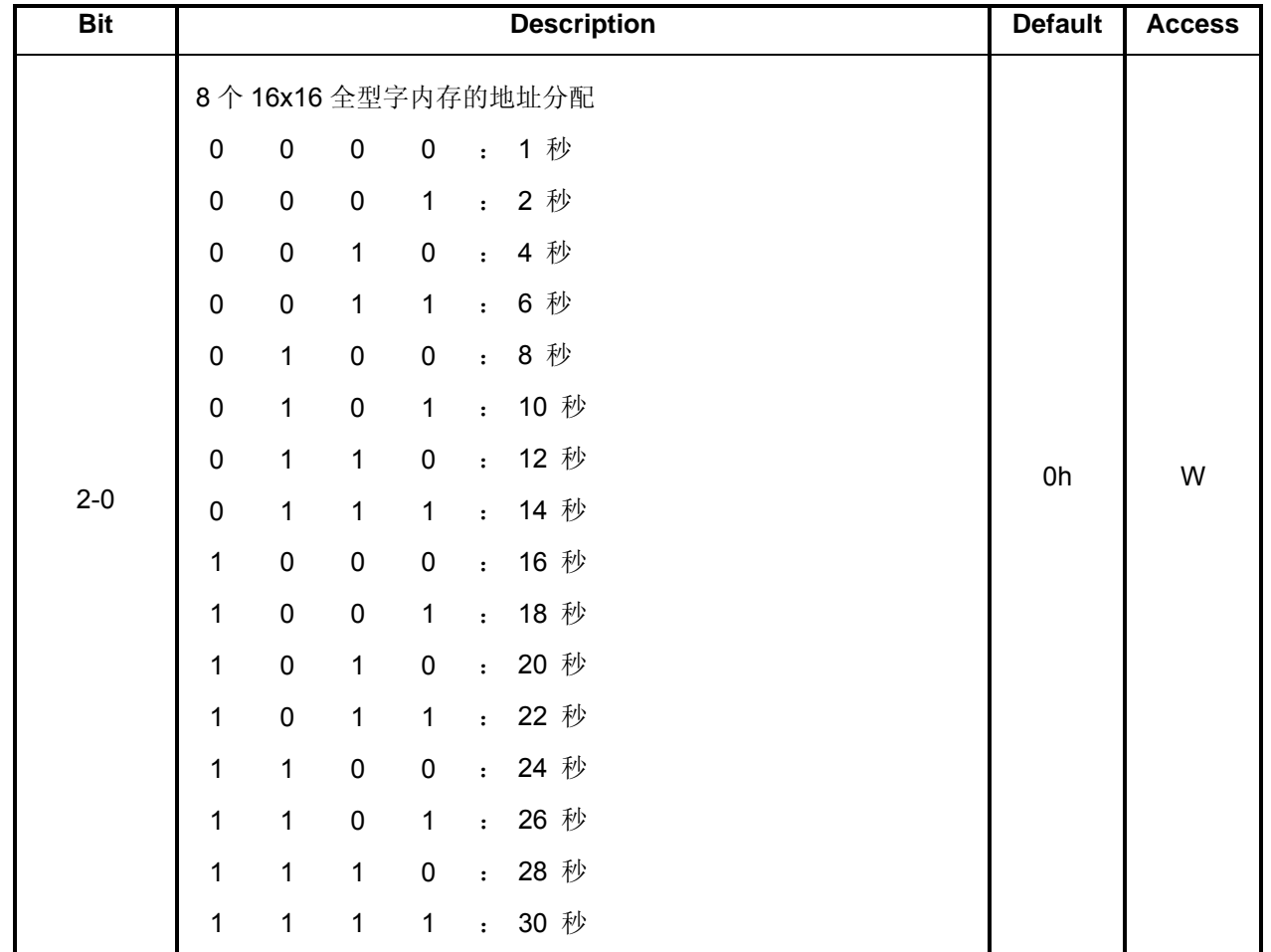

上表的输出时间是以 RC 振荡(系统频率)为 45KHz 时为标准, RC 振荡频率愈高则输出时间愈短。

范例程序:

LCD\_CmdWrite(0x16,0x85); <br> // 打开冷光驱动讯号输出, 约 10 秒之后自动关闭。

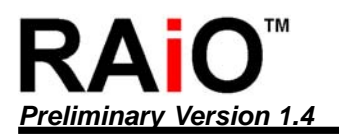

## **14.** 使用者造字功能

RA8815 内建繁体或简体中文字型码, 以及常用的 ASCII 字型, 除此之外, 另外也提供存放 8 个 16x16 的全 型字的内存,可让使用者将自行描绘的全型字或图案存入这些地址,如此可提高使用者每次读取这些字型或 图案显示时的效率。使用方式如下说明:

缓存器设定:(造字缓存器)

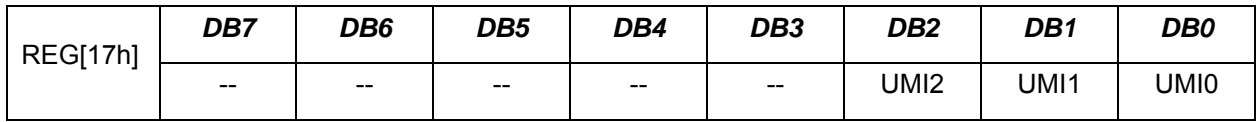

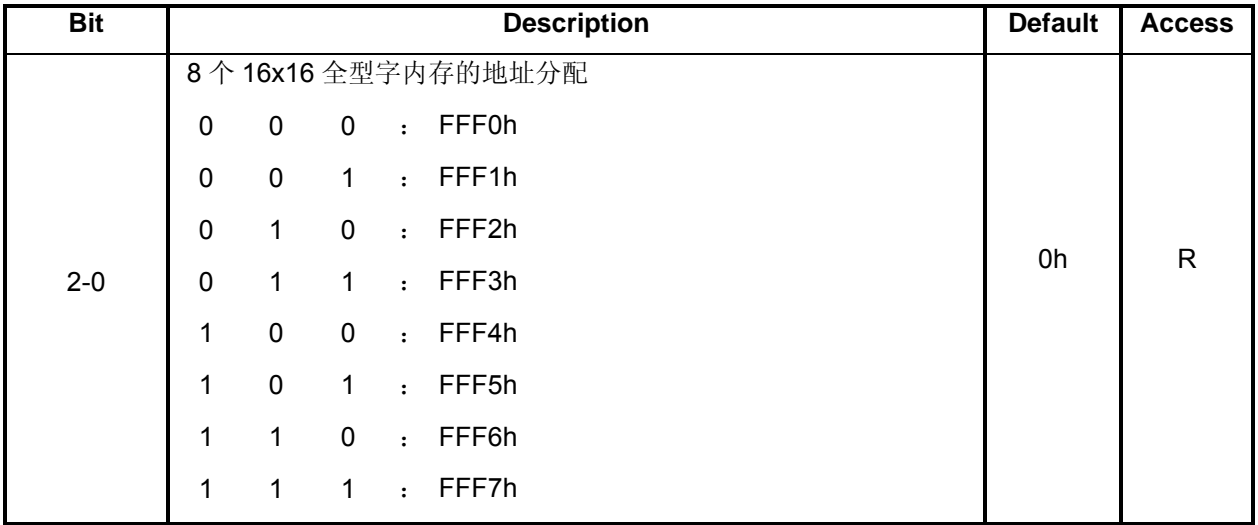

缓存器设定:(造字数据缓存器)

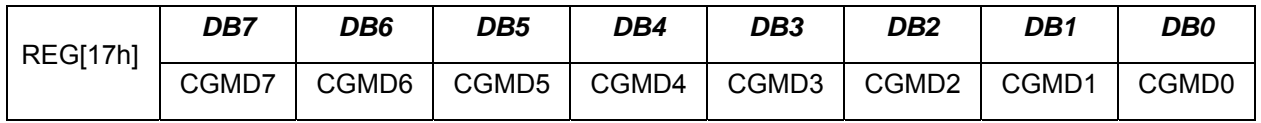

范例说明:

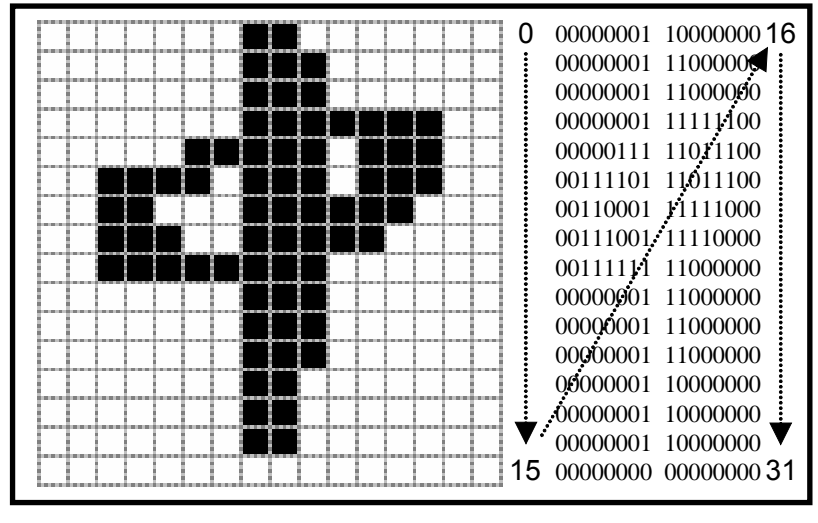

图 **14-1 (BMP = FFF2h)** 

以下为 图 14-1 范例程序:

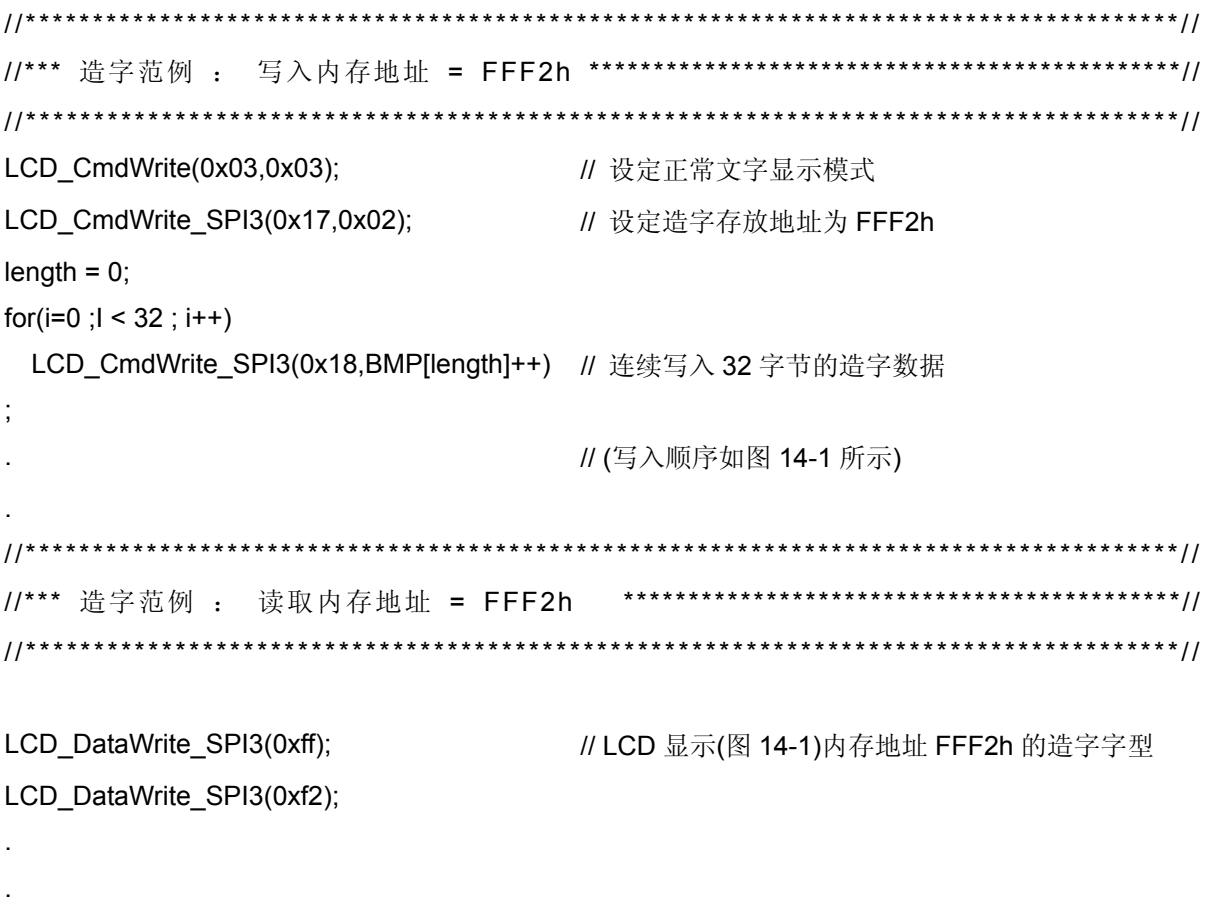

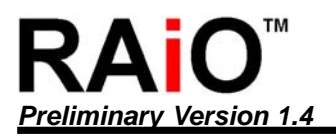

# 附录 **A.** 显示内存扫描映像图

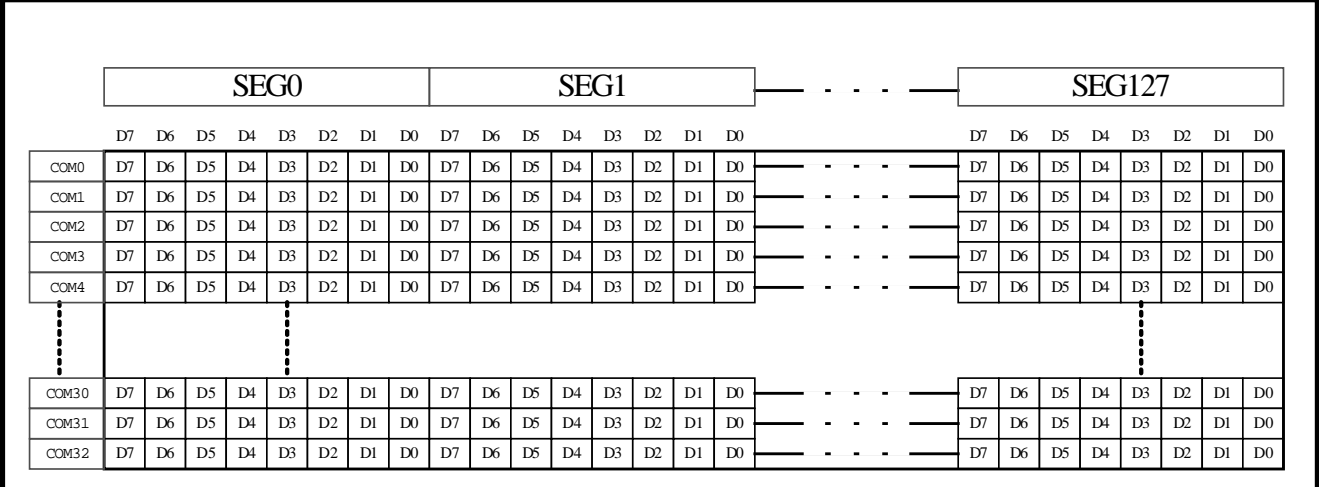

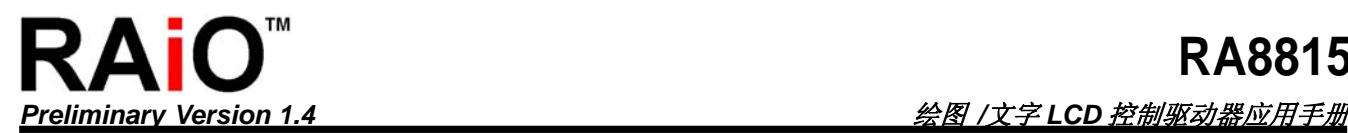

# 附录 **B.** 子程序范例

*//=========================================================================== //====== COMMAND.h \*\*\*\*\*\*\*\*\* RA8815* 共享子程序 *\*\*\*\*\*\*=========================// //====== MPU Interface* : *8 0 8 0 m o d e / 8 b i t D a t a b u s //===========================================================================* **extern void LCD\_Reset(void); extern void LCD\_CmdWrite(unsigned char,unsigned char); extern unsigned char LCD\_CmdRead(unsigned char); extern void LCD\_DataWrite(unsigned char); extern unsigned char LCD\_DataRead(); extern void LCD\_ChkBusy(void); extern void LCD\_Initial(void); extern void LCD\_Clear(void); extern void PrintStr(char \*ptr,int delay\_time); extern void putHEX(unsigned int var); extern void LCD\_ChkBusy(void); extern void GotoXY(unsigned char x1,unsigned char y1);**  *//\*\*\*\*\*\*\*\*\*\*\*\*\*\*\*\*\*\*\*\*\*\*\*\*\*\*\*\*\*\*\*\*\*\*\*\*\*\*\*\*\*\*\*\*\*\*\*\*\*\*\*\*\*\*\*\*\*\*\*\*\*\*\*\*\*\*\*\*\*\*\*\*\*\*\*\*\*\*\*\*\*\*\*\*\*\*// // \*\*\** 重置子程序 *\*\*\*\*\*\*\*\*\*\*\*\*\*\*\*\*\*\*\*\*\*\*\*\*\*\*\*\*\*\*\*\*\*\*\*\*\*\*\*\*\*\*\*\*\*\*\*\*\*\*\*\*\*\*\*\*\*\*\*\*\*\*\*\*\*\*\*\*// //\*\*\*\*\*\*\*\*\*\*\*\*\*\*\*\*\*\*\*\*\*\*\*\*\*\*\*\*\*\*\*\*\*\*\*\*\*\*\*\*\*\*\*\*\*\*\*\*\*\*\*\*\*\*\*\*\*\*\*\*\*\*\*\*\*\*\*\*\*\*\*\*\*\*\*\*\*\*\*\*\*\*\*\*\*\*//* **void LCD\_Reset(void) {**  LCD  $RST = 1$ ; LCD WR = 1; LCD\_RST = 0;  $\blacksquare$  // MPU 控制 RA8815 为低准位 delay(100); // 低准位延迟至少 5 毫秒 LCD\_RST = 1;  $\blacksquare$  // MPU 控制 RA8815 为高准位 delay(100); // 延迟至少 350 毫秒 **}**  *//\*\*\*\*\*\*\*\*\*\*\*\*\*\*\*\*\*\*\*\*\*\*\*\*\*\*\*\*\*\*\*\*\*\*\*\*\*\*\*\*\*\*\*\*\*\*\*\*\*\*\*\*\*\*\*\*\*\*\*\*\*\*\*\*\*\*\*\*\*\*\*\*\*\*\*\*\*\*\*\*\*\*\*\*\*\*// // \*\*\** 缓存器写入数据子程序*\*\*\*\*\*\*\*\*\*\*\*\*\*\*\*\*\*\*\*\*\*\*\*\*\*\*\*\*\*\*\*\*\*\*\*\*\*\*\*\*\*\*\*\*\*\*\*\*\*\*\*\*\*\*\*\*\*\*\*\*\*// //\*\*\*\*\*\*\*\*\*\*\*\*\*\*\*\*\*\*\*\*\*\*\*\*\*\*\*\*\*\*\*\*\*\*\*\*\*\*\*\*\*\*\*\*\*\*\*\*\*\*\*\*\*\*\*\*\*\*\*\*\*\*\*\*\*\*\*\*\*\*\*\*\*\*\*\*\*\*\*\*\*\*\*\*\*\*//* **void LCD\_CmdWrite(unsigned char cmdReg,unsigned char cmdData) {**  LCD\_cmdReg = cmdReg;  $\frac{1}{2}$  // 缓存器地址 LCD\_CS =0; // 致能读写 RA8815 LCD  $RD = 1$ ; LCD\_RS = 0; // 设定为读写缓存器模式 LCD\_WR = 0;  $\qquad \qquad$  // 开始写入缓存器地址  $LCD_WR = 1$ ;

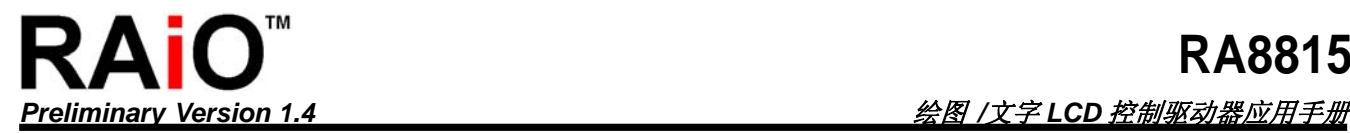

```
LCD RS = 1;
 LCD_CS =1; \parallel 热能读写 RA8815
 LCD_cmdReg = cmdData; \angle // 缓存器数据
  LCD_CS =0; // 致能读写 RA8815 
 LCD RD = 1;
  LCD_RS = 0; // 设定为读写缓存器模式
 LCD_WR = 0; \qquad \qquad // 开始写入缓存器数据
 LCD_WR = 1;LCD RS = 1;
  LCD_CS =1; // 禁能读写 RA8815 
} 
//**************************************************************************************//
// *** 显示内存写入数据子程序 *********************************************************//
                              //**************************************************************************************//
void LCD_DataWrite(unsigned char WrData) 
{ 
 LCD_ChkBusy();
 LCD DATA = WrData; \|I\|准备显示内存数据
  LCD_CS =0; // 致能读写 RA8815 
 LCD_RD = 1; LCD_RS = 1; // 设定为读写显示内存模式
 LCD WR = 0; \parallel 开始写入显示内存的数据
 LCD_WR = 1;
 LCD_CS =1;               // 禁能读写 RA8815
} 
//**************************************************************************************//
// *** 读取缓存器数据子程序*************************************************************//
//**************************************************************************************//
unsigned char LCD_CmdRead(unsigned char cmdReg) 
{ 
  unsigned char REG_Read; 
  LCD_cmdReg = cmdReg; 
  LCD_CS =0; // 致能读写 RA8815 
 LCD RD = 1;
 LCD_RS = 0; 2000 = 2000 = 2000 = 2000 = 2000 = 2000 = 2000 = 2000 = 2000 = 2000 = 2000 = 2000 = 2000 = 2000 = 
 LCD_WR = 0; \qquad \qquad // 开始写入缓存器地址
```

```
LCD_WR = 1;LCD_RS = 1; LCD_CS =1; // 禁能读写 RA8815 
 LCD DATA = 0xff; LCD_CS =0; // 致能读写 RA8815 
 LCD WR = 1;
 LCD RS = 0;
 LCD_RD = 0; \qquad \qquad // 开始读取缓存器数据
  REG_Read = LCD_DATA; 
 LCD RD = 1;
 LCD RS = 1;
  LCD_CS =1; // 禁能读写 RA8815 
 return REG_Read; https:// 回传读取缓存器内部的数据
} 
//**************************************************************************************//
// *** 读取显示内存数据子程序**********************************************************//
//**************************************************************************************//
unsigned char LCD_DataRead() 
{ 
  unsigned char REG_Read; 
  LCD_ChkBusy(); 
  LCD_DATA = 0xff; 
 LCD WR = 1;
  LCD_RS = 1; // 设定为读写显示内存模式
  LCD_CS =0; // 致能读写 RA8815 
 LCD_RD = 0; REG_Read = LCD_DATA; 
 LCD RD = 1;
  LCD_CS =1; // 禁能读写 RA8815 
  return REG_Read; 
} 
//**************************************************************************************//
// *** 清除显示内存数据子程序*********************************************************//
//**************************************************************************************//
void LCD_Clear(void) 
{ 
  unsigned char READ_REG; 
  READ_REG = LCD_CmdRead(0x01);
```
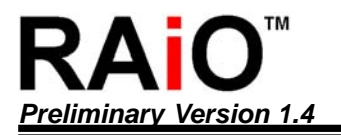

*Preliminary Version 1.4* 绘图 */*文字 *LCD* 控制驱动器应用手册

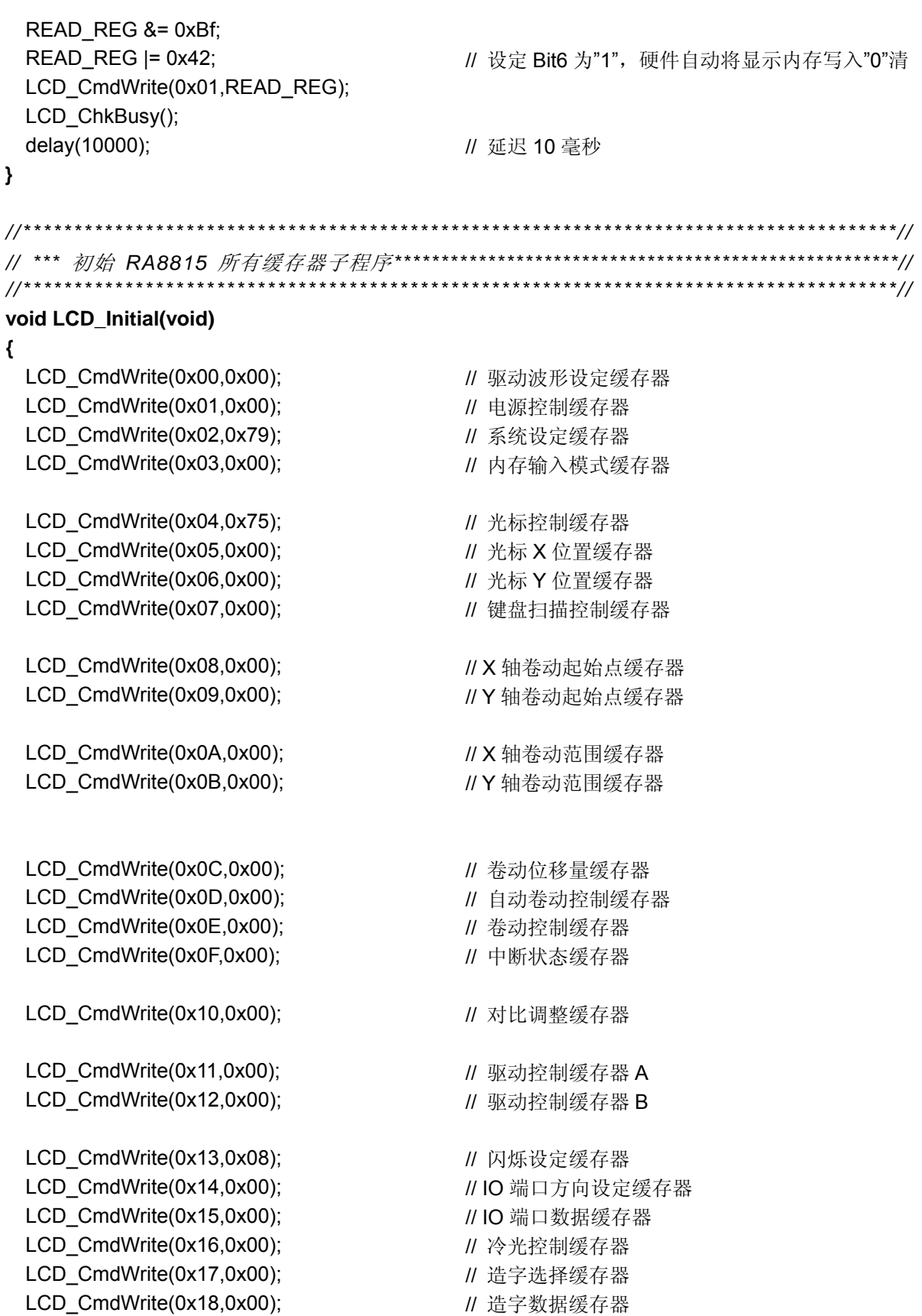

*Preliminary Version 1.4* 绘图 */*文字 *LCD* 控制驱动器应用手册

```
} 
//**************************************************************************************//
// *** LCD 显示字符串子程序*************************************************************//
//**************************************************************************************//
void PrintStr(char *ptr,int delay_time) // delay_time : 每个字显示的间隔
{ 
  while(*ptr != '\0') // 判断是否为字符串的最后(空字符串) 
  { 
   LCD_DataWrite(*ptr); \| \emptyset \|如: PrintStr("ABC12345",1)
   ++ptr;                  //  则 LCD 显示 ABC12345
  } 
} 
//**************************************************************************************//
// *** 设定光标位置子程序*************************************************************//
//**************************************************************************************//
extern void GotoXY(unsigned char x1,unsigned char y1) 
{ 
 LCD CmdWrite(0x05,x1); \angle // 设定 X 坐标值
 LCD_CmdWrite(0x06,y1); \angle U \, \partial \vec{x} Y 坐标值
} 
//**************************************************************************************//
// *** 读取 RA8815 忙碌旗标子程序*******************************************************//
//**************************************************************************************//
void LCD_ChkBusy(void) 
{ 
  do 
  { 
 }while((LCD_CmdRead(0x0F) & 0x80) == //判断忙碌旗标是否为"1",若是,表示忙碌中。
} 
//**************************************************************************************//
// *** LCD 显示两位数 16 进制子程序******************************************************//
//**************************************************************************************//
void PutHEX(unsigned int var) 
{ 
  unsigned char div_val,base; 
 base = 16;
 div\_val = 0x10; do 
  { 
   LCD_DataWrite(ASCIITable[var / div_val]); // 例如: 0x35, 则 LCD 显示 35
    var %= div_val;
```
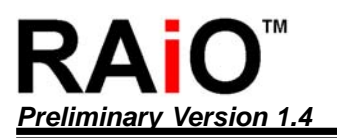

 div\_val /= base; }while (div\_val); **}** 

## 附录 **C.** 简单程序范例

**void main (void)** 

```
{
```
**}** 

 LCD\_Reset(); LCD\_Clear();

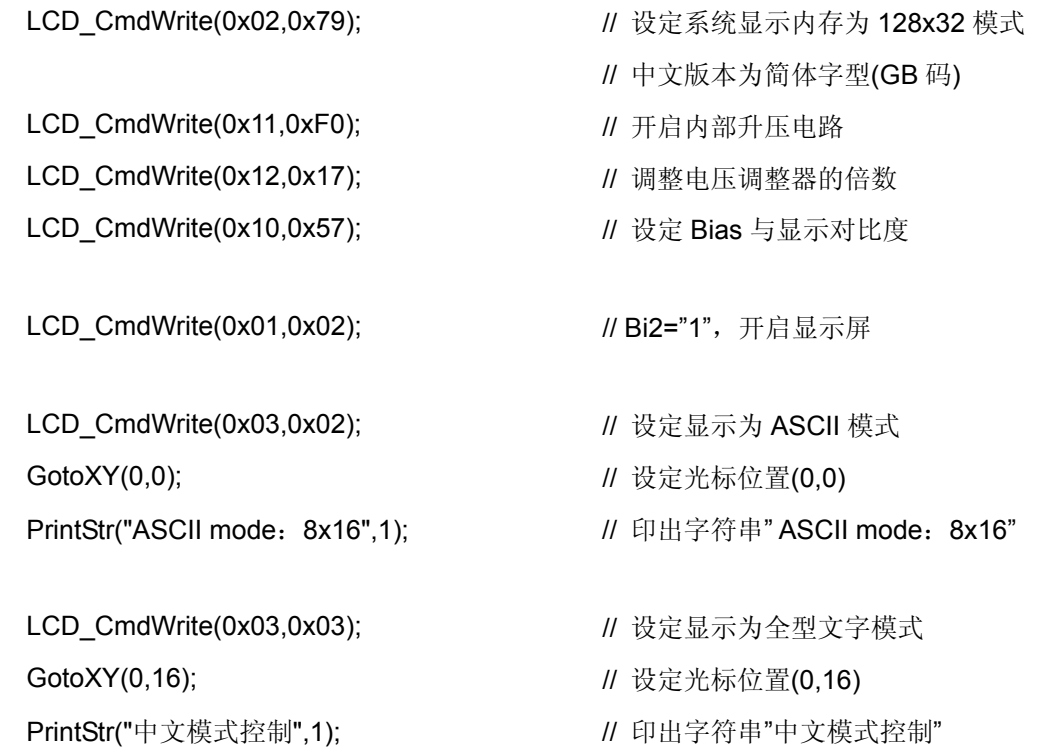

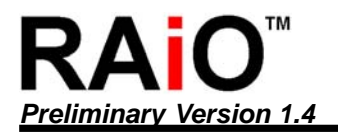

## 附录 **D.** 字型与字码表**(GB)**

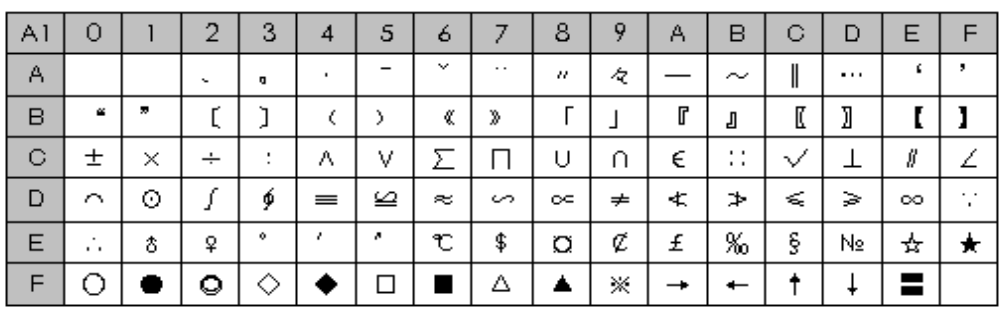

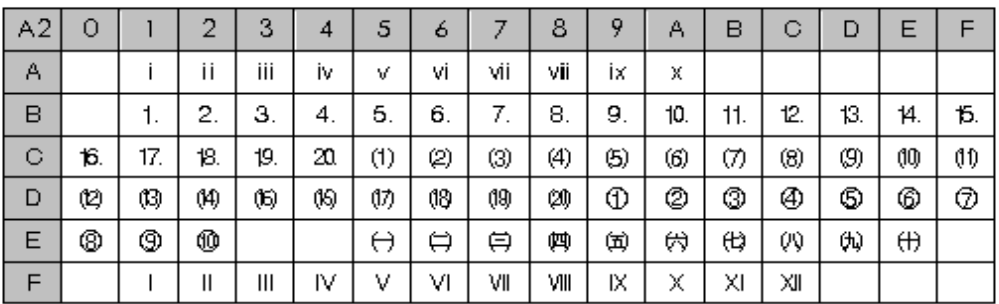

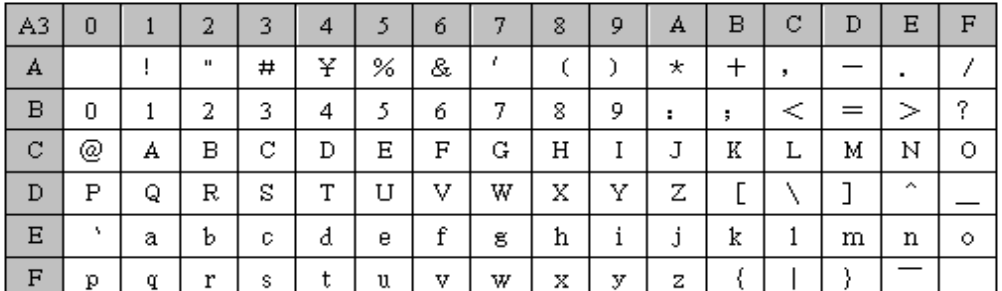

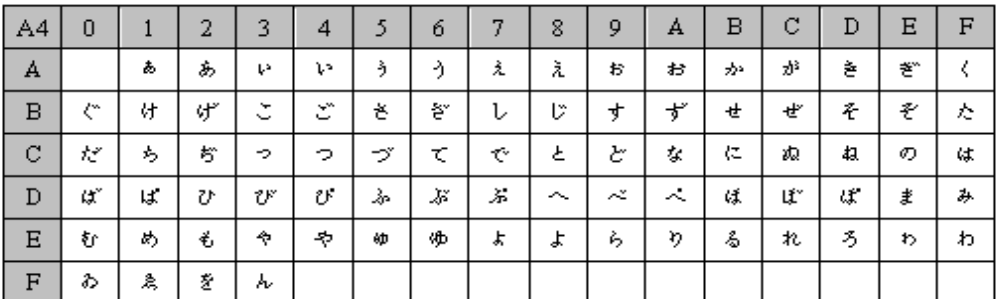

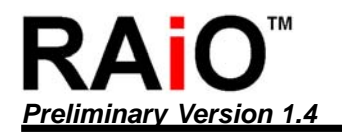

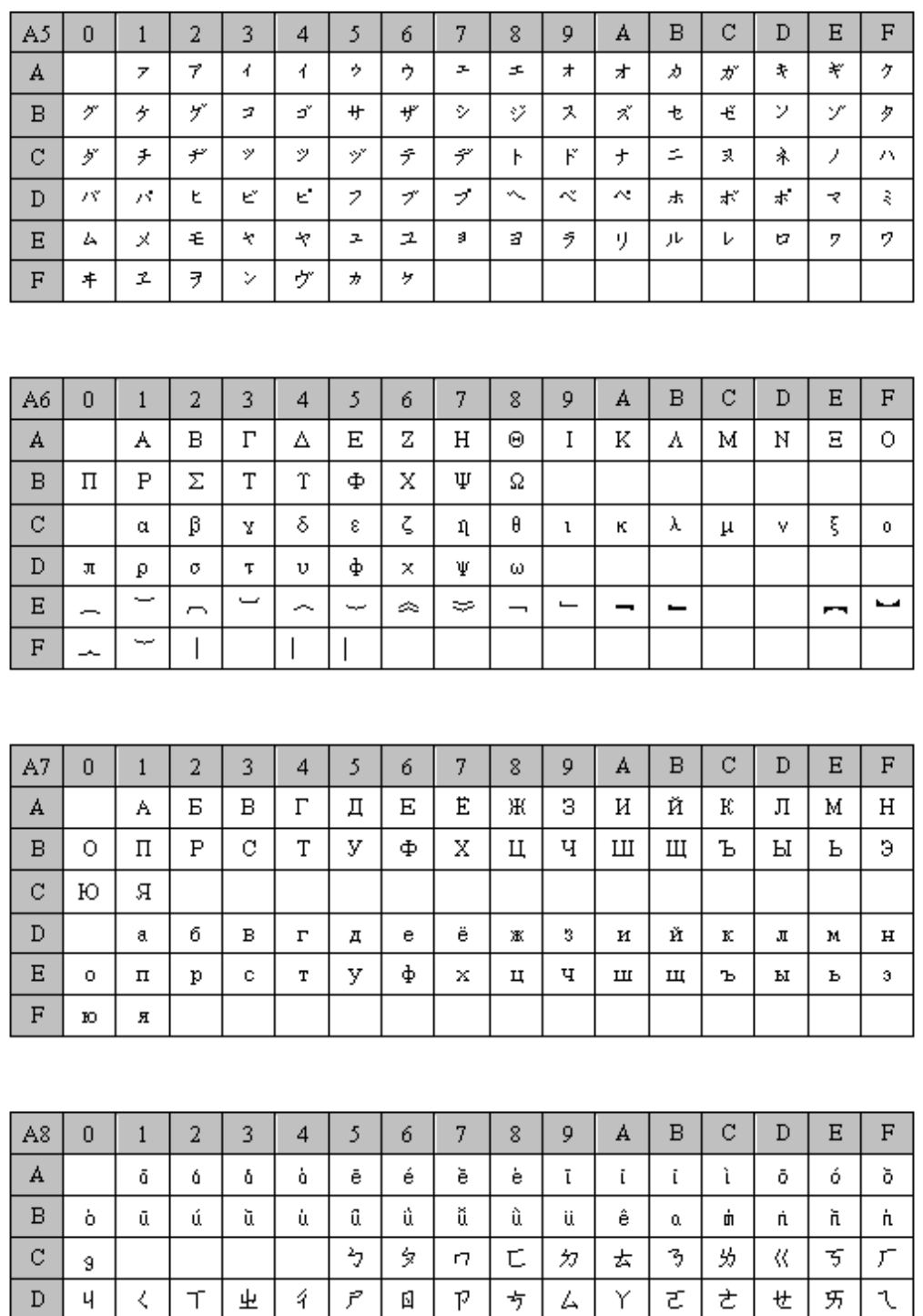

 $\gtrsim$ 

 $\mathbf E$ 

 $\rm F$ 

玄

马

 $\mathbb{L}_7$ 

尢

 $\angle$ 

儿

 $\mathsf I$ 

 $\times$ 

 $\overline{\omega}$ 

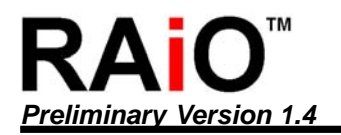

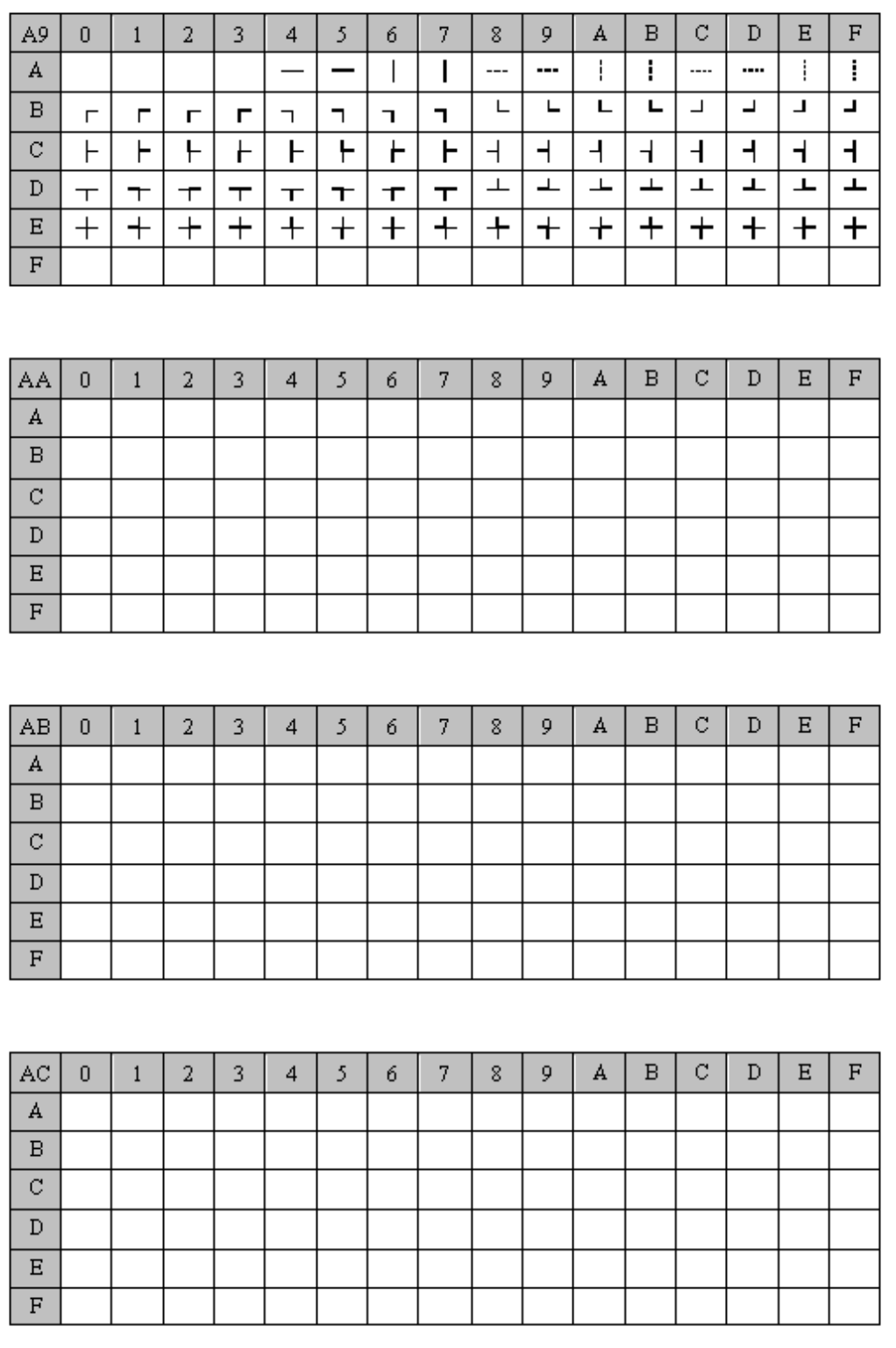

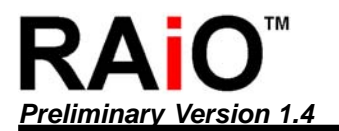

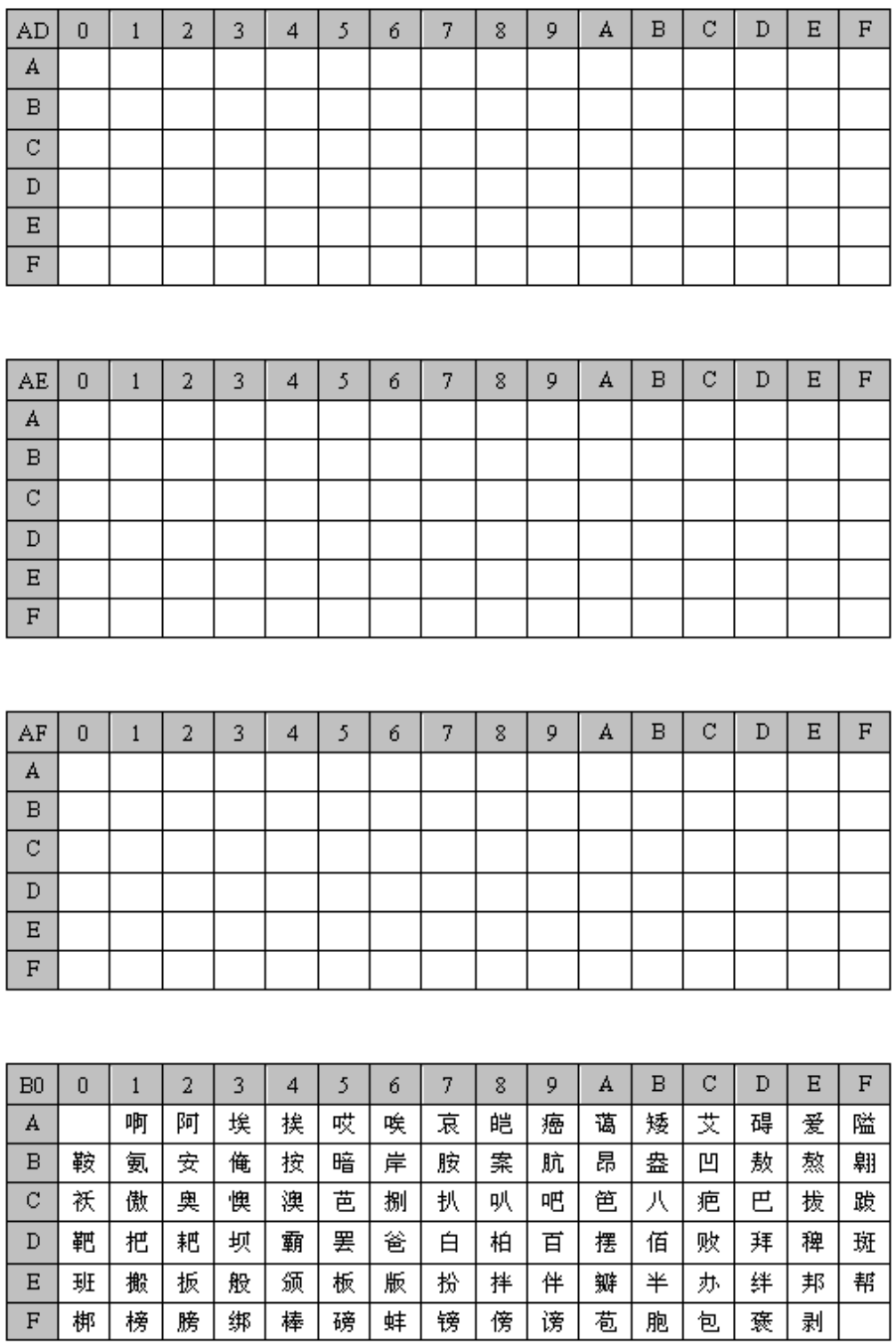

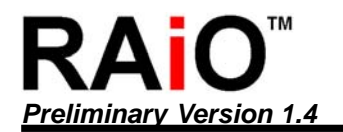

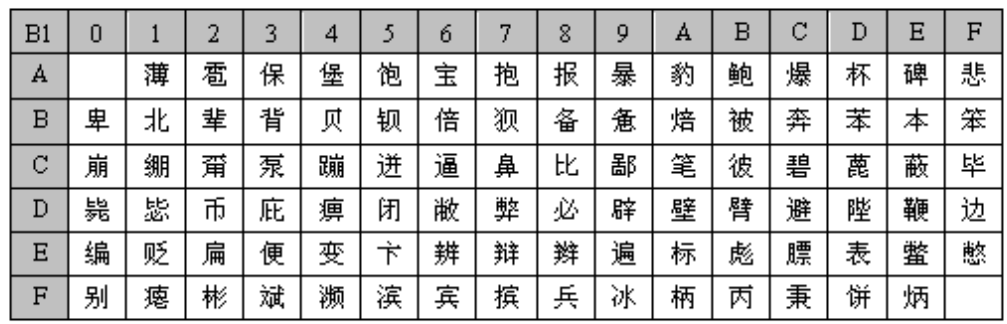

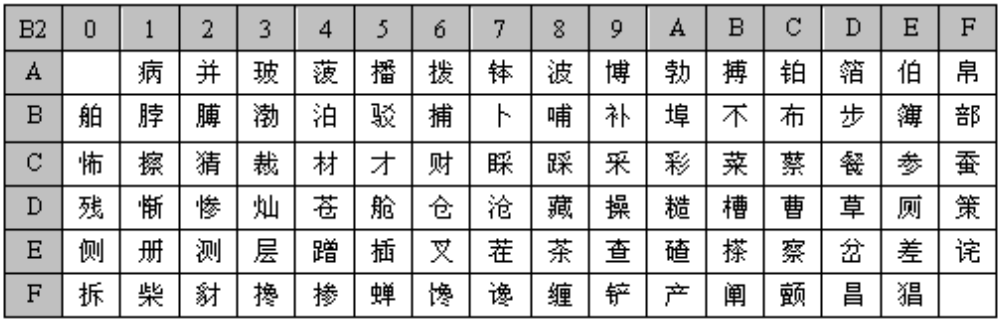

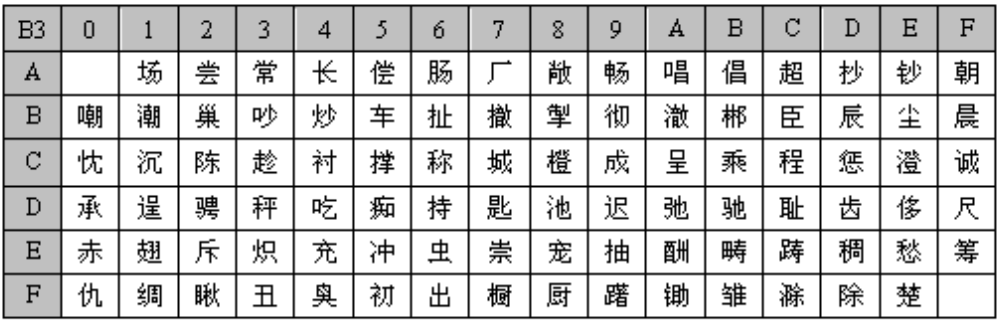

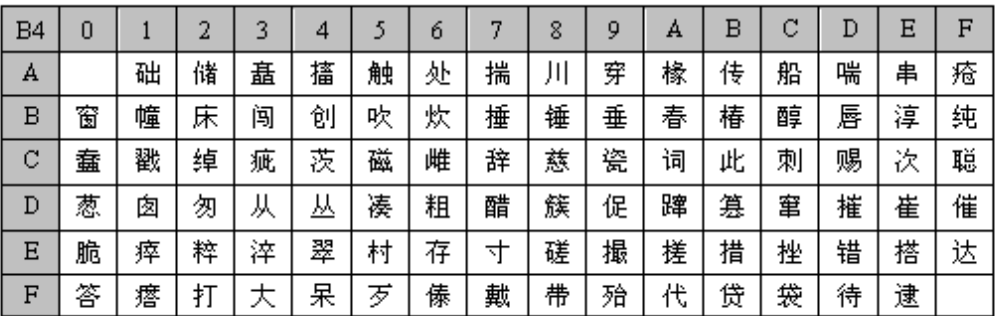

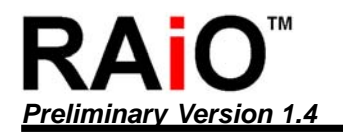

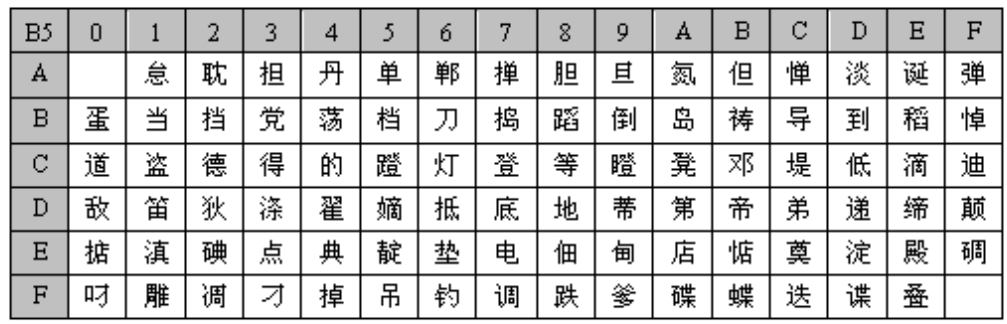

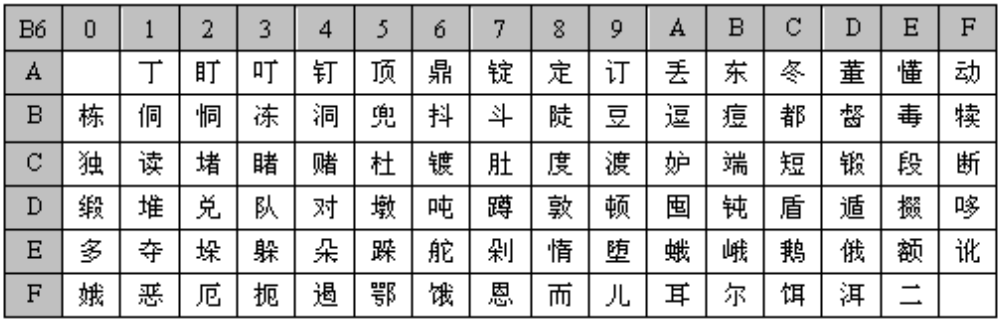

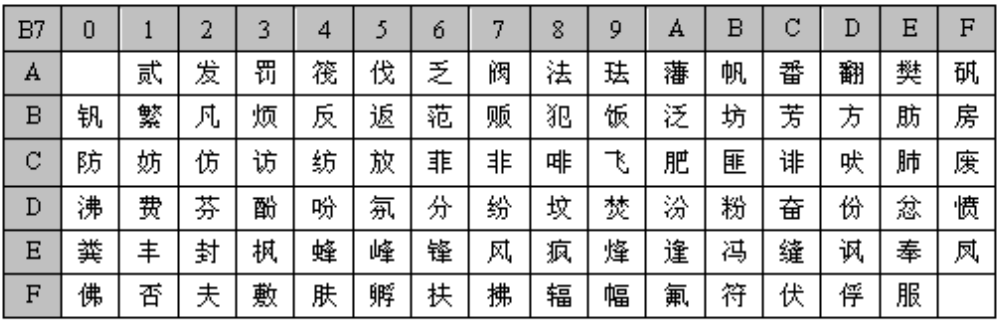

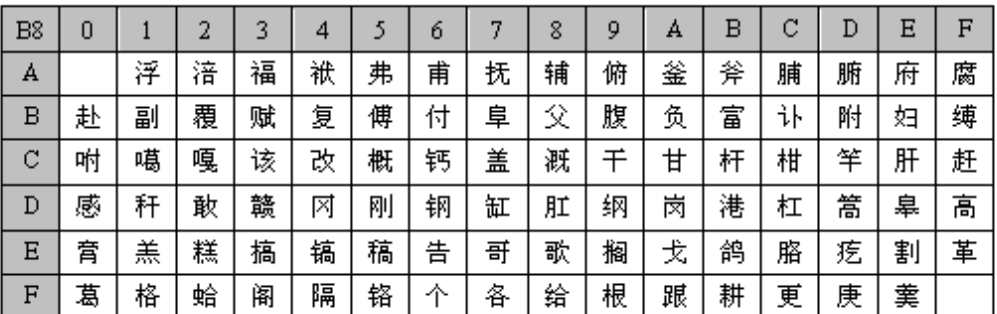

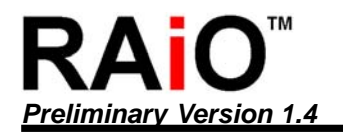

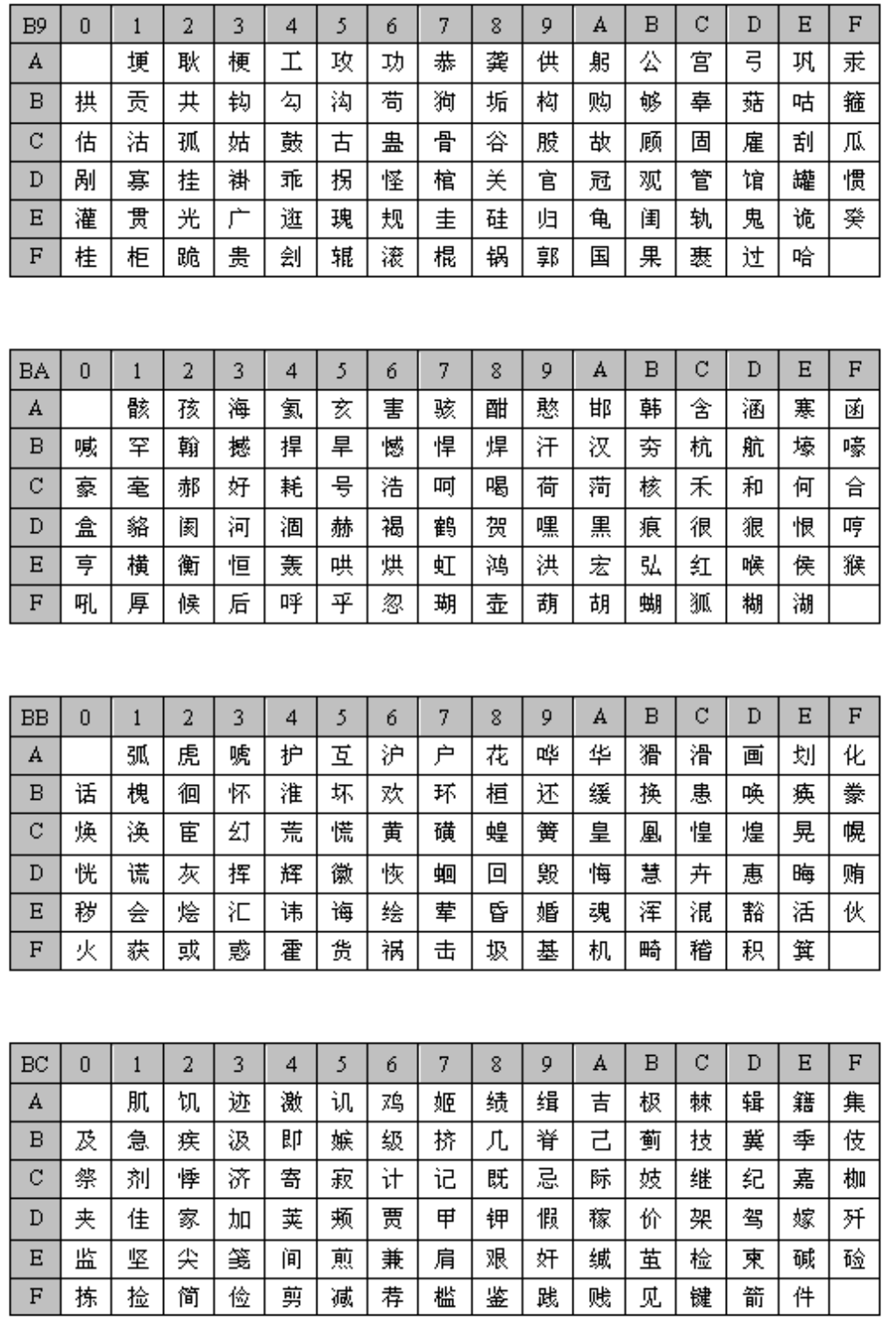

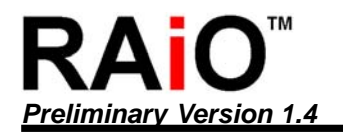

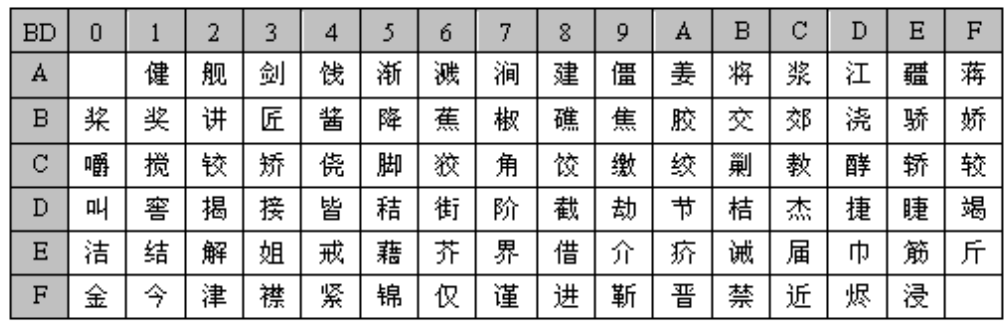

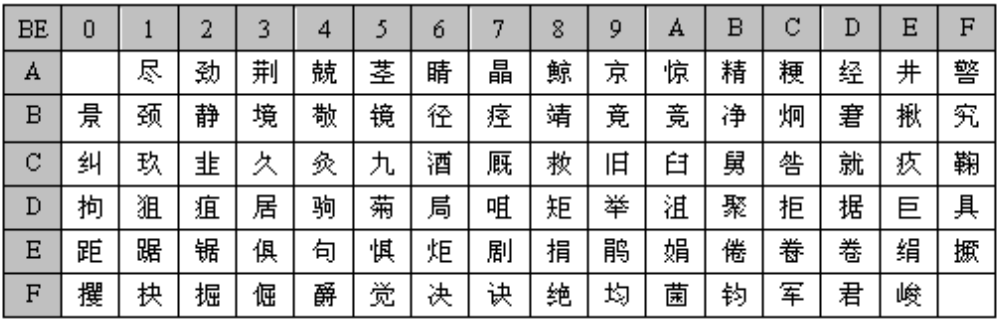

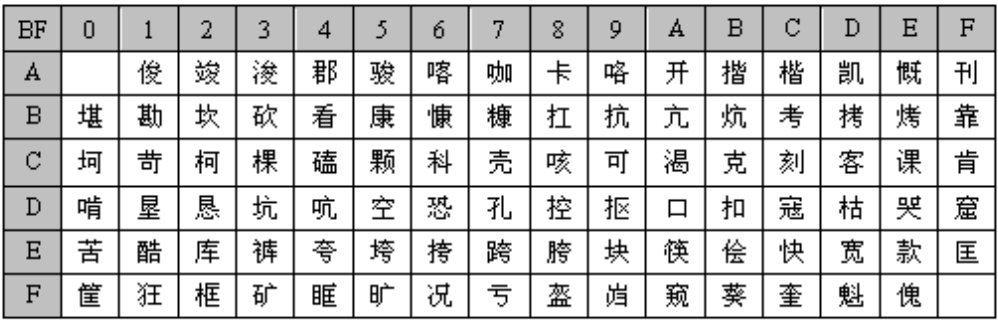

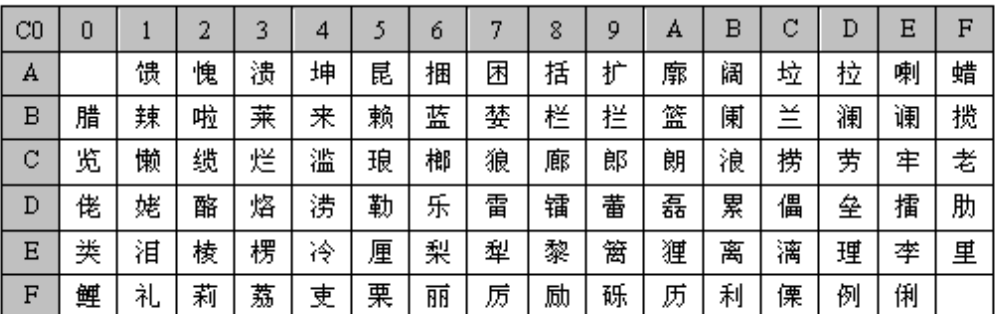

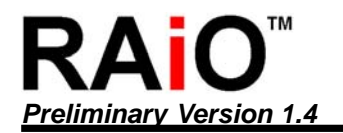

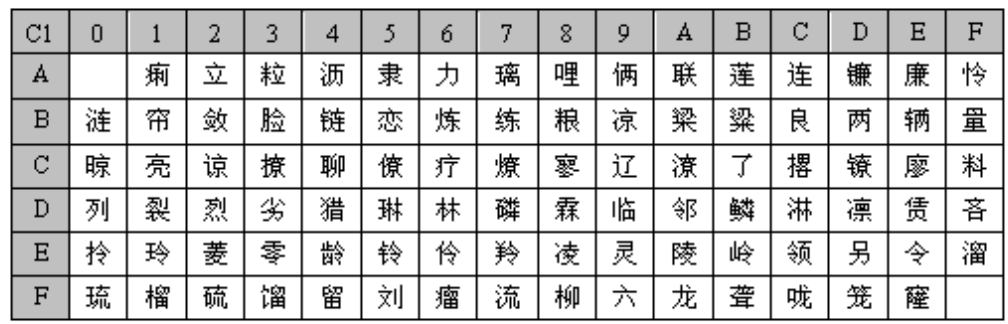

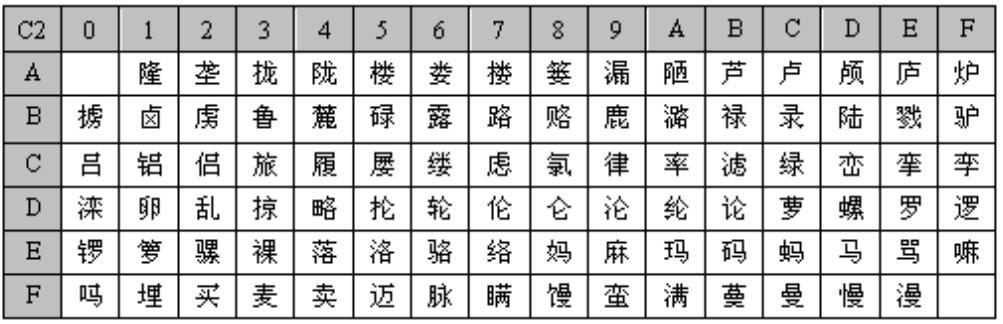

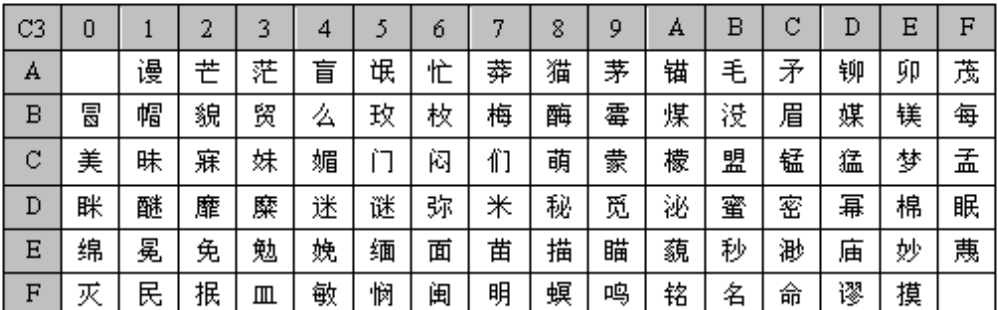

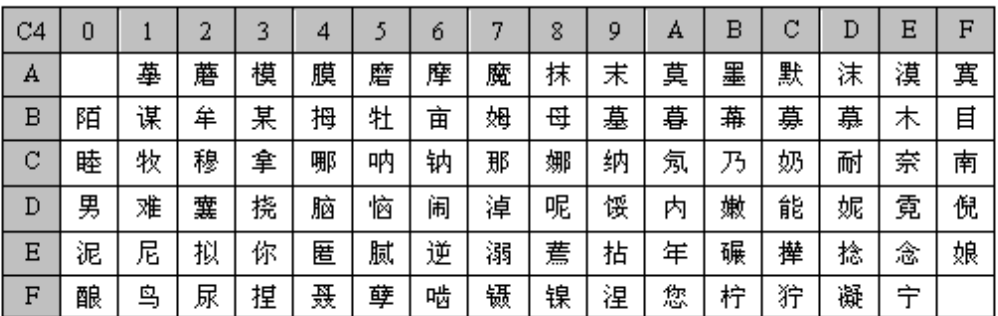

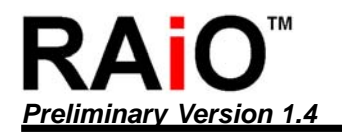

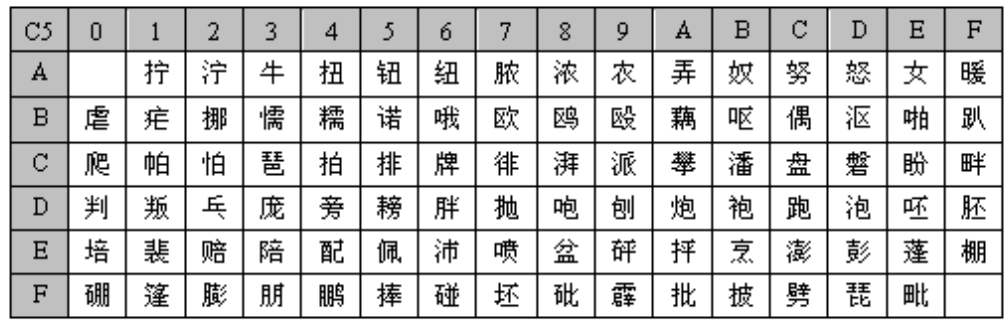

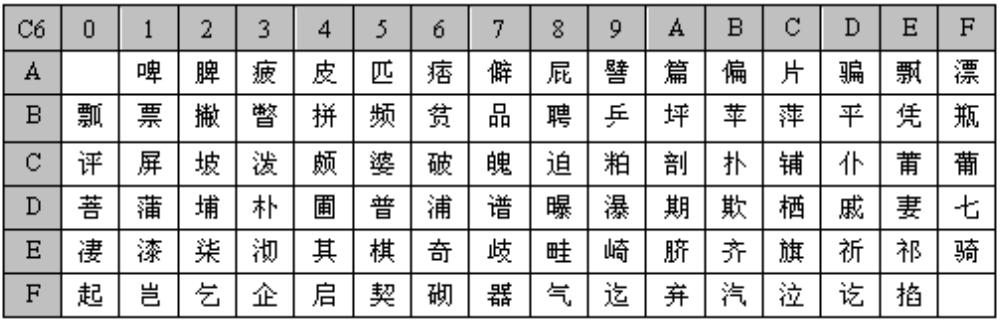

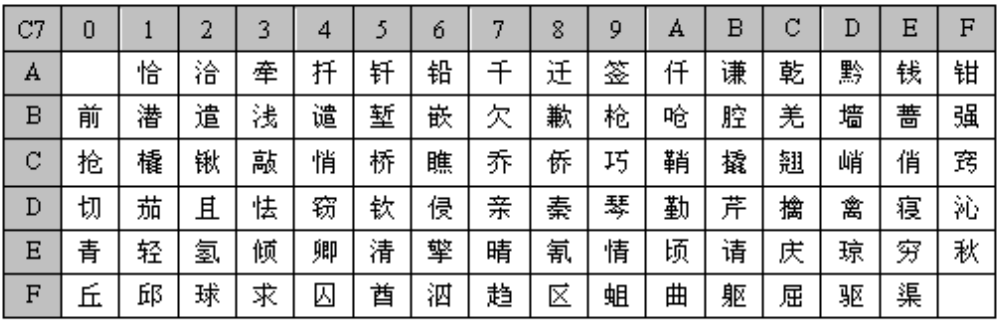

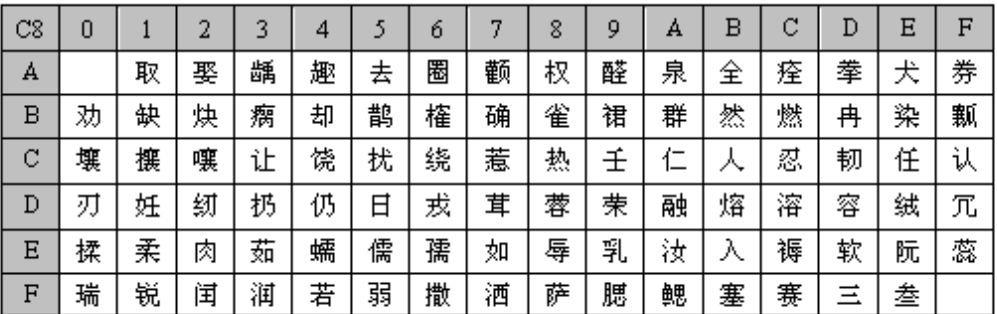

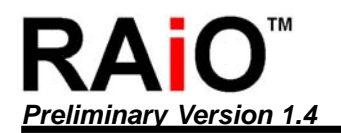

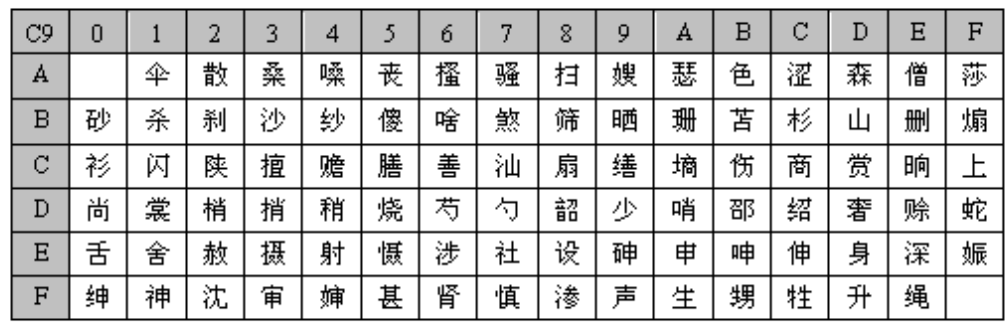

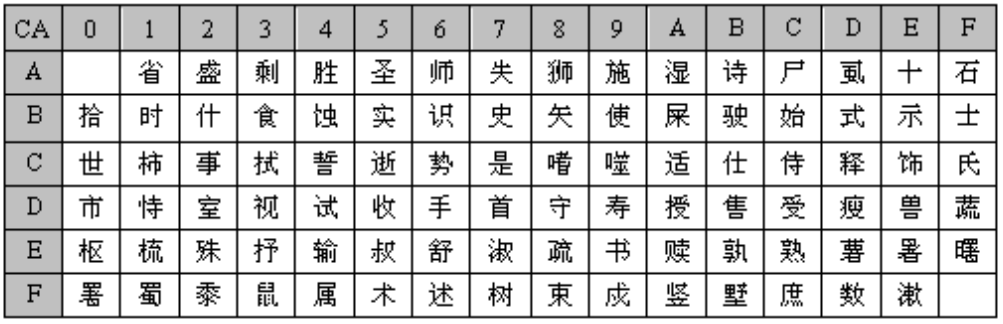

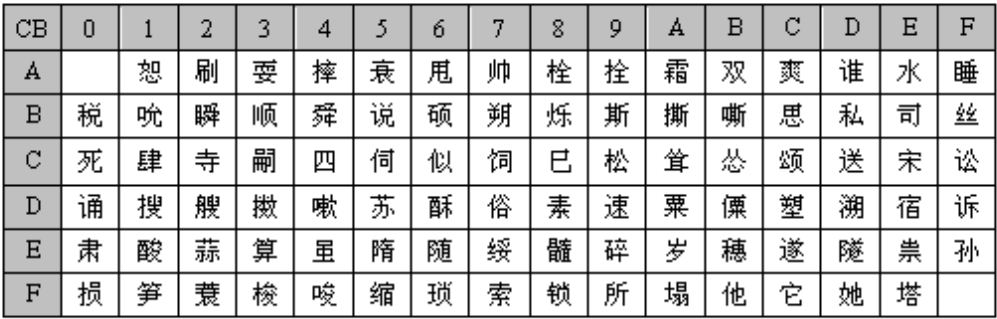

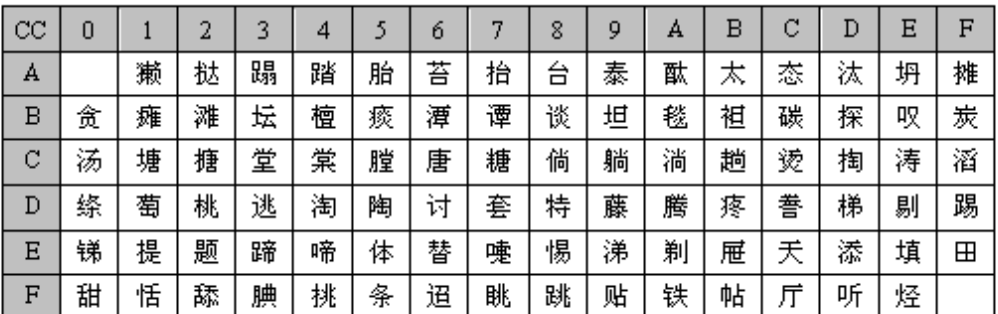

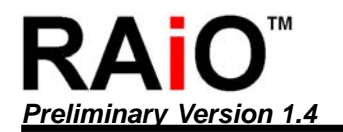

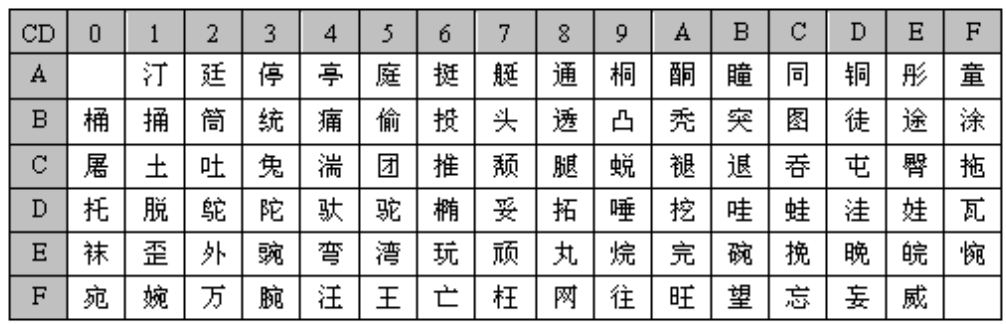

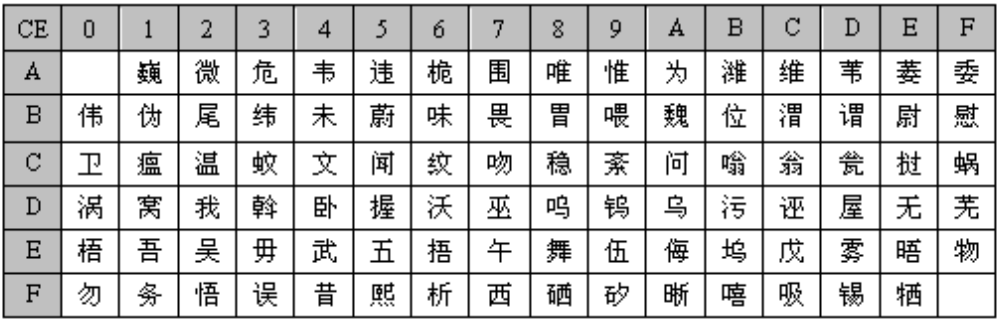

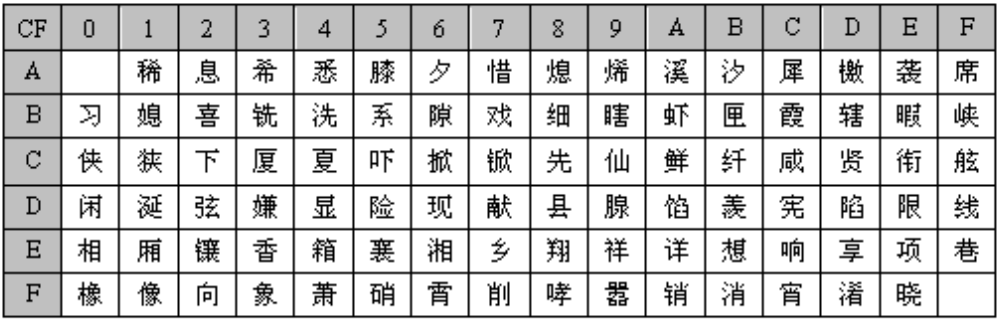

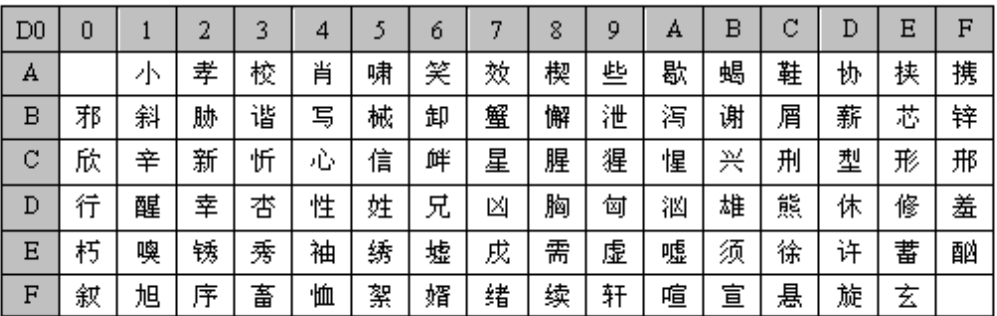

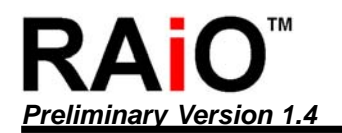

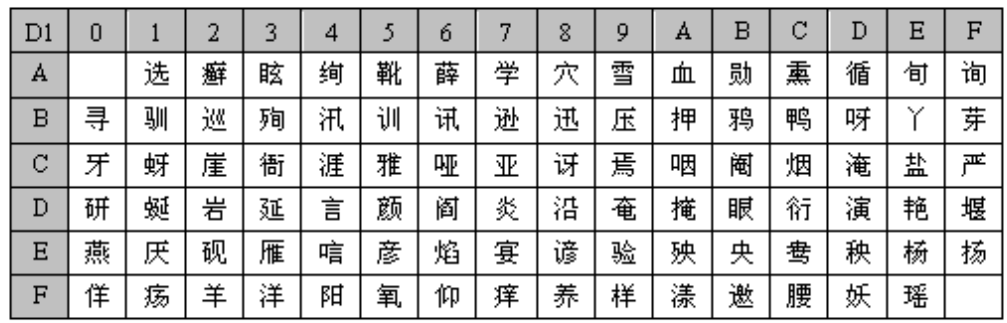

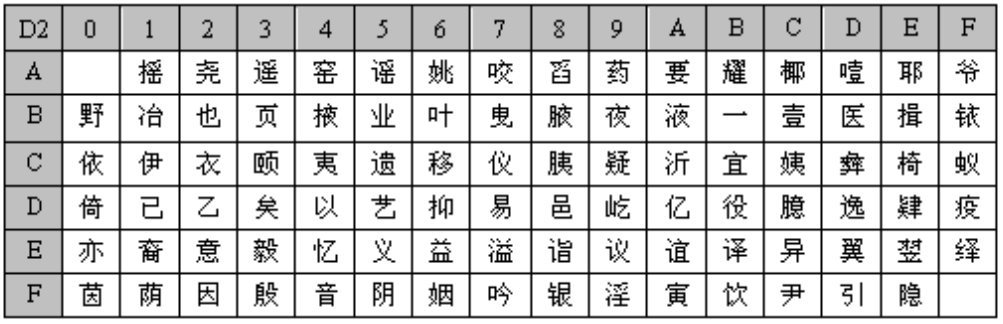

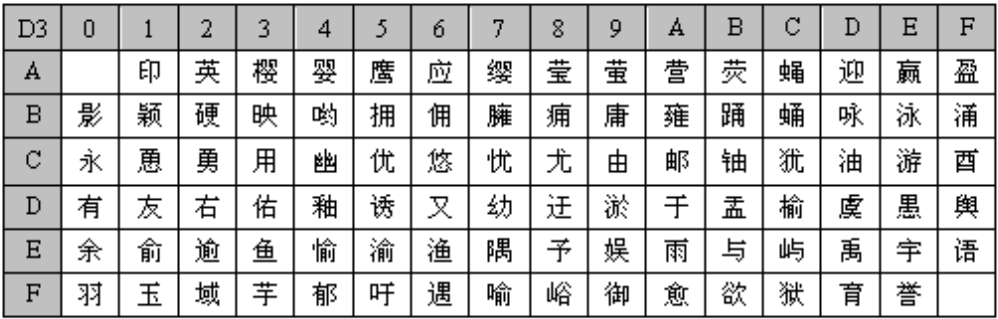

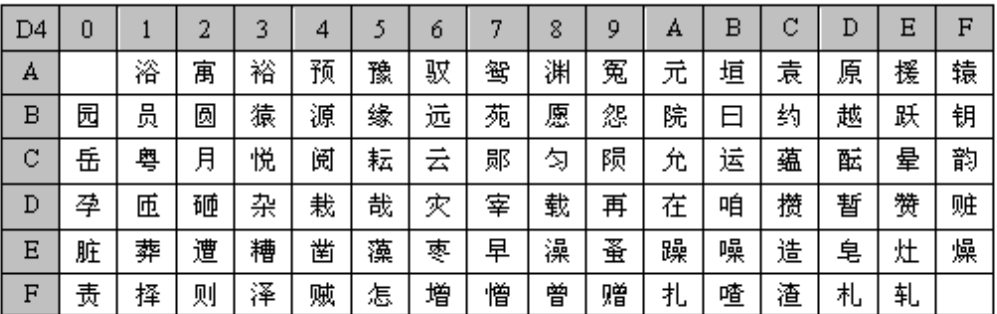

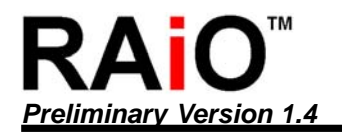

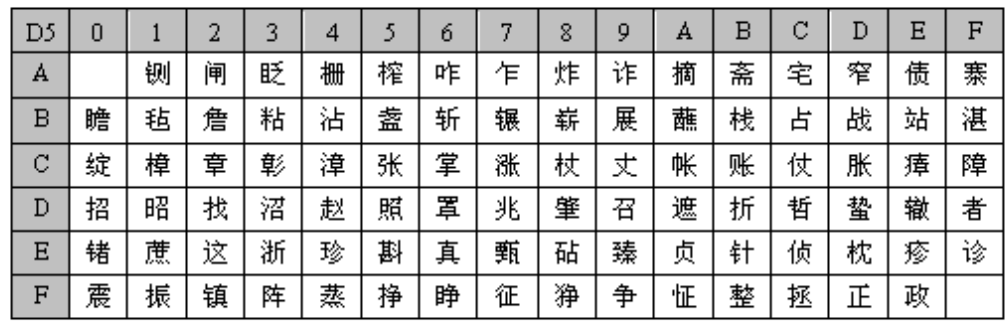

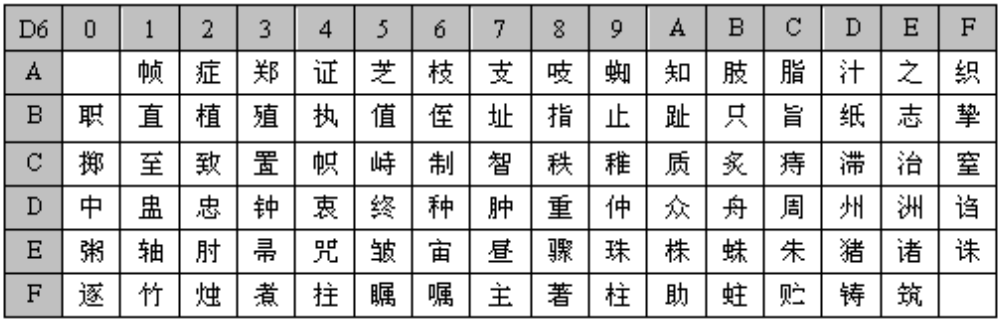

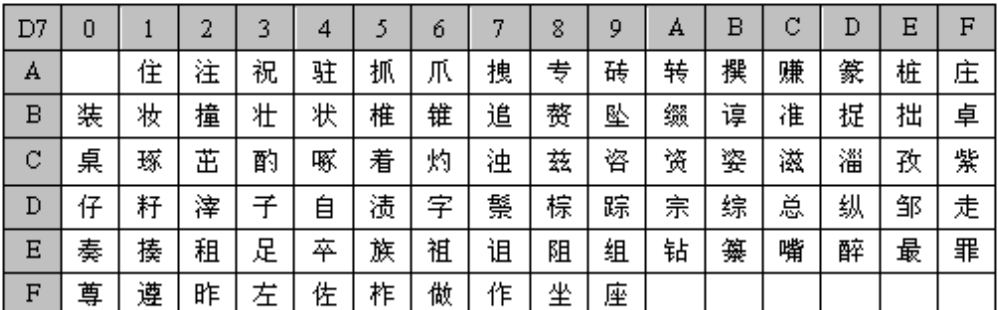

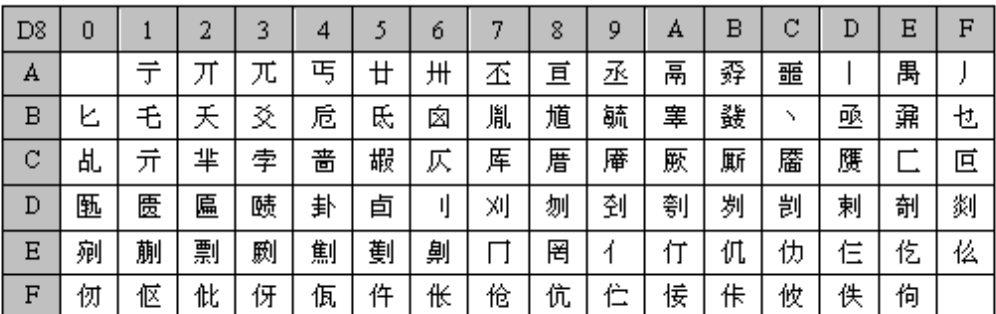

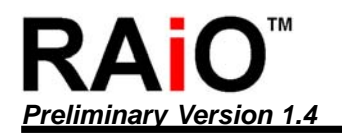

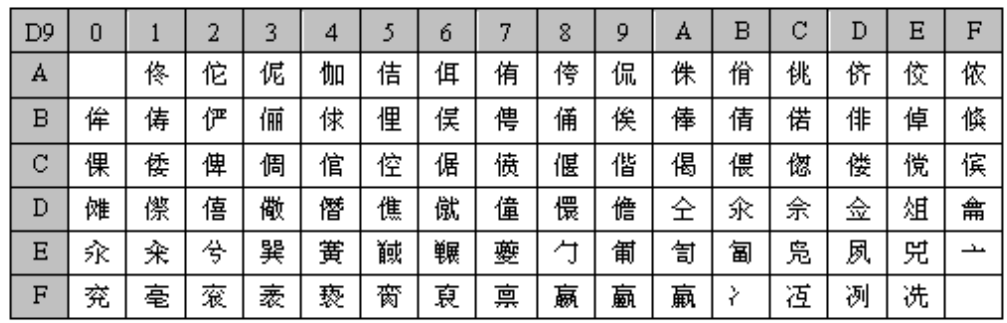

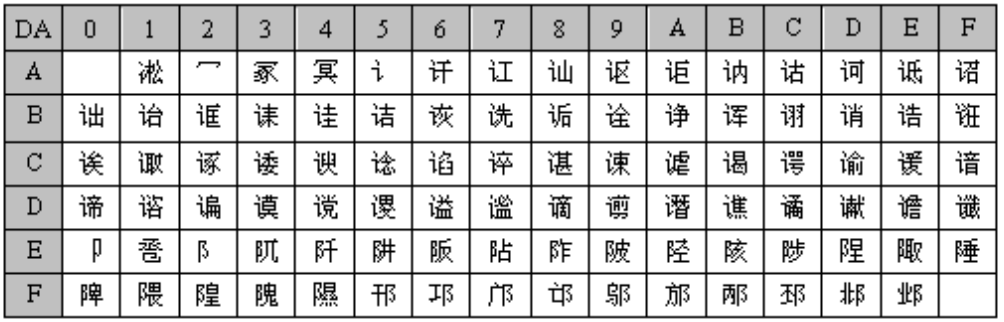

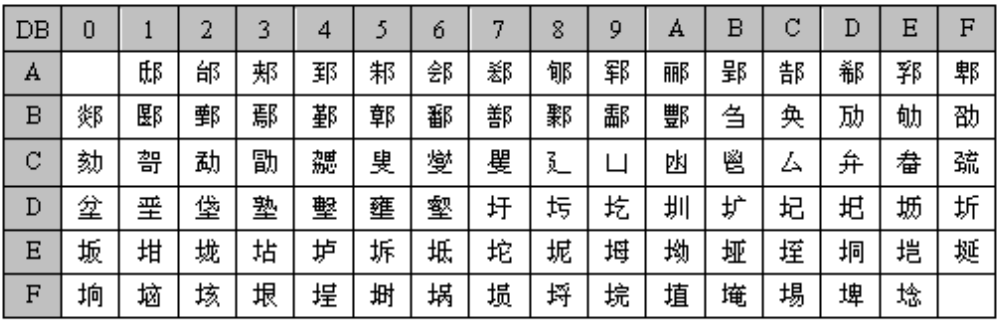

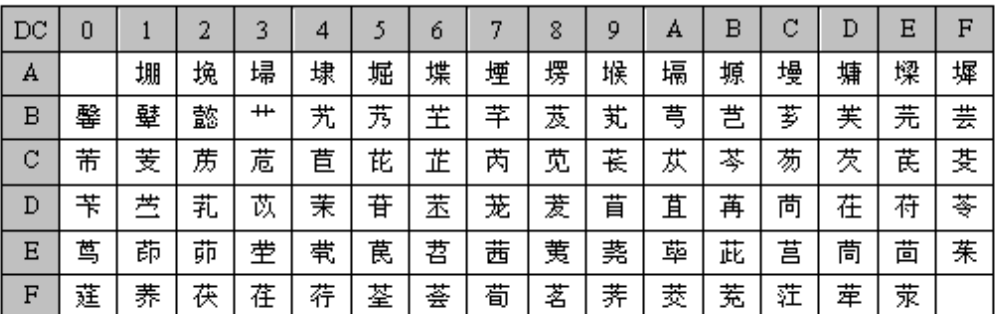

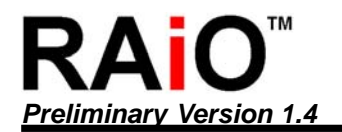

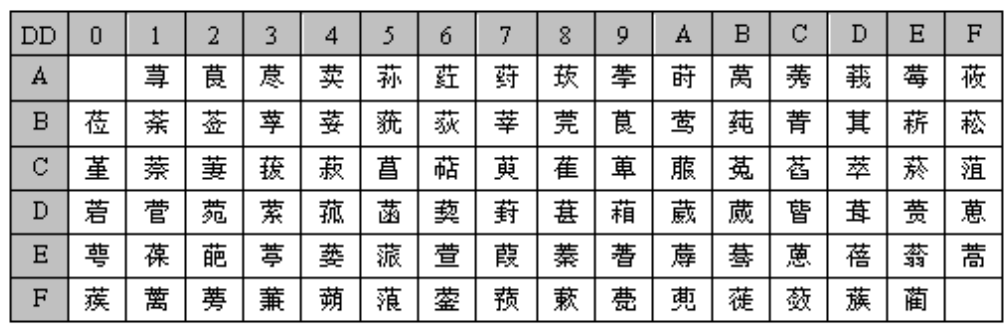

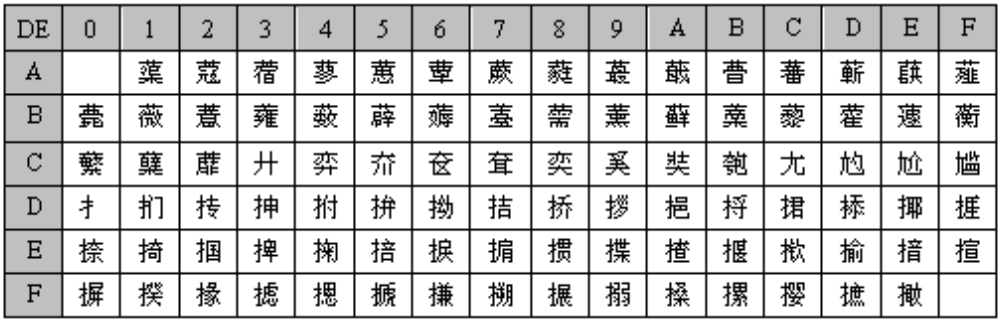

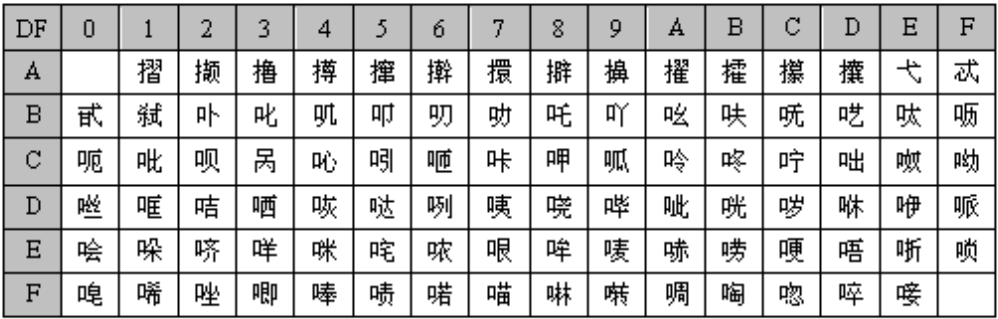

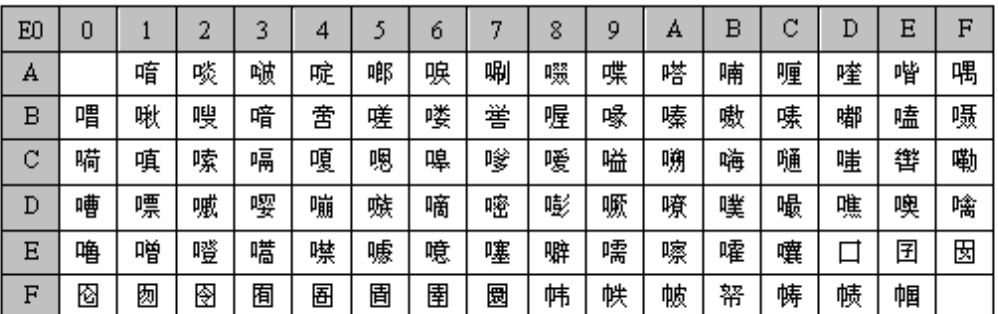

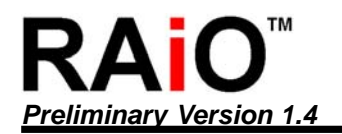

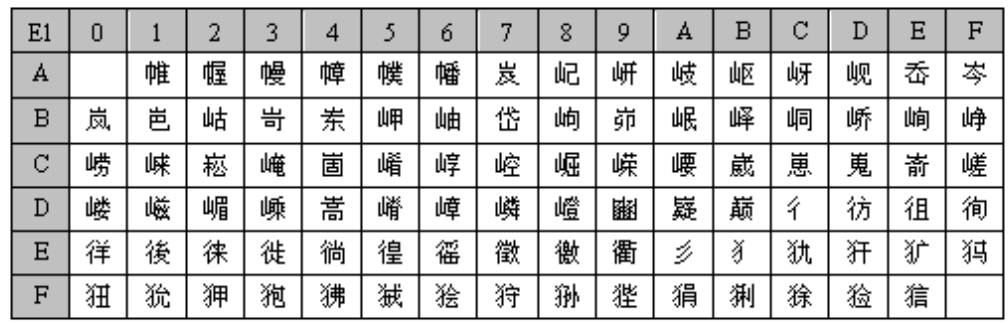

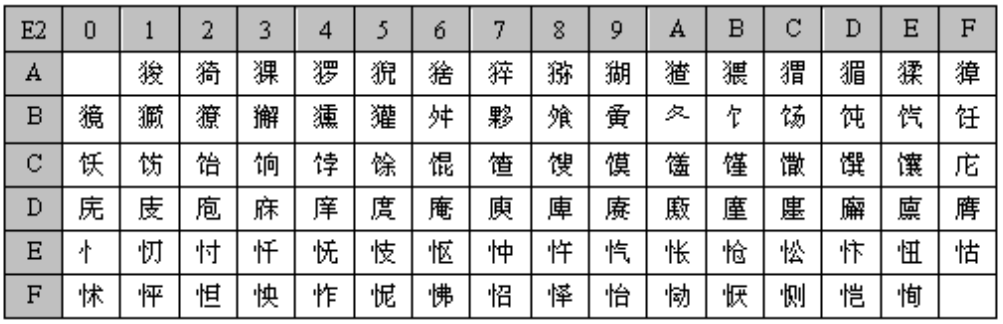

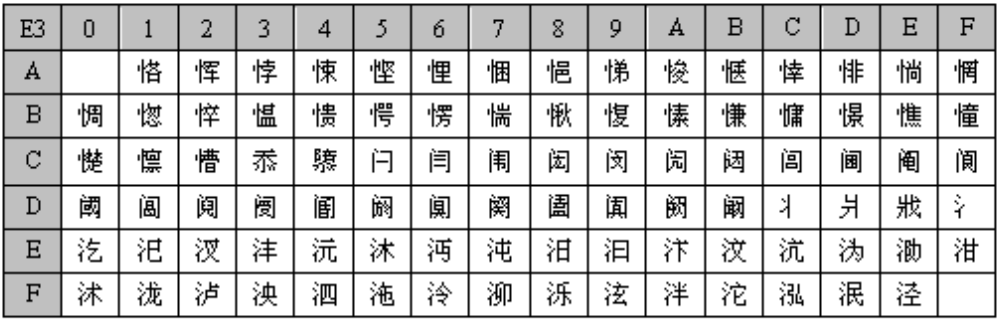

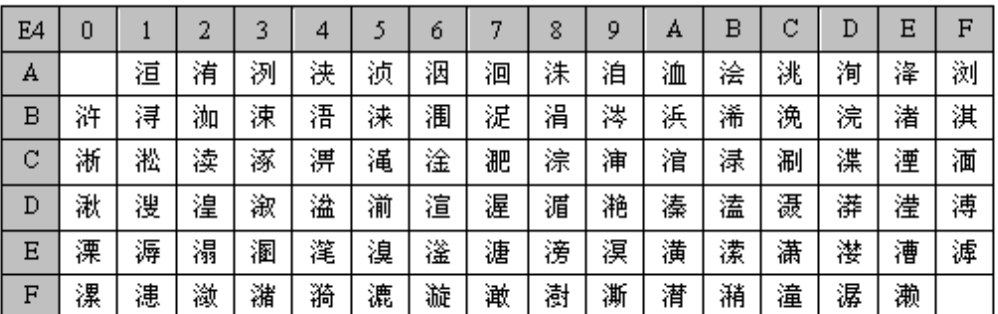

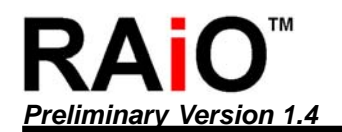

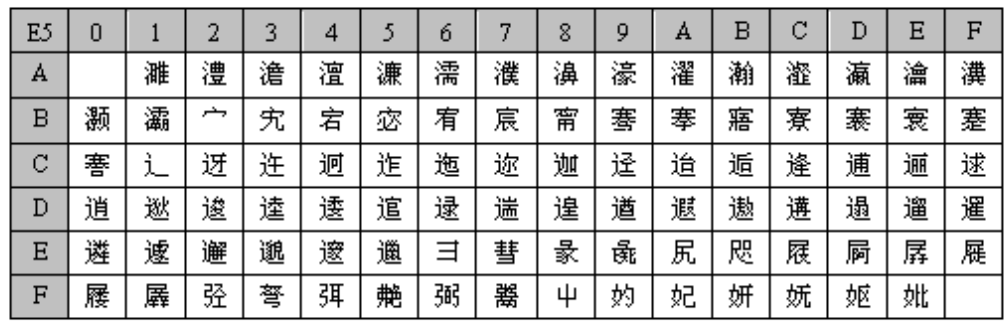

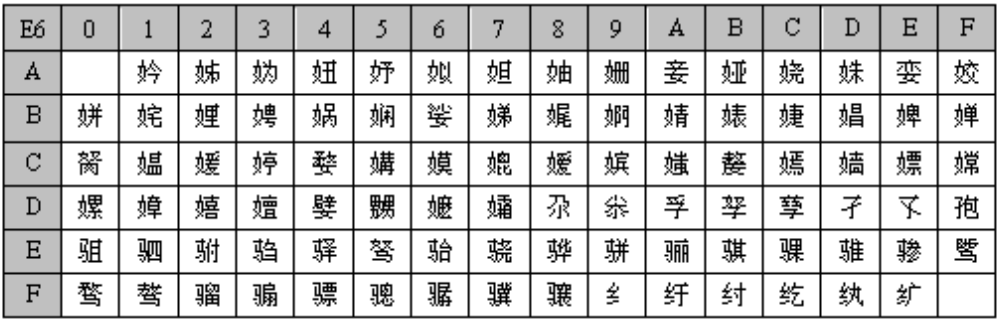

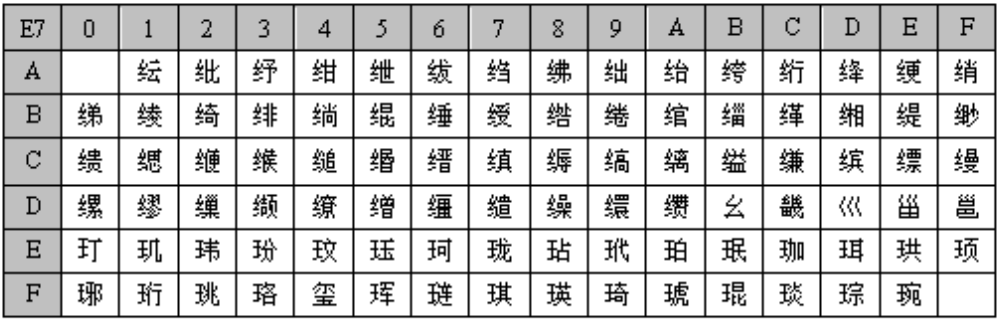

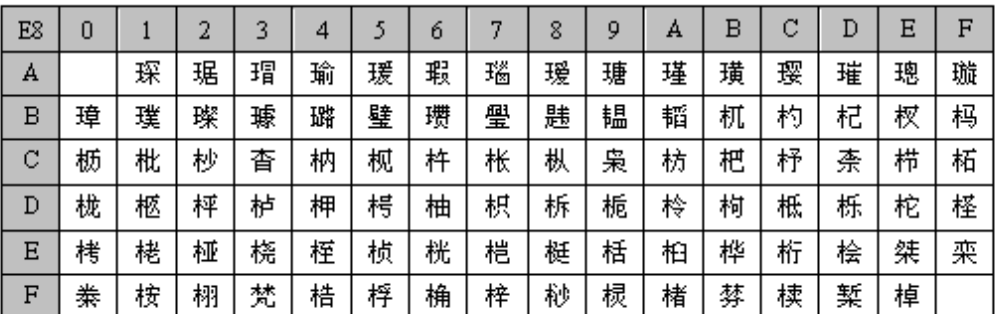

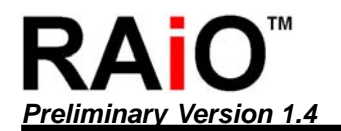

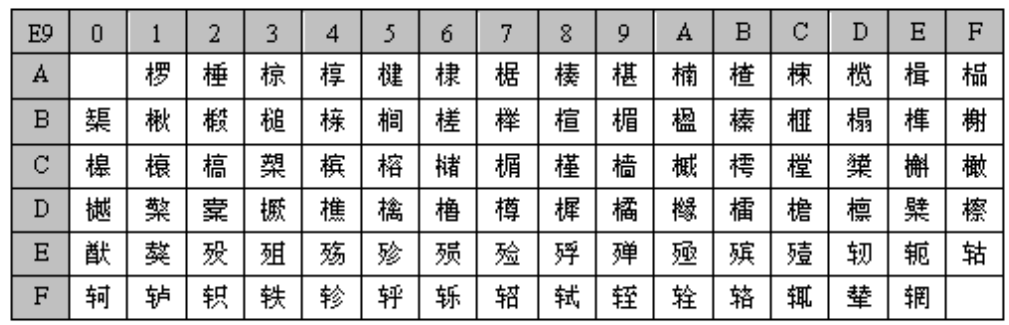

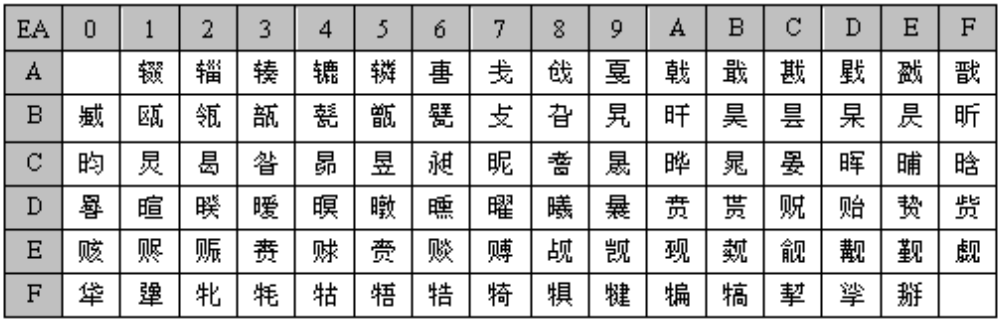

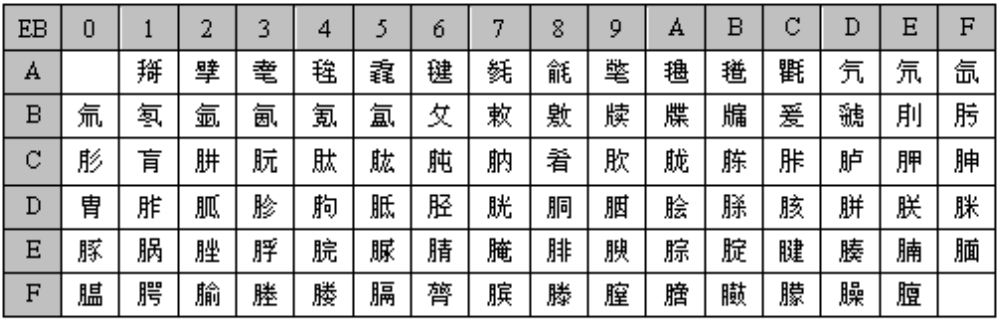

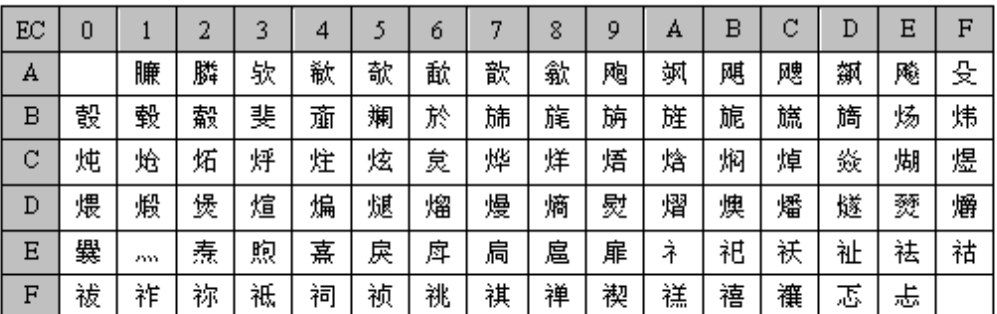

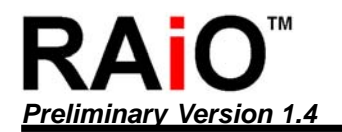

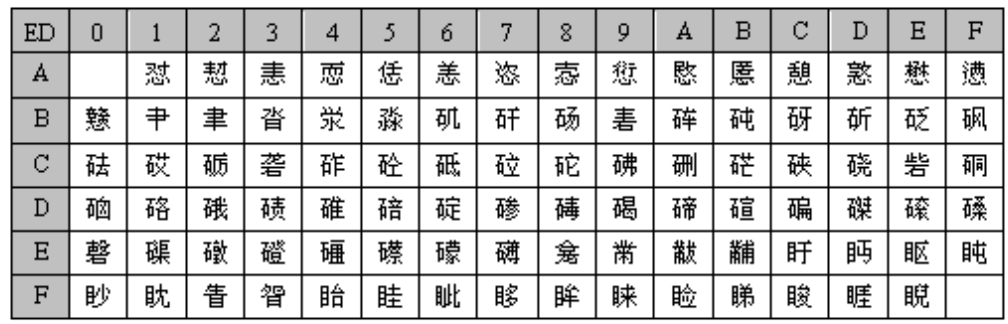

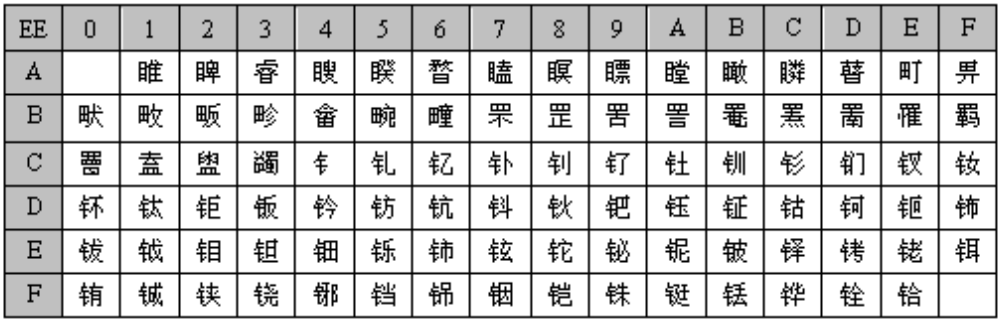

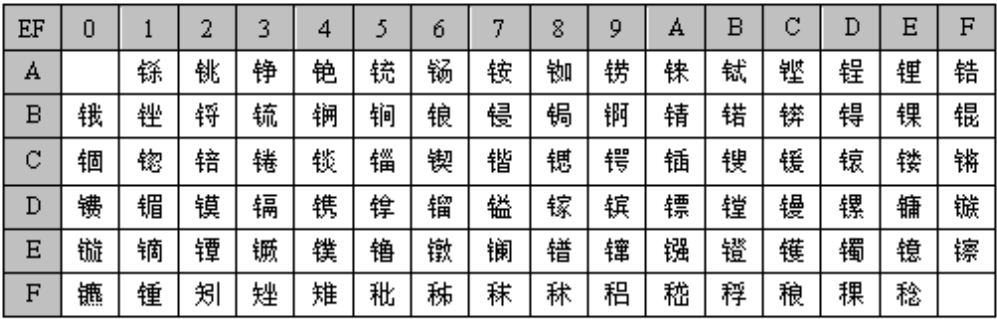

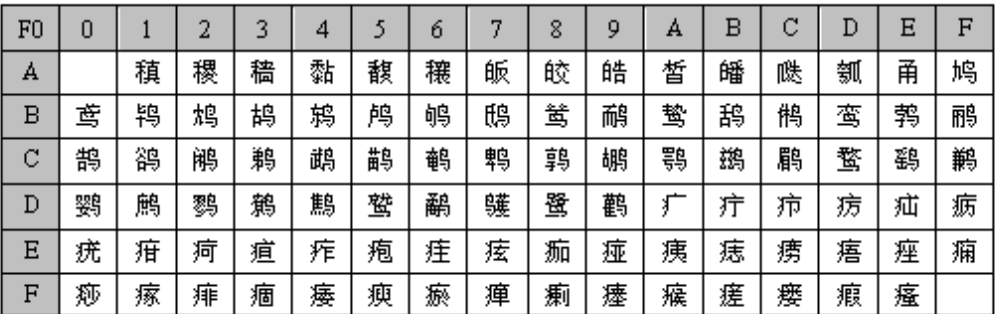

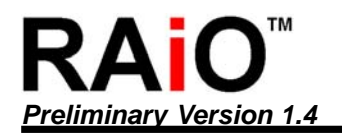

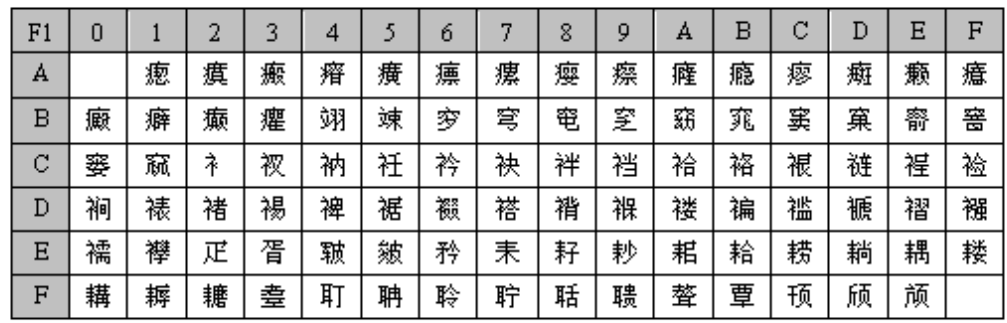

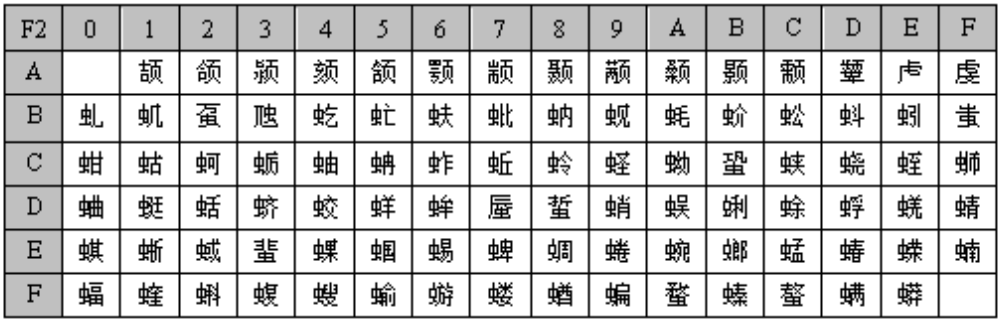

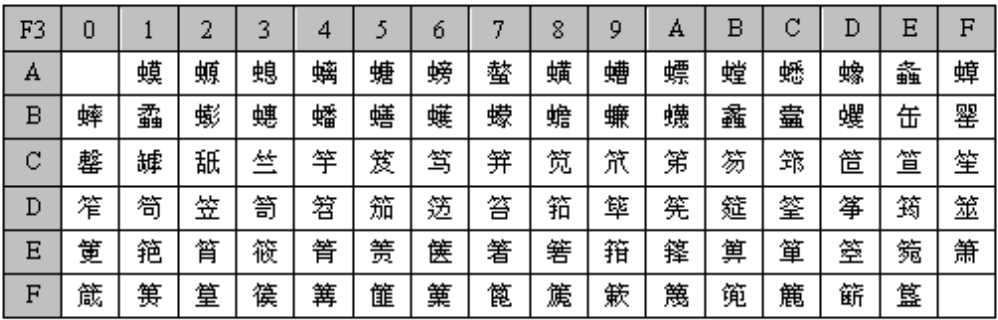

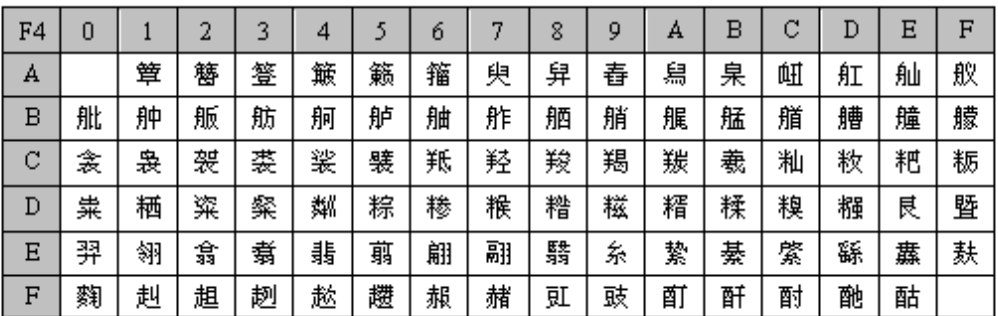

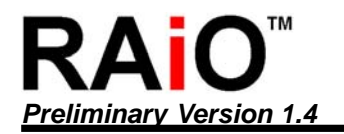

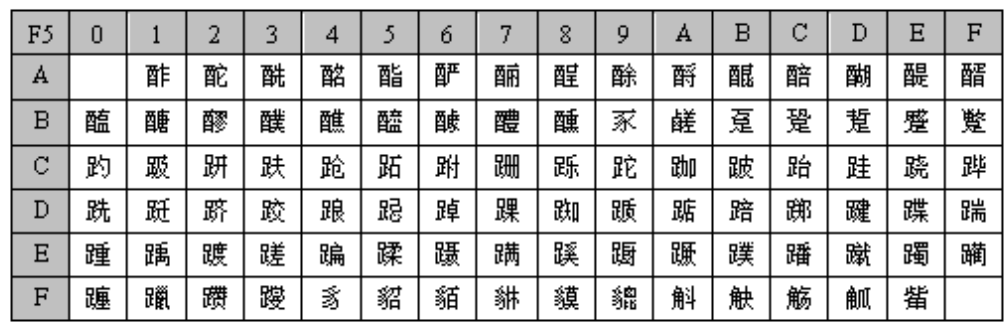

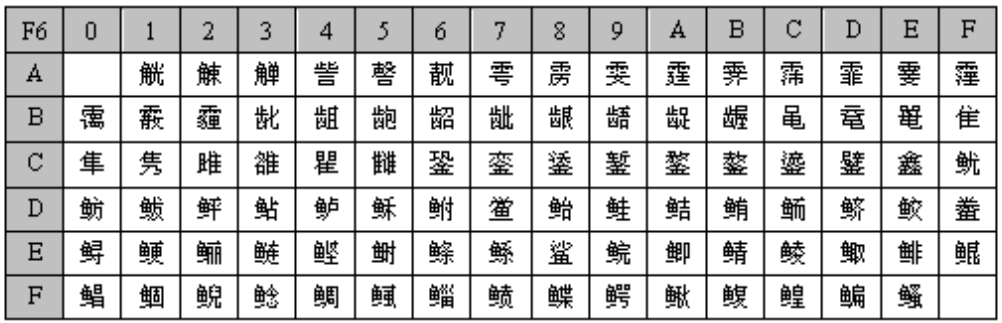

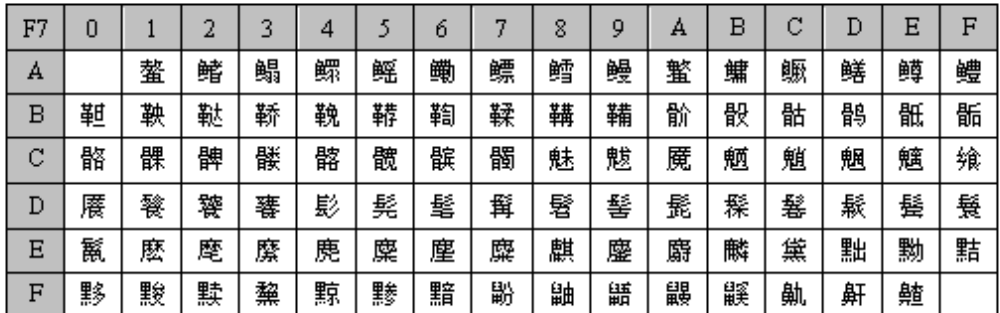

## 附录 **E.** 字型使用说明

RA8815 内建 256KByte 的字型 ROM,储存着中文字型、数字符号、英、日、欧、拉丁文等字型,因为中文 字型的不同,RA8815 提供两种型号:

- 1. RA8815G-T : 代表内建的中文字型为繁体字
- 2. RA8815G-S : 代表内建的中文字型为简体字

因此在开发及采购时必须先确定使用的 RA8815 型号。而 RA8815 内建的字号共有三种:

1. 中文字型**:** 所占的显示区域大小为 16x16,实际字体大小为 15x15,如图 E-1 的(1),所支持的字收 录在 RA8815 应用手册"附录 D. 字型与字码表", 其实由字码表中可以看出所包含的字不只中文, 还有包括一些符号、数字等,而这些字型在 RA8815G-T 与 RA8815G-S 是不一样的, RA8815G-T 字型的对映码是 BIG5 码, RA8815G-S 字型的对映码是 BG 码, 如使用 RA8815G-T, 当 MCU 在设 定好坐标位置后送出 Data "B7h"及"E7h", 就会显示" 瑞"的繁体中文字型, 使用 RA8815G-S, 当 MCU 在设定好坐标位置后送出 Data "C6h"及 "CCh", 就会显示"铺"的简体中文字型。

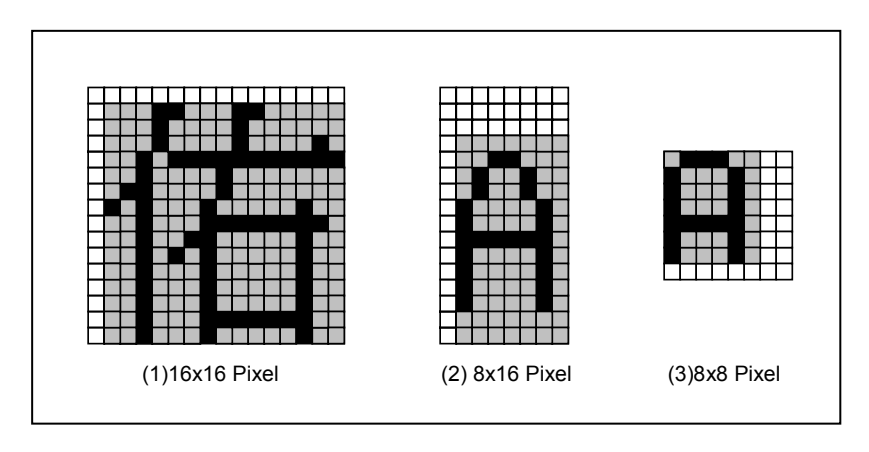

图 **E-1 :** 一般显示字型

2. 大 ASCII 字型: 所占的显示区域大小为 8x16, 实际字体大小区域一般显示字型为 6x13, 如图 E-1 的(2), 粗体字显示字型为 7x13, 如图 E-2 的(2)。大 ASCII 字型共有 1024 个字(请参考 Table-1 与 Table-2),其中包括一些符号、数字、英、日、欧文及拉丁文,大 ASCII 字型在 RA8815G-T 与 RA8815G-S 也是一样的。只要 RA8815 设定成大 ASCII 字型模式(REG[03h]的 MD[1:0]=10), 由 MCU 送出 Table-1 或 Table-2 的字型码就会显示出所对映的 8x16 字型, 如 MCU 在设定好坐标位置 后送出 Data "41h",就会显示"A"的大 ASCII 字型。选择大 ASCII 表由缓存器[03h]MWMR 的 Bi4 ASCS 决定, ASCS 为 0 选择 ASCII 表 1(Table1), 为 1 选择 ASCII 表 2(Table2) 。

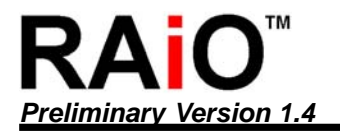

3. 小**ASCII**字型**:** 所占的显示区域大小为8x8,实际字体大小区域一般显示字型为5x7,如图E-1的 (3), 粗体字显示字型为 6x7, 如图 E-2 的 (3)。小 ASCII 字型共有 512 个字(请参考 Table-0), 其中包括 一些符号、数字、英、日、欧文等,小 ASCII 字型在 RA8815G-T 与 RA8815G-S 是一样的。只要 RA8815 设定成小 ASCII 字型模式(REG[03h]的 MD[1:0]=01), 由 MCU 送出 Table-0 的字型码就会 显示出所对映的 8x8 字型, 如 MCU 在设定好坐标位置后送出 Data "50h", 就会显示 "P"的小 ASCII 字型。

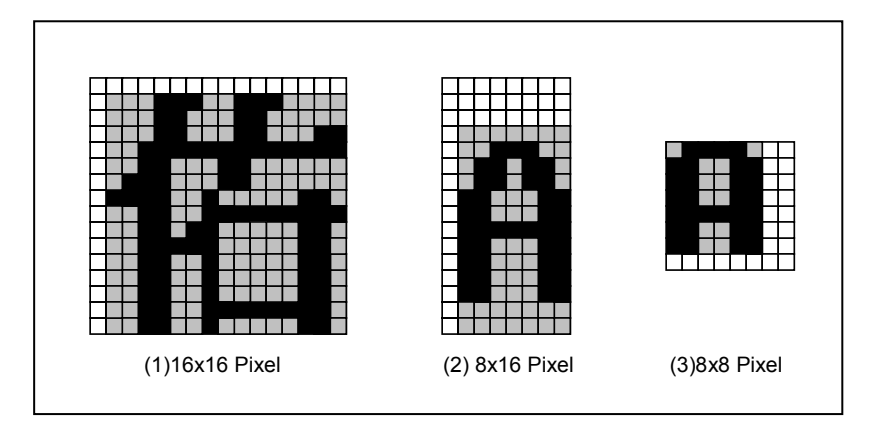

## 图 **E-2 :** 粗体字显示字型

值得注意的是 Table E-1~3 这些字型所对映的码是由本公司自行规划的,虽然包括一些符号、数字、英、日、 欧文及拉丁文,但所对映的字型码与英、日、欧文及拉丁文等操作系统所定义的标准码无关,因此 RA8815 不论透过 MCU 送出的是哪一种文字码或是哪一国的标准码,在大、小 ASCII 模式下,LCD 将只显示出由 RA8815 接收且对映到 Table E-1~3 的字型。而如果不同的操作系统应用上您想显示的字是在 Table E-1~3 内, 但是操作系统产生的字型码与 Table E-1~3 上的不同,那么就必须在程序上自行建立一转码表,例如您想显示 大 ASCII 字型 "Ü", 在操作系统中产生的字型码却是"A5h", 那么在程序上的转码表就是要由"A5h"对映 到 "C8h",唯有由 MCU 送出 "68" 才可以让 RA8815 显示出 "Ū",又如您想显示大 ASCII 字型 "£",在操作 系统中产生的字型码却是"9Ch",那么在程序上的转码表就是要由"98h"对映到"9Ch",因为唯有由 MCU 送 出 "9C" 才可以让 RA8815 显示出 " £"。

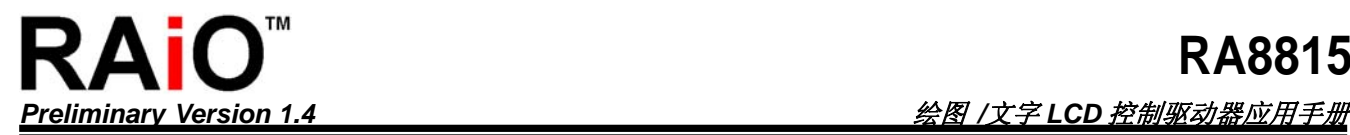

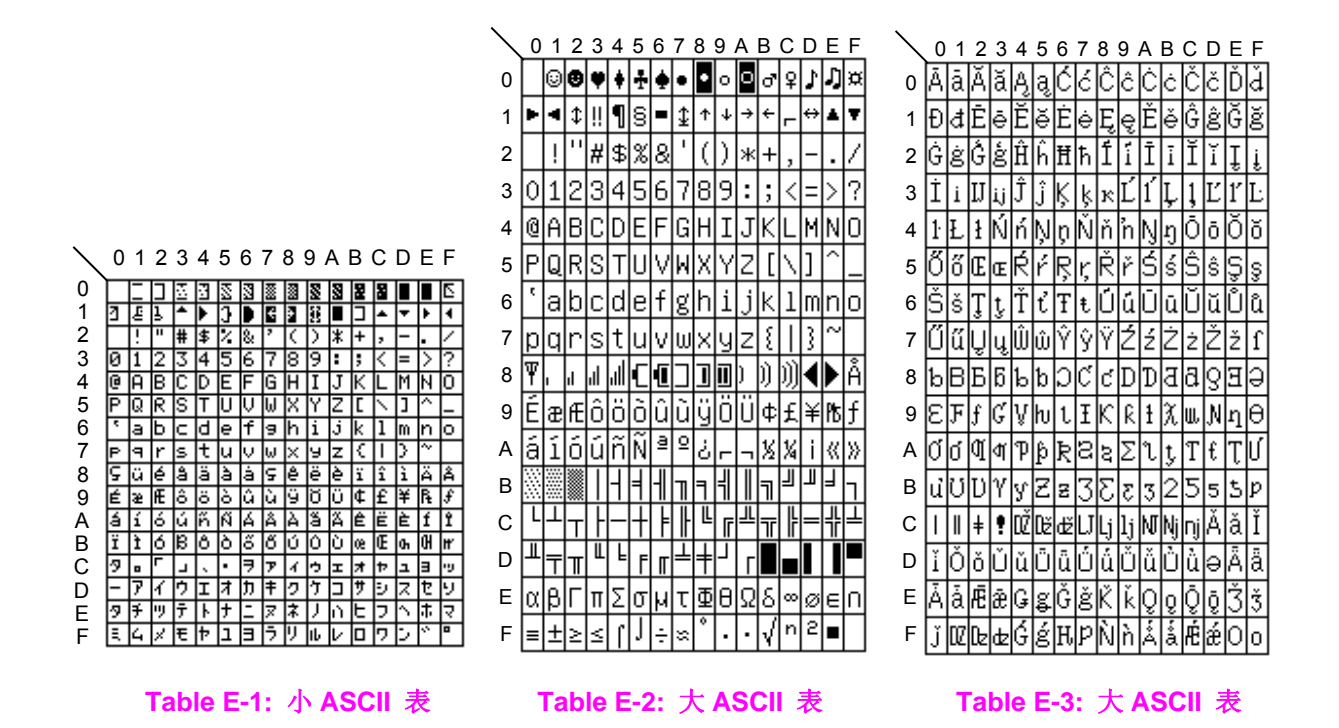